IBM® DB2 Universal Database™

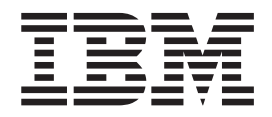

# Čo je nové

*Verzia 8.2*

IBM® DB2 Universal Database™

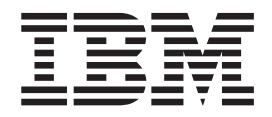

# Čo je nové

*Verzia 8.2*

Predtým, ako použijete tieto informácie a produkt, ktorého podpore slúžia, určite si prečítajte všeobecné informácie v časti *Upozornenia*.

Tento dokument obsahuje informácie IBM chránené patentom. Poskytujú sa v zmysle licenčnej zmluvy a sú chránené zákonmi o autorských právach. Na informácie uvedené v tejto publikácii sa nevzťahujú nijaké produktové záruky a nijaké konštatovania uvedené v tejto príručke sa nemôžu takto interpretovať.

Publikácie IBM si môžete objednať online alebo prostredníctvom svojho miestneho zástupcu IBM.

- v Ak si želáte publikácie objednať online, použite tento odkaz na IBM Publications Center: [www.ibm.com/shop/publications/order](http://www.ibm.com/shop/publications/order)
- v Ak si želáte vyhľadať svojho miestneho zástupcu IBM, použite odkaz na celosvetový adresár kontaktov IBM Directory of Worldwide Contacts: [www.ibm.com/planetwide](http://www.ibm.com/planetwide)

Ak ste v Spojených štátoch alebo v Kanade a želáte si objednať publikácie o systéme DB2 priamo z oddelenia DB2 Marketing and Sales, zavolajte na 1-800-IBM-4YOU (426-4968).

Keď posielate do IBM informácie, dávate tak spoločnosti IBM nevýlučné právo na použitie alebo distribúciu týchto informácií, a to akýmkoľvek spôsobom, ktorý IBM považuje za vhodný a bez toho, aby tak pre IBM vznikol voči vám akýkoľvek záväzok.

**© Copyright International Business Machines Corporation 1997 - 2004. Všetky práva vyhradené.**

# **Obsah**

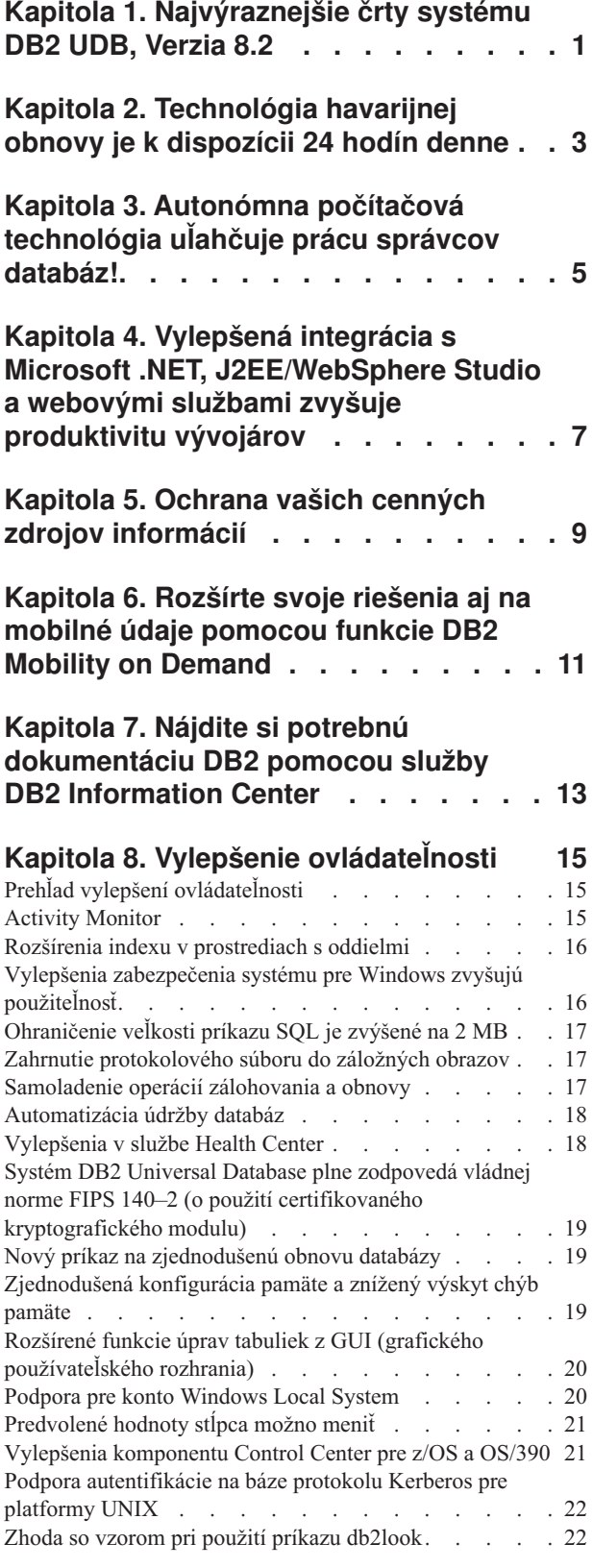

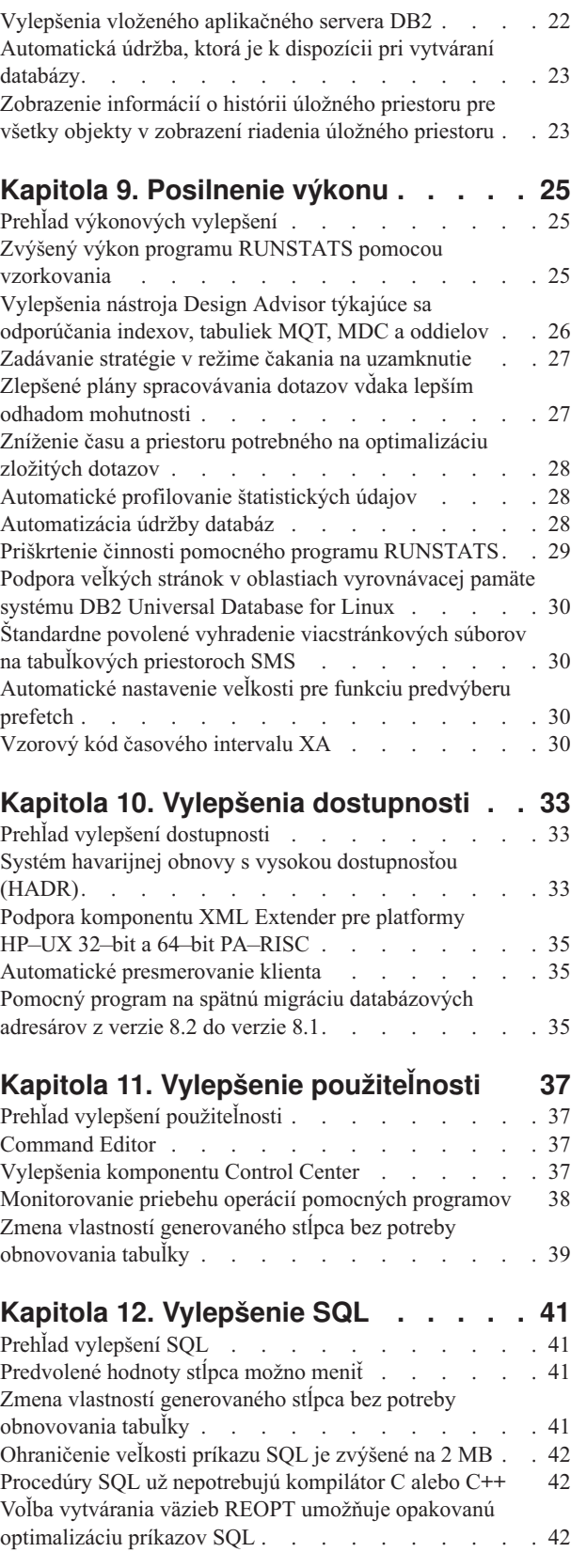

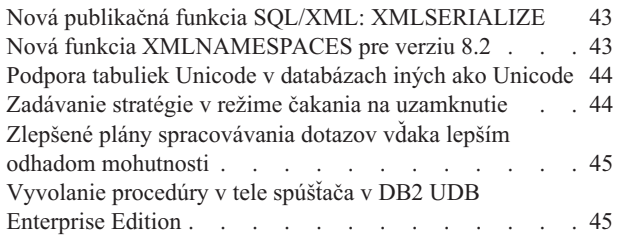

### **Kapitola 13. Vylepšenie [praktických](#page-54-0)**

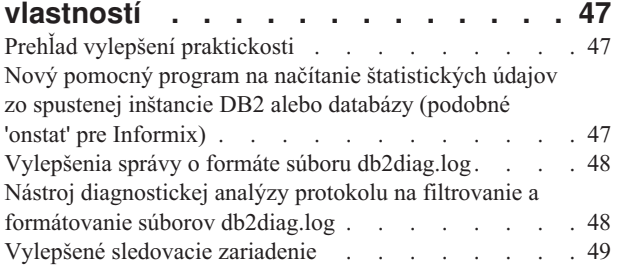

## **Kapitola 14. Vylepšenie [komponentov](#page-58-0) Data Warehouse Center a [Warehouse](#page-58-0)**

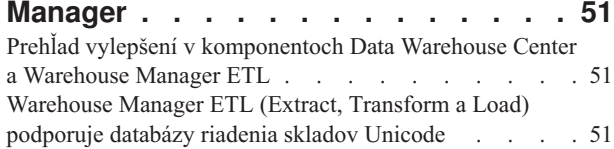

### **Kapitola 15. [Vylepšenie](#page-60-0) v oblasti vývoja**

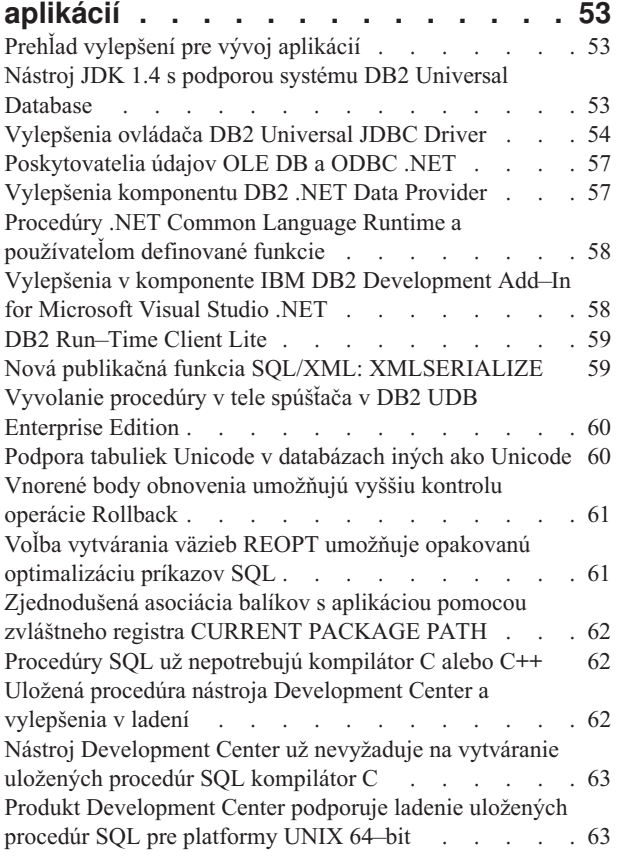

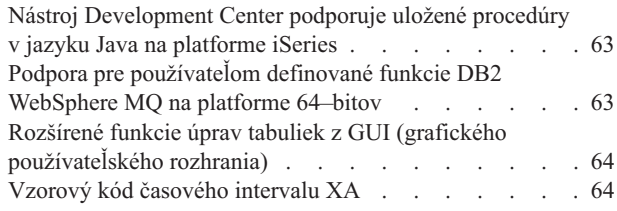

# **Kapitola 16. Posilnenie [manažérskych](#page-74-0)**

4

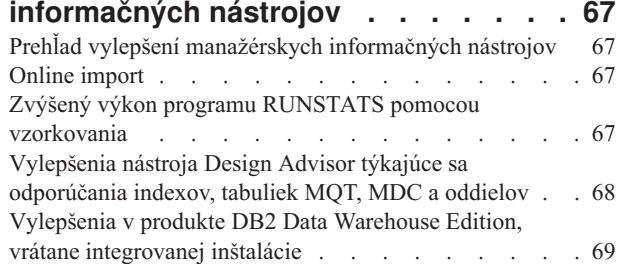

### **Kapitola 17. [Vylepšenia](#page-78-0) v skupine DB2 [71](#page-78-0)**

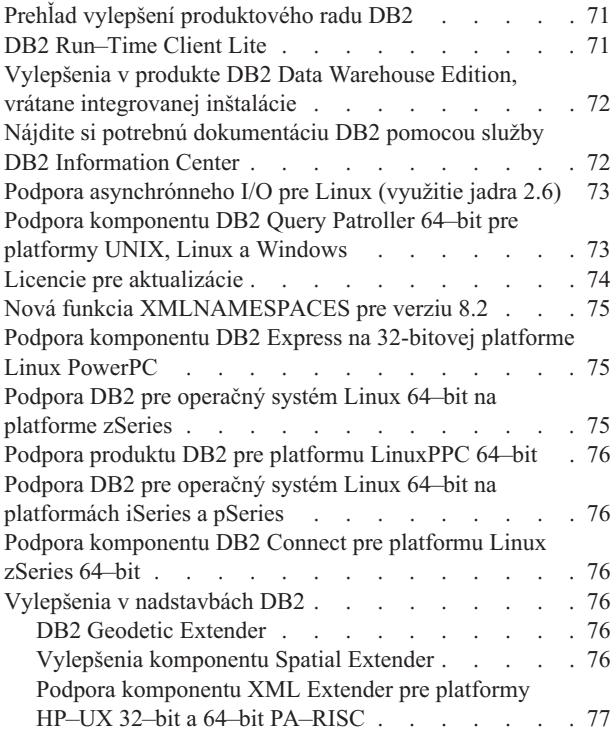

### **Kapitola 18. [Vylepšenia](#page-86-0) jazykovej**

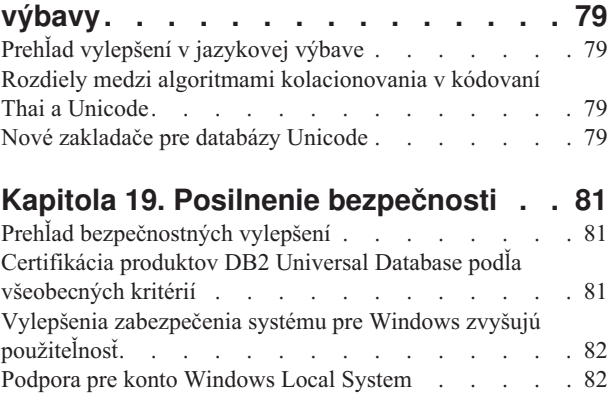

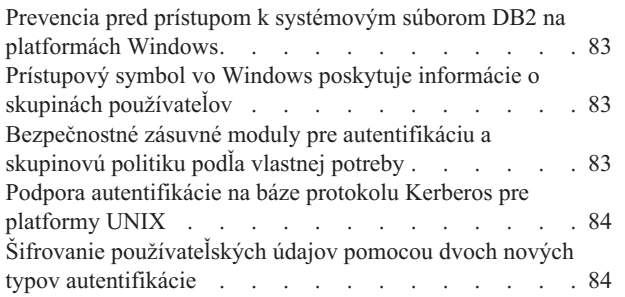

### **Príloha A. Technické [informácie](#page-92-0) o DB2**

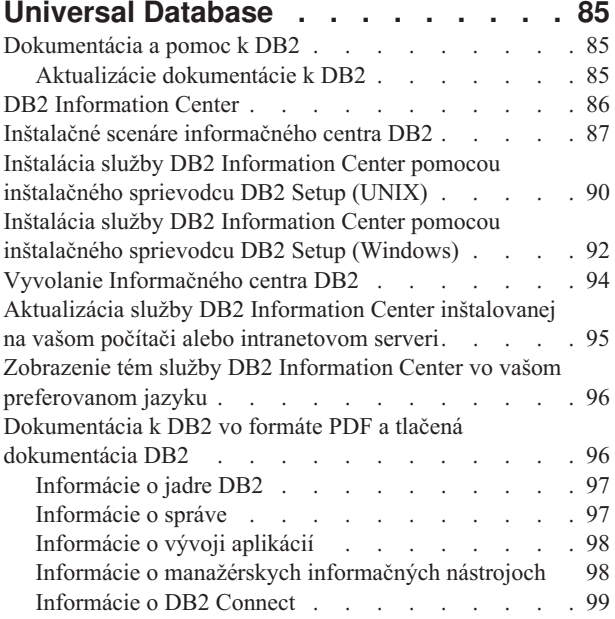

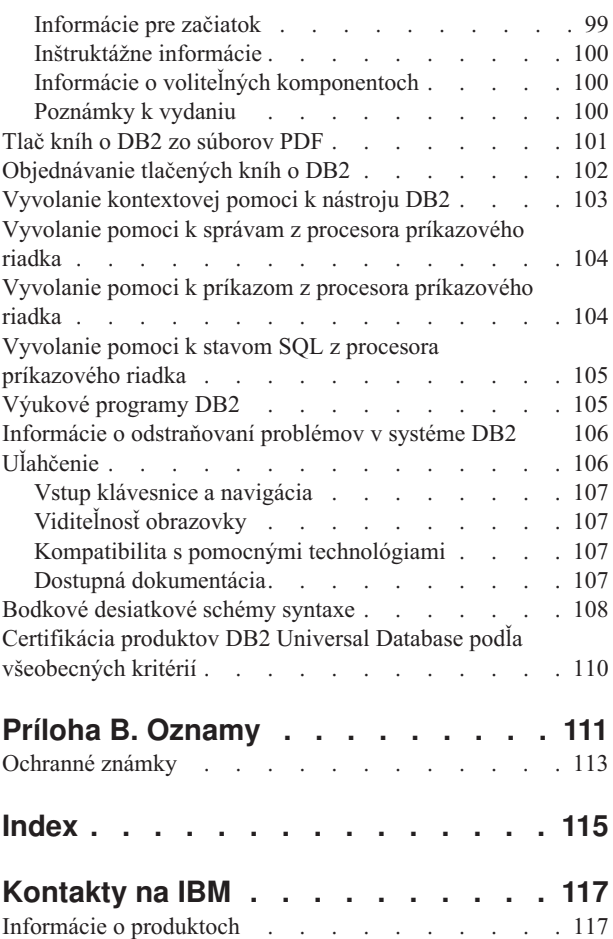

# <span id="page-8-0"></span>**Kapitola 1. Najvýraznejšie črty systému DB2 UDB, Verzia 8.2**

DB2® Universal Database (DB2 UDB) Verzia 8.2 prichádza s novými vlastnosťami, ktoré sa vyrovnávajú s neustále narastajúcim dopytom a požiadavkami na tie najdôležitejšie údaje: na údaje nášho zákazníka. Databázový systém DB2 UDB Verzia 8.2 prináša nové funkcie uľahčujúce riešenia úloh, s ktorými sa vy - zákazník - deň čo deň stretávate.

Správcovia databáz môžu ťažiť z okamžitých prínosov rozšírených autonómnych (známych tiež ako samoriadených) výpočtových riešení, ktoré ponúka systém DB2 UDB Verzia 8.2. Tieto riešenia automatizujú a zjednodušujú potenciálne zdĺhavé a zložité databázové úlohy. Toto vydanie napríklad zjednodušuje optimalizáciu výkonu pre špecifické pracovné zaťaženia tak, že zavádza Design Advisor, nástroj so samokonfiguračnou schopnosťou, ktorý automatizuje návrh databázy.

V prostrediach manažérskych informačných nástrojov (Business Intelligence) môžu správcovia databáz využiť niekoľko funkcií systému DB2 UDB Verzia 8.2, vrátane posilnení funkcie runstats a online importu. RUNSTATS teraz na rýchlejší zber štatistických údajov využíva vzorkovanie na úrovni stránky a riadka. Rýchlejšie spracovanie štatistických údajov znamená, že je možné vykonávať ich častejšiu aktualizáciu, čoho konečných dôsledkom sú lepšie plány optimalizátora a rýchlejšie vybavovanie dotazov v manažérskych informačných nástrojoch (BI). Výsledky nedávnych výkonových testov TPC-H Benchmark odrážajú aj použitie tejto funkcie v systéme DB2. Pomocný program Online Import Utility využíva jemné uzamykanie, čím sa dosahuje vyššia úroveň súbežnosti pri online načítavaní tabuliek. Túto vlastnosť možno použiť na dávkový prísun údajov do skladu fungujúceho v reálnom čase.

Pre vývojárov aplikácií prináša systém DB2 UDB Verzia 8.2 značné množstvo nových schopností ako aj ďalšiu integráciu nástrojovej výbavy DB2 do prostredí Microsoft® .NET a WebSphere Studio/Java. To zjednodušuje vývoj a rozmiestňovanie aplikácií DB2 a umožňuje vývojárom aplikácií využívať otvorenosť, výkon a rozšíriteľnosť systému DB2 bez ohľadu na základnú databázu alebo zvolenú architektúru aplikácie.

IT manažéri a správcovia databáz budú mať úžitok z integrácie osvedčenej technológie havarijnej obnovy s vysokou dostupnosťou (HADR), ktorá je k dispozícii vo verzii 8.2 DB2 UDB. Najväčší úžitok však má celý rad obchodných manažérov i samých podnikov, pretože najdôležitejšie aplikácie sú takto vystavené minimálnemu riziku prestojov. Technológia HADR pomôže zabezpečiť, že podnik bude v prevádzkyschopnom stave 24 hodín denne a nebude potrebovať zdĺhavé zmeny v aplikáciách.

Správcovia databáz a bezpečnostní správcovia môžu využitím bezpečnostnej architektúry zásuvných modulov svojim informačným aktívam poskytovať vyššiu bezpečnosť. Prispôsobiteľné bezpečnostné zásuvné moduly umožňujú zapojenie DB2 do akejkoľvek bezpečnostnej schémy, ktorá na autentifikáciu využíva ID používateľov a heslá a na prideľovanie oprávnení využíva ID používateľov a členstvo v skupinách.

Vylepšením podpory pre Active Directory je uľahčená integrácia DB2 do prostredí využívajúcich bezpečnostnú schému Windows®.

Bez ohľadu na vaše pracovné zaradenie či veľkosť vášho podniku má systém DB2 UDB Verzia 8.2 nové vzrušujúce komponenty, ktoré vám môžu pomôcť pri zvládaní vašich každodenných povinností. Čítajte ďalej a dozviete sa o týchto nových komponentoch viac.

- v Kapitola 7, "Nájdite si potrebnú [dokumentáciu](#page-20-0) DB2 pomocou služby DB2 Information [Center",](#page-20-0) na strane 13
- v Kapitola 2, ["Technológia](#page-10-0) havarijnej obnovy je k dispozícii 24 hodín denne", na strane 3
- v Kapitola 3, ["Autonómna](#page-12-0) počítačová technológia uľahčuje prácu správcov databáz!", na [strane](#page-12-0) 5
- v Kapitola 4, "Vylepšená integrácia s Microsoft .NET, [J2EE/WebSphere](#page-14-0) Studio a webovými službami zvyšuje [produktivitu](#page-14-0) vývojárov", na strane 7
- v Kapitola 5, "Ochrana vašich cenných zdrojov [informácií",](#page-16-0) na strane 9
- v Kapitola 6, ["Rozšírte](#page-18-0) svoje riešenia aj na mobilné údaje pomocou funkcie DB2 Mobility on [Demand",](#page-18-0) na strane 11

#### **Súvisiace odkazy:**

- v "Prehľad vylepšení [ovládateľnosti"](#page-22-0) na strane 15
- v "Prehľad [výkonových](#page-32-0) vylepšení" na strane 25
- v "Prehľad vylepšení [dostupnosti"](#page-40-0) na strane 33
- v "Prehľad vylepšení [použiteľnosti"](#page-44-0) na strane 37
- v "Prehľad [vylepšení](#page-48-0) SQL" na strane 41
- v "Prehľad vylepšení [praktickosti"](#page-54-0) na strane 47
- v "Prehľad vylepšení v [komponentoch](#page-58-0) Data Warehouse Center a Warehouse Manager ETL" na [strane](#page-58-0) 51
- "Prehľad vylepšení pre vývoj [aplikácií"](#page-60-0) na strane 53
- v "Prehľad vylepšení [manažérskych](#page-74-0) informačných nástrojov" na strane 67
- v "Prehľad vylepšení [produktového](#page-78-0) radu DB2" na strane 71
- v "Prehľad vylepšení v [jazykovej](#page-86-0) výbave" na strane 79
- v "Prehľad [bezpečnostných](#page-88-0) vylepšení" na strane 81

# <span id="page-10-0"></span>**Kapitola 2. Technológia havarijnej obnovy je k dispozícii 24 hodín denne**

Aby si udržiavali náskok pred konkurenciou a strážili si ziskovosť, dnešné firmy podnikajúce na poli e-business musia fungovať 24 hodín denne a sedem dní v týždni. V záujme zabezpečenia nepretržitej dostupnosti týchto elektronických podnikov ponúka systém DB2® Universal Database osvedčenú funkciu vysoko dostupnej havarijnej obnovy (HADR), vytvorenej na základe podobnej vysoko dostupnej funkcie servera IBM® Informix® Dynamic Server. HADR je technika replikovania databáz, ktorá poskytuje vysoko dostupné riešenie v prípade čiastočného i úplného výpadku lokality. HADR chráni pred stratami údajov formou replikovania zmien v údajoch zo zdrojovej databázy, ktorá sa nazýva primárnou, do cieľovej databázy nazývanej záložná. V prípade čiastočnej alebo úplnej havárie v lokalite môže záložná databáza rýchlo prevziať rolu primárnej databázy.

V rámci HADR sa môže využiť aj funkcia automatického presmerovania klienta, ktorá klientskym aplikáciám umožňuje obnovu strateného spojenia so serverom a takmer nerušené pokračovanie v práci s minimálnym výpadkom. Automatické presmerovanie klienta môžete v súčinnosti s HADR použiť tak, že klientske aplikácie sa po operácii prevzatia roly pripoja na novú primárnu databázu.

- v "Systém havarijnej obnovy s vysokou [dostupnosťou](#page-40-0) (HADR)" na strane 33
- v "Automatické [presmerovanie](#page-42-0) klienta" na strane 35

# <span id="page-12-0"></span>**Kapitola 3. Autonómna počítačová technológia uľahčuje prácu správcov databáz!**

Ak chcete zvýšiť produktivitu a efektívnosť vašich správcov databáz, zoznámte sa s novými funkciami ovládateľnosti v systéme DB2® Universal Database, Verzia 8.2. Úžasným príkladom týchto funkcií je Design Advisor, ktorý pomáha správcom databáz prijímať pri navrhovaní databáz optimálne a komplexné rozhodnutia. Mnoho správcov databáz by súhlasilo s tým, že rozhodnutia týkajúce sa návrhu databázy patria medzi tie najnáročnejšie, najzdĺhavejšie a najdôležitejšie. Tento samokonfiguračný nástroj významne zjednodušuje proces navrhovania databáz; na základe informácií o pracovných úlohách, databázach a hardvéri odporúča konkrétne možnosti zrýchlenia rutinných návrhárskych prác. Nový nástroj Design Advisor pomáha pri týchto konkrétnych návrhárskych prácach:

- Výber indexu
- v Výber materializovaných dotazovacích tabuliek
- Výber viacrozmerného klastrovania
- Výber vytvárania oddielov

Tento nástroj, ktorý je produktom práce IBM® Almaden Research Lab, uľahčuje a urýchľuje navrhovanie údajových skladov s oddielmi pre vysoký výkon.

Ďalším príkladom novej funkcie šetriacej čas pri jednej zo zásadných úloh správcov databáz je schopnosť automatizácie činností pri údržbe databáz, napríklad zálohovania, defragmentácie tabuliek (reorg) a zberu štatistických údajov o tabuľkách (runstats). Verzia 8.2 systému DB2 Universal Database™ dokáže ľahko plánovať automatické spúšťanie týchto úloh na základe faktorov, ktoré určí správca databázy - napríklad podľa dostupných prevádzkových časov, v ktorých je možné vykonávať údržbu, aktuálnej veľkosti protokolových súborov a podobne.

Medzi ďalšie vylepšenia ovládateľnosti vo verzii 8.2 patria samoliečebné komponenty ako napríklad poradca Health Center Recommendation, automatizovaná správa protokolového súboru, samoladiace funkcie pre operácie zálohovania a obnovy a napokon aj schopnosť spomaliť operácie zálohovania a zberu štatistických údajov. K dispozícii sú aj vylepšené funkcie vzorkovania, a to na úrovni riadkov i na úrovni stránok, slúžiace na rýchlejší a potenciálne častejší zber štatistických údajov. Táto vlastnosť prispieva k optimalizácii dotazov v náročných prostrediach manažérskych informačných nástrojov.

- v "Zahrnutie [protokolového](#page-24-0) súboru do záložných obrazov" na strane 17
- v "Vylepšenia nástroja Design Advisor týkajúce sa [odporúčania](#page-33-0) indexov, tabuliek MQT, MDC a [oddielov"](#page-33-0) na strane 26
- v ["Automatické](#page-35-0) profilovanie štatistických údajov" na strane 28
- v ["Samoladenie](#page-24-0) operácií zálohovania a obnovy" na strane 17
- v ["Automatizácia](#page-25-0) údržby databáz" na strane 18
- v ["Vylepšenia](#page-25-0) v službe Health Center" na strane 18
- v "Nový príkaz na [zjednodušenú](#page-26-0) obnovu databázy" na strane 19
- v "Priškrtenie činnosti pomocného programu [RUNSTATS"](#page-36-0) na strane 29
- v ["Automatické](#page-37-0) nastavenie veľkosti pre funkciu predvýberu prefetch" na strane 30

# <span id="page-14-0"></span>**Kapitola 4. Vylepšená integrácia s Microsoft .NET, J2EE/WebSphere Studio a webovými službami zvyšuje produktivitu vývojárov**

DB2® UDB Verzia 8.2 je obzvlášť významným vydaním pre vývojárov aplikácií. Obsahuje dôležité nové funkcie SQL, má lepšiu podporu pre aplikačné programové rozhrania otvoreného štandardu, webové služby a súvislú integráciu s kľúčovými vývojovými prostrediami pre jazyky Java™ i Microsoft® .NET. Buduje na silnom podnete, ktorý sme získali od vydania systému DB2 UDB Verzia 8, a ktorý smeroval k podpore .NET v zmysle nástrojovej výbavy i povolenia ovládačov. DB2 .NET Data Provider má značne zvýšený výkon a podporuje teraz aj DB2 UDB server na platforme iSeries™. Servery DB2 UDB podporujú tiež uložené procedúry napísané v jazykoch kompatibilných s Microsoft CLR (Common Language Runtime) ako Visual Basic .NET a C#. Nástroje DB2 ako aplikácie tretej strany pre Microsoft Visual Studio .NET sú ďalej rozšírené o schopnosti operácií so schémami, sprievodcov pre vývoj a rozmiestňovanie uložených procedúr CLR ako aj o webové služby WORF (Web services Object Runtime Framework).

Pokiaľ ide o vývojárov pracujúcich s jazykom Java, podporujeme teraz JDK 1.4 ako runtime a taktiež vývojové prostredie pre všetky platformy DB2. Do ovládača DB2 Universal JDBC sme tiež vložili podporu pre rozšírenú architektúru (XA), aby ju takto bolo možné použiť v najdôležitejších podnikových aplikáciách.

Webové služby sú aj naďalej našou prioritou a paradigmou vývoja nových aplikácií. Verzia 8.2 má vylepšenú podporu pre webové služby na strane poskytovateľa. Poskytujeme teraz transparentnosť mechanizmov SOAP a umožňujeme tak širší výber nástrojov SOAP, ktoré je možné zasunúť do modulu runtime. S novou dynamickou dotazovacou schopnosťou môže klient webovej služby pri zavolaní určiť, ktorý dotaz sa bude spracúvať; okrem toho sú vyriešené transakcie/dotazy v DADX. Pridaný bol tiež komponent na sledovanie, ktorý uľahčuje diagnostikovanie chýb na strane poskytovateľa. Ďalšou dôležitou funkciou je podpora inšpekčný jazyk webových služieb (WSIL), vďaka ktorej môžu používatelia ľahko preskúmavať webové služby, ktoré ponúka poskytovateľ webových služieb DB2.

Vo verzii 8.2 je novinkou aj výrazne znížená náročnosť klienta DB2 Run-Time Client Lite na prostriedky, čo uľahčuje vytváranie a redistribúciu aplikácií DB2.

Vo verzii 8.2 DB2 UDB je k dispozícii niekoľko vylepšení SQL, ktoré veľmi uľahčujú migráciu aplikácií vytvorených pomocou iných databázových systémov. Bola odstránená závislosť od kompilátora C, čo umožňuje vytváranie procedúr SQL nezávislých od platformy. Ohraničenie veľkosti pre jeden príkaz SQL je zvýšené zo 64 kB na 2 MB, čo je veľmi žiaduce pre aplikácie, akými sú napríklad analytické aplikácie manažérskych informačných nástrojov. Tieto aplikácie často pozostávajú z veľmi zložitých a dlhých príkazov. Uložené procedúry možno teraz volať zvnútra tela spúšťača.

- v ["Vyvolanie](#page-52-0) procedúry v tele spúšťača v DB2 UDB Enterprise Edition" na strane 45
- v "Procedúry SQL už [nepotrebujú](#page-49-0) kompilátor C alebo C++" na strane 42
- v ["Ohraničenie](#page-24-0) veľkosti príkazu SQL je zvýšené na 2 MB" na strane 17
- v ["Vylepšenia](#page-61-0) ovládača DB2 Universal JDBC Driver" na strane 54
- v "Procedúry .NET Common Language Runtime a [používateľom](#page-65-0) definované funkcie" na [strane](#page-65-0) 58
- "DB2 [Run–Time](#page-66-0) Client Lite" na strane 59
- v "Nástroj JDK 1.4 s podporou systému DB2 Universal [Database"](#page-60-0) na strane 53
- v "Nástroj [Development](#page-70-0) Center podporuje uložené procedúry v jazyku Java na platforme [iSeries"](#page-70-0) na strane 63
- v "Nástroj [Development](#page-70-0) Center už nevyžaduje na vytváranie uložených procedúr SQL [kompilátor](#page-70-0) C" na strane 63
- v "Vylepšenia [komponentu](#page-64-0) DB2 .NET Data Provider" na strane 57
- v ["Poskytovatelia](#page-64-0) údajov OLE DB a ODBC .NET" na strane 57
- v "Produkt [Development](#page-70-0) Center podporuje ladenie uložených procedúr SQL pre platformy UNIX [64–bit"](#page-70-0) na strane 63
- v "Vnorené body [obnovenia](#page-68-0) umožňujú vyššiu kontrolu operácie Rollback" na strane 61
- v "Uložená procedúra nástroja [Development](#page-69-0) Center a vylepšenia v ladení" na strane 62

# <span id="page-16-0"></span>**Kapitola 5. Ochrana vašich cenných zdrojov informácií**

Zabezpečenie informačných systémov sa pre podniky každej veľkosti stáva čoraz dôležitejšou vecou. Vylepšenia v systéme DB2® Universal Database (DB2 UDB) Verzia 8.2 významnou mierou posilňujú vašu schopnosť zabezpečiť si prostredie DB2. Systém DB2 UDB teraz podporuje bezpečnostné zásuvné moduly, ktoré zákazníkom umožňujú prispôsobovať bezpečnostné vlastnosti DB2 potrebám ich spoločností. Vzorový bezpečnostný zásuvný modul podporuje sieťový autentifikačný protokol Kerberos.

V prostrediach OS Windows® sú teraz obmedzenia na ID autorizácie a názvy skupín miernejšie, aby boli v lepšej zhode so štandardmi Windows. Vylepšená je aj podpora pre domény Microsoft® Active Directory. Teraz môžete inštalovať a spúšťať služby Windows pre DB2 z lokálneho systémového konta ('SYSTEM').

- v "Vylepšenia zabezpečenia systému pre Windows zvyšujú [použiteľnosť"](#page-23-0) na strane 16
- v ["Bezpečnostné](#page-90-0) zásuvné moduly pre autentifikáciu a skupinovú politiku podľa vlastnej [potreby"](#page-90-0) na strane 83
- v "Prevencia pred prístupom k [systémovým](#page-90-0) súborom DB2 na platformách Windows" na [strane](#page-90-0) 83
- v "Podpora pre konto [Windows](#page-27-0) Local System" na strane 20
- v "Podpora [autentifikácie](#page-29-0) na báze protokolu Kerberos pre platformy UNIX" na strane 22

# <span id="page-18-0"></span>**Kapitola 6. Rozšírte svoje riešenia aj na mobilné údaje pomocou funkcie DB2 Mobility on Demand**

Funkciu Mobility on Demand systému DB2® Universal Database (DB2 UDB) môžete investovať do rozšírenia svojich doterajších riešení o mobilné údaje. Funkcia Mobility on Demand založená na technológii DB2 Everyplace® poskytuje vysoký výkon, mohutnú databázu DB2 Everyplace, ako aj silné synchronizačné riešenie určené na použitie s existujúcimi lokalitami DB2 UDB. Táto funkcia bola zavedená v rámci verzie DB2 UDB 8.1.4.

Ak ste obchodným partnerom IBM® alebo zákazníkom produktu DB2 UDB Express Edition, DB2 UDB Workgroup Server Edition, komponent Mobility on Demand si môžete stiahnuť z webových stránok DB2 Everyplace of DB2 UDB Workgroup Server Unlimited Edition, DB2 UDB Enterprise Server Edition alebo DB2 Universal Developer's Edition.

Bližšie informácie, vrátane inštrukcií o sťahovaní funkcie DB2 Mobility on Demand, nájdete na webovej adrese

http://www.ibm.com/software/data/db2/everyplace/mobilityondemand.html

# <span id="page-20-0"></span>**Kapitola 7. Nájdite si potrebnú dokumentáciu DB2 pomocou služby DB2 Information Center**

Integráciou informácií do jediného informačného centra zavádza služba DB2® Information Center pre verziu 8.2 nový štandard doručovania informácií o systéme DB2 Universal Database™ a s ním súvisiacich produktov DB2. Služba DB2 Information Center vám poskytuje prístup ku všetkým informáciám o systéme DB2, ktoré potrebujete; služba obstaráva informácie o všetkých aspektoch produktov DB2 od úvodu do ich používania, cez používanie nástrojov DB2 Tools, konektivitu databáz, administráciu databáz, správu dotazov, manažérske informačné nástroje až po vývoj aplikácií. Služba DB2 Information Center tiež dokumentuje hlavné funkcie a komponenty DB2, okrem iných aj replikáciu, skladovanie údajov a nadstavby DB2. Navigačný strom (tabuľku obsahu) tvoria predovšetkým odkazy na informácie o úlohách a pojmoch patriacich medzi vysoké ciele, ktoré si želáte dosiahnuť vy a ďalší používatelia systému DB2. Okrem toho obsahuje navigačný strom aj odkazy na prehľady produktov, odvolávky na ďalšie informácie, hlavný index všetkých tém a glosár.

Služba DB2 Information Center je serverom s úplnými vyhľadávacími funkciami, ktorý poskytuje rýchly prístup k informáciám o produktoch DB2. Na vyhľadávanie vo všetkých témach služby DB2 Information Center môžete používať aj zástupné znaky (\*), otázniky pri hľadaní celých fráz i boolovské operátory (AND, NOT, OR). Ak téma, ktorú hľadáte, nie je k dispozícii v preklade do jazyka, ktorý ste si vybrali ako preferovaný v nastaveniach vášho prehliadača, služba DB2 Information Center automaticky zobrazí anglickú verziu danej témy.

Pomocou inštalačného sprievodcu DB2 Information Center Setup si môžete službu DB2 Information Center nainštalovať do svojho počítača lokálne. Ak je však počítač, na ktorý DB2 Information Center inštalujete, pripojený na sieť, budú mať k vašej inštalácii služby cez webový prehliadač prístup aj iné počítače. Môžete sa tiež rozhodnúť, že službu DB2 Information Center si nebudete inštalovať lokálne a namiesto toho necháte svoje produkty DB2 pristupovať k verzii DB2 Information Center umiestnenej na alternatívnej lokalite, napríklad na webových stránkach IBM®, kde je vždy k dispozícii najnovšia verzia dokumentácie: [http://publib.boulder.ibm.com/infocenter/db2help/.](http://publib.boulder.ibm.com/infocenter/db2help/)

Lokálna inštalácia služby DB2 Information Center vám umožňuje prístup k informáciám o produktoch DB2 bez potreby pripojenia na internet alebo intranet, čo môže byť prospešné pri testovaní alebo vývoji aplikácií. Ak službu DB2 Information Center nainštalujete do počítača pripojeného k sieti, môže k tej istej službe DB2 Information Center pristupovať viacero používateľov v celej vašej organizácii; kontrolu nad tým, akú verziu informácií títo používatelia uvidia, máte vy. Takýto stav vám ušetrí starosti s aktualizáciou a umožní vám zachovať sieťovú prevádzku v medziach vášho intranetu. Ak chcete, aby mali používatelia prístup k čo najčerstvejším informáciám, a ak máte pripojenie k internetu, môžete si svoje produkty DB2 nakonfigurovať na prístup k službe DB2 Information Center prostredníctvom webových stránok IBM. Táto verzia služby DB2 Information Center na webových stránkach IBM sa aktualizuje podľa potreby tak, aby vždy sprostredkovávala informácie o najnovšej verzii systému DB2 Universal Database; okrem toho táto verzia služby poskytuje aj prístup k online servisným dokumentom ako napríklad TechNotes.

#### **Súvisiace koncepty:**

v "DB2 [Information](#page-93-0) Center" na strane 86

#### **Súvisiace úlohy:**

v "Zobrazenie tém služby DB2 Information Center vo vašom [preferovanom](#page-103-0) jazyku" na [strane](#page-103-0) 96

- v "Vyvolanie [Informačného](#page-101-0) centra DB2" na strane 94
- v "Inštalácia služby DB2 Information Center pomocou [inštalačného](#page-97-0) sprievodcu DB2 Setup [\(UNIX\)"](#page-97-0) na strane 90
- v "Inštalácia služby DB2 Information Center pomocou [inštalačného](#page-99-0) sprievodcu DB2 Setup [\(Windows\)"](#page-99-0) na strane 92

# <span id="page-22-0"></span>**Kapitola 8. Vylepšenie ovládateľnosti**

# **Prehľad vylepšení ovládateľnosti**

Do tohto vydania boli doplnené nasledujúce vylepšenia ovládateľnosti:

#### **Súvisiace koncepty:**

- "Activity Monitor" na strane 15
- v "Rozšírenia indexu v [prostrediach](#page-23-0) s oddielmi" na strane 16
- v "Vylepšenia zabezpečenia systému pre Windows zvyšujú [použiteľnosť"](#page-23-0) na strane 16
- v ["Ohraničenie](#page-24-0) veľkosti príkazu SQL je zvýšené na 2 MB" na strane 17
- v "Zahrnutie [protokolového](#page-24-0) súboru do záložných obrazov" na strane 17
- v ["Zjednodušená](#page-26-0) konfigurácia pamäte a znížený výskyt chýb pamäte" na strane 19
- v ["Samoladenie](#page-24-0) operácií zálohovania a obnovy" na strane 17
- v ["Automatizácia](#page-25-0) údržby databáz" na strane 18
- v ["Vylepšenia](#page-25-0) v službe Health Center" na strane 18
- v "Systém DB2 Universal Database plne [zodpovedá](#page-26-0) vládnej norme FIPS 140–2 (o použití certifikovaného [kryptografického](#page-26-0) modulu)" na strane 19
- v "Nový príkaz na [zjednodušenú](#page-26-0) obnovu databázy" na strane 19
- v "Rozšírené funkcie úprav tabuliek z GUI (grafického [používateľského](#page-27-0) rozhrania)" na strane [20](#page-27-0)
- v "Podpora pre konto [Windows](#page-27-0) Local System" na strane 20
- v ["Predvolené](#page-28-0) hodnoty stĺpca možno meniť" na strane 21
- v ["Vylepšenia](#page-29-0) vloženého aplikačného servera DB2" na strane 22
- v "Vylepšenia [komponentu](#page-28-0) Control Center pre z/OS a OS/390" na strane 21
- v "Podpora [autentifikácie](#page-29-0) na báze protokolu Kerberos pre platformy UNIX" na strane 22
- v "Zhoda so vzorom pri použití príkazu [db2look"](#page-29-0) na strane 22
- v ["Automatická](#page-30-0) údržba, ktorá je k dispozícii pri vytváraní databázy" na strane 23
- v ["Zobrazenie](#page-30-0) informácií o histórii úložného priestoru pre všetky objekty v zobrazení riadenia úložného [priestoru"](#page-30-0) na strane 23

# **Activity Monitor**

Activity Monitor je nástroj, ktorý pomáha administrátorom databáz pri zlepšovaní výkonnosti monitorovania výkonu databáz, určovaní problémov a pri ich riešení. Nástroj Activity Monitor sa zameriava na monitorovanie výkonu aplikácií, súbežnosti aplikácií, spotrebu prostriedkov a miery využívania príkazov SQL. Bude nápomocný administrátorom databáz pri diagnostikovaní príčin problémov vo výkone databáz (napríklad v situáciách, keď dochádza k uzamknutiu aplikácie) a pri vylaďovaní optimálneho využívania databázových prostriedkov.

Nástroj Activity Monitor umožňuje ľahký prístup k dôležitým a dobre zorganizovaným údajom o monitorovaní prostredníctvom sady preddefinovaných hlásení ako napríklad *Aplikácie s najvyššou spotrebou času CPU* a *Príkazy SQL s najdlhším časom triedenia*. Každé z preddefinovaných hlásení môže odporúčať vhodné kroky, ktoré treba podniknúť na vyriešenie problémov s využívaním prostriedkov, optimalizáciu výkonu alebo na vyvolanie iného nástroja na ďalšie preskúmanie veci.

<span id="page-23-0"></span>K dispozícii sú aj údaje o monitorovaní uzamknutí, ktoré ilustrujú podrobnosti situácií, keď dochádza k čakaniu na uzamknutie. Je možné zobraziť reťaze uzamknutí aplikácií, ktoré ukážu závislosti čakaní na uzamknutia.

Activity Monitor je dostupný prostredníctvom grafického používateľského rozhrania, z procesora príkazového riadka a vo forme uložených procedúr a používateľom definovaných funkcií.

#### **Súvisiace úlohy:**

• "Prehľad služby Activity Monitor: pomoc k službe Activity Monitor"

### **Rozšírenia indexu v prostrediach s oddielmi**

Okrem toho, že máte k dispozícii podporu pre prostredia s jedným oddielom, môžete pomocou systému DB2® Universal Database, Verzia 8.2, vytvárať aj rozšírenia indexu a používať ich v prostrediach s oddielmi. Táto funkcia je doplnkom k podpore, ktorá už v systéme existuje pre jeden oddiel. Rozšírenie indexu je indexový objekt, ktorý sa používa s indexmi so štruktúrovaným alebo jednoznačným typom stĺpcov. Pre primárne komponenty, ktoré určujú, ako index funguje, si môžete vytvoriť a použiť svoju vlastnú logiku. Primárnymi komponentmi sú údržba indexu a využitie indexu.

#### **Súvisiace koncepty:**

- v "Vytváranie používateľom definovaného rozšíreného typu indexu" v *Administration Guide: Implementation*
- v "Podrobnosti o údržbe indexu" v *Administration Guide: Implementation*
- v "Podrobnosti o vyhľadávaní pomocou indexu" v *Administration Guide: Implementation*
- v "Podrobnosti o využití indexu" v *Administration Guide: Implementation*
- v "Scenár definovania rozšírenia indexu" v *Administration Guide: Implementation*

# **Vylepšenia zabezpečenia systému pre Windows zvyšujú použiteľnosť**

Systém DB2® Universal Database, Verzia 8.2 zavádza do zabezpečenia systému na platforme Windows® nasledujúce vylepšenia:

- v Akceptovanie ďalších špeciálnych znakov v ID používateľov a názvoch skupín bezpečnostných mechanizmov (a následnej aj v autorizačných názvoch a autorizačných ID); novými znakmi sú &, - a medzera
- v Akceptovanie názvov skupín bezpečnostných mechanizmov, ktoré sú dlhšie ako osem znakov, napríklad ″Obchodní zástupcovia″
- v Povolenie mien a názvov pozostávajúcich z dvoch častí na CONNECT a ATTACH, ktoré obsahujú názov domény Windows a ID používateľa; účelom je predchádzanie sieťovej prevádzke spojenej s hľadaním mena používateľa v záplave mien dôveryhodnej domény
- Posilnená je podpora pre domény Active Directory. Podporuje sa napríklad implicitná dôvera medzi doménami, lokálne skupiny domén a vnorené globálne skupiny.

- v "Pravidlá pomenovávania objektov v systéme DB2 UDB" v *Administration Guide: Implementation*
- v "Pravidlá pomenovávania používateľov, ID používateľov a skupín" v *Administration Guide: Implementation*

# <span id="page-24-0"></span>**Ohraničenie veľkosti príkazu SQL je zvýšené na 2 MB**

Systém DB2® Universal Database, Verzia 8.2 poskytuje limit veľkosti príkazov SQL zvýšený na 2 MB; tento limit môže obmedziť veľkosť niektorých vytváraných databázových objektov (napríklad príkazov CREATE PROCEDURE alebo CREATE TRIGGER). Ak je logika vašej aplikácie v uložených procedúrach alebo spúšťačoch, nové ohraničenie veľkosti 2 MB vám umožňuje používať veľké príkazy.

Zvýšenie veľkosti príkazov vám umožňuje migrovať príkaz spúšťača alebo uloženej procedúry z iného RDBMS do DB2 UDB.

Nové ohraničenie veľkosti príkazu vám umožňuje zapisovať záznamy kontextu auditovania, kde text príkazov môže mať až 2 MB.

#### **Súvisiace odkazy:**

v "Úprava záznamu auditu pre udalosti CONTEXT" v *Administration Guide: Implementation*

### **Zahrnutie protokolového súboru do záložných obrazov**

Pri vytváraní online záložného obrazu môžete do zálohy zaradiť aj protokolové súbory, potrebné na obnovu a zotavenie databázy uloženej v danom obraze. To znamená, že ak potrebuje do lokality, kde sa vykonáva obnova po havárii, poslať záložné obrazy, nemusíte protokolové súbory posielať samostatne či zvlášť ich komprimovať manuálne. Okrem toho nemusíte ani rozhodovať o tom, ktoré protokolové súbory je treba na to, aby bola zaručená konzistentnosť online zálohy, a nebudete môcť ani vymazať protokolové súbory, ktoré patria ku konkrétnemu záložnému obrazu.

Ak si želáte využiť túto možnosť, zadajte k príkazu BACKUP DATABASE voľbu INCLUDE LOGS. Keď zadáte túto voľbu, zálohovací pomocný program skráti aktívny protokolový súbor a skopíruje nevyhnutnú sadu častí protokolov do záložného obrazu.

#### **Súvisiace koncepty:**

v "Zahrnutie protokolových súborov do záložného obrazu" v *Data Recovery and High Availability Guide and Reference*

# **Samoladenie operácií zálohovania a obnovy**

Systém DB2® si teraz automaticky volí počet vyrovnávacích pamätí, veľkosť vyrovnávacích pamätí a nastavenia podobnosti pre operácie zálohovania i obnovy. Zvolené hodnoty sa zakladajú na veľkosti dostupnej pamäte, počte dostupných procesorov a na konfigurácii databázy. Cieľom je minimalizácia času potrebného na uskutočnenie operácií zálohovania a obnovy. Príkazy BACKUP DATABASE a RESTORE DATABASE si automaticky zvolia optimálnu hodnotu nasledujúcich parametrov, a to vždy, keď tieto parametre nie sú zadané explicitne:

- WITH num-buffers BUFFERS
- v PARALLELISM n
- BUFFER buffer-size

Pri operáciách obnovy databáz sa vždy použije násobok veľkosti vyrovnávacej pamäte použitej pri operácii zálohovania.

Hodnoty zadané konfiguračnými parametrami správcu databázy BACKBUFSZ a RESTBUFSZ sa ignorujú. Ak chcete tieto hodnoty použiť, musíte ich explicitne zadať, keď zadávate príkaz BACKUP DATABASE alebo RESTORE DATABASE.

#### **Súvisiace koncepty:**

- v "Prehľad zálohovania" v *Data Recovery and High Availability Guide and Reference*
- v "Prehľad obnovovania" v *Data Recovery and High Availability Guide and Reference*

## <span id="page-25-0"></span>**Automatizácia údržby databáz**

Činnosti údržby databáz môžete teraz zautomatizovať tak, že sa budú spúšťať iba vtedy, keď treba; na tento účel môžete použiť sprievodcu Configure Automatic Maintenance. Činnosťami, ktoré môžete nakonfigurovať na automatickú údržbu, sú zálohovanie databáz, defragmentácia údajov (reorganizácia tabuliek alebo indexov) a optimalizácia prístupu k údajom (spúšťanie štatistík). Vykonávanie činností údržby na vašich databázach je zásadnou vecou pre zabezpečenie ich optimálneho výkonu a obnoviteľnosti.

Optimalizátor DB2® používa na stanovenie najefektívnejšieho prístupového plánu pre akýkoľvek dotaz katalógové štatistické údaje. Neaktuálne alebo nekompletné štatistické údaje o tabuľke alebo indexe by mohlo viesť k tomu, že optimalizátor vyberie plán, ktorý bude oveľa neefektívnejší ako iné alternatívy; to bude mať za následok spomalenie spracovania dotazu. Rozhodnutie, ktoré štatistické údaje sa pre to alebo ono pracovné zaťaženie majú zhromažďovať, je však zložité a udržiavanie týchto štatistických údajov v aktuálnom stave môže byť časovo náročné.

Pomocou automatického zberu štatistických údajov, ktorý je súčasťou funkcie Automatic Table Maintenance systému DB2, môžete rozhodnutie o tom, ktoré údaje sú pre vaše pracovné zaťaženie potrebné a ktoré nie je treba aktualizovať, ponechať na systéme DB2. Ak povolíte automatický zber štatistických údajov, DB2 bude automaticky, podľa potreby, spúšťať pomocný program RUNSTATS na pozadí a zabezpečí tak, že sa budú zhromažďovať a udržiavať správne štatistické údaje.

Pomocou sprievodcu Configure Automatic Maintenance zadajte svoje ciele údržby i čas, kedy sa môže automatická údržba spúšťať. Systém DB2 na základe vami zadaných cieľov rozhodne, či je činnosti údržby potrebné vykonávať alebo nie. Potom DB2 počas najbližšieho okna (používateľom zadaný časový interval pre spúšťanie činností údržby) spustí iba potrebné činnosti údržby.

#### **Súvisiace koncepty:**

- v ["Automatické](#page-35-0) profilovanie štatistických údajov" na strane 28
- v "Automatická údržba" v *Administration Guide: Planning*

#### **Súvisiace úlohy:**

v "Konfigurovanie automatickej údržby: pomoc k službe Control Center"

# **Vylepšenia v službe Health Center**

Služba Health Center pre systém DB2® Universal Database, Verzia 8.2 má niekoľko nových funkcií:

#### **Health Indicator Configuration Launchpad**

Funkcia Health Indicator Configuration Launchpad poskytuje ľahký prístup k rôznym úrovniam nastavení indikátora stavu systému. Táto funkcia vám tiež pomôže porozumieť, ako tieto konfigurácie súvisia s monitorovaním stavu systému a umožní vám robiť zmeny, ktoré vyhovujú prostrediu vášho databázového systému.

#### **Recommendation Advisor**

Poradca Recommendation Advisor vám pomáha riešiť upozornenia na rizikové stavy objektov DB2. Tento poradca poskytuje odporúčania, ktoré môžu napraviť hlásený rizikový stav. Okrem toho vám Recommendation Advisor pomáha aj pri

implementácii odporúčania, ktoré si vyberiete, či už si toto odporúčanie vyžaduje spustenie nástroja, skriptu alebo úpravu v nastaveniach konfiguračných parametrov na inštancii alebo v databáze.

#### <span id="page-26-0"></span>**Sprievodca Troubleshoot Health Alert Notification**

Sprievodca Troubleshoot Health Alert Notification vám pomáha odstraňovať rozličné problémy súvisiace s výstrahami o rizikových stavoch, čo zaistí, že tieto upozornenia prijmú správni ľudia správnym spôsobom.

#### **Súvisiace úlohy:**

- v "Použitie nástroja Health Indicator Configuration Launchpad: pomoc k službe Health Center"
- v "Riešenie výstrah o hroziacej poruche pomocou nástroja Recommendation Advisor: pomoc k službe Health Center"
- v "Odstraňovanie problému oznámeného výstrahou o hroziacej poruche: pomoc k službe Health Center"

## **Systém DB2 Universal Database plne zodpovedá vládnej norme FIPS 140–2 (o použití certifikovaného kryptografického modulu)**

Systém DB2® Universal Database plne zodpovedá vládnej norme FIPS 140–2 (o použití certifikovaného kryptografického modulu).

#### **Súvisiace koncepty:**

v "Metódy autentifikácie pre váš server" v *Administration Guide: Implementation*

# **Nový príkaz na zjednodušenú obnovu databázy**

Nový príkaz RECOVER DATABASE zlučuje funkcie príkazov RESTORE DATABASE a ROLLFORWARD DATABASE. Keď použijete tento príkaz, zadávate časový bod, ku ktorému chcete danú databázu obnoviť. Nemusíte určovať, ktorý záložný obraz databázy sa musí obnoviť alebo ktoré protokolové súbory sú potrebné na to, aby sa databáza obnovila k zadanému časovému bodu. Príkaz RECOVER DATABASE podporuje aj operácie obnovy na konci protokolových súborov.

#### **Súvisiace koncepty:**

v "Spravovanie protokolových súborov" v *Data Recovery and High Availability Guide and Reference*

#### **Súvisiace odkazy:**

v "Príkaz RECOVER DATABASE " v *Command Reference*

# **Zjednodušená konfigurácia pamäte a znížený výskyt chýb pamäte**

Konfigurovanie veľkostí kôp na maximálne pevné limity využitia pamäte má niekoľko nevýhod:

- v Určenie vhodnej maximálnej veľkosti pre konkrétnu databázovú kopu vyžaduje rozsiahle znalosti o tom, ako systém DB2® príslušnú haldu použije.
- v Nastavenie limitu veľkosti pamäte, ktorú možno kope vyhradiť, nezaručuje, že pamäť bude pre danú kopu dostupná práve vtedy, keď ju halda bude potrebovať.
- v Maximálna veľkosť haldy predstavuje pevný limit, a tak vyhradenie pamäte pre kopu nemôže takýto limit prekročiť, a to ani krátkodobo.

<span id="page-27-0"></span>Aby sa tieto obmedzenia vyriešili, haldy zdieľanej pamäte databázy a haldy zdieľanej pamäte inštancie sa budú konfigurovať a interpretovať odlišne. Zjednodušením konfigurácie týchto kôp je, že teraz budete môcť zadať iba jedinú hodnotu, ktorá udáva, koľko pamäte DB2 použije pre každú z aktívnych databáz, a zadať zaručené minimá rezervované pre jednotlivé haldy. Interpretovanie hodnôt konfiguračných parametrov pre veľkosti kôp ako garantovaných minimálnych hodnôt zníži počet chýb pamäte, ku ktorým dochádza počas špičiek využívania pamäte.

#### **Súvisiace odkazy:**

- v "dbheap Konfiguračný parameter databázovej haldy" v *Administration Guide: Performance*
- v "instance\_memory Konfiguračný parameter pamäte inštancie" v *Administration Guide: Performance*
- "database memory Konfiguračný parameter veľkosti zdieľanej pamäte databázy" v *Administration Guide: Performance*

# **Rozšírené funkcie úprav tabuliek z GUI (grafického používateľského rozhrania)**

Keď teraz robíte úpravy tabuľky z poznámkového bloku Alter Table, môžete robiť viac zmien, než bolo možné robiť predtým. Tieto zmeny je možné robiť preto, lebo poznámkový blok Alter Table teraz tabuľku ukončuje a nanovo ju vytvára podľa aktuálnej potreby.

Pri upravovaní tabuľky môžete robiť nasledujúce dodatočné zmeny:

- Premenovať stĺpec
- Ukončiť stĺpec
- Zmeniť údajový typ stĺpca
- Zmeniť hodnoty dĺžky, rozsahu alebo presnosti stĺpca
- Zmeniť povolenie hodnoty null pre stĺpec

Ak je tabuľka ukončená a nanovo vytvorená, budú sa robiť pokusy o obnovu akýchkoľvek závislých objektov a o transformáciu existujúcich údajov na cieľový typ údajov každého z ostávajúcich stĺpcov.

#### **Súvisiace úlohy:**

v "Príkaz Alter Table -- Prehľad: pomoc k službe Control Center"

### **Podpora pre konto Windows Local System**

Podpora pre konto Windows Local System (LSA) sa poskytuje pre rôzne služby DB2 ako aj pre aplikácie, ktoré k nim pristupujú. Proces inštalácie DB2 umožňuje službám DB2 fungovať ako službám systému (pod miestnym systémovým kontom SYSTEM), čo je alternatívou pre beh týchto služieb pod kontom konkrétneho používateľa. Samu inštaláciu DB2 môžete vykonať aj z procesu, ktorý je spustený v kontexte miestneho systémového konta.

Táto funkcia uľahčuje rozmiestňovanie DB2; tam, kde je to vhodné, predchádza komplikáciám spojeným so zaobchádzaním s ID používateľov a heslami. Ďalším vylepšením je schopnosť aplikácií DB2 spustených v kontexte LSA pristupovať k miestnemu serveru DB2 a používať ho.

#### **Súvisiace koncepty:**

v "Podpora lokálneho systémového konta Windows" v *Administration Guide: Implementation*

#### **Súvisiace odkazy:**

v "Používateľské kontá vyžadované na inštaláciu serverov DB2 (Windows)" v *Quick Beginnings for DB2 Servers*

# <span id="page-28-0"></span>**Predvolené hodnoty stĺpca možno meniť**

Niekedy sa stáva, že predvolené hodnoty stĺpca v databáze je treba zmeniť. Príkaz ALTER TABLE SQL vám umožňuje nastaviť predvolenú klauzulu stĺpca v tabuľke. Vynucujú sa tie isté obmedzenia predvolenej klauzuly, aké sú dokumentované v príkaze CREATE TABLE SQL. Majte na pamäti, že predvolenú hodnotu generovaných stĺpcov týmto príkazom nemožno meniť.

#### **Súvisiace odkazy:**

v "Príkaz ALTER TABLE" v *SQL Reference, Volume 2*

# **Vylepšenia komponentu Control Center pre z/OS a OS/390**

#### **Podpora pre DB2® pre z/OS V8**

Komponent Control Center teraz podporuje nasledujúce rozšírené príkazy pre z/OS a OS/390 a umožňuje vykonávať zmeny v dotknutých databázových objektoch s minimálnym dopadom na dostupnosť:

- Create Table
- Alter Table
- Create Index
- Alter Index

#### **Príkazy rozšírenej podpory DB2**

Z komponentu Control Center pre z/OS a OS/390 možno teraz zadávať nasledujúce podpríkazy DSN :

- Bind Package
- Bind Plan
- Free Package
- Free Plan
- Rebind Package
- Rebind Plan
- Rebind Trigger Package

#### **Sprievodca Create Object Maintenance Policy**

Nový sprievodca Create Object Maintenance Policy vás sprevádza radom krokov zameraných na zhromaždenie informácií potrebných na vytvorenie politiky údržby a na generovanie úlohy JCL, ktorá je potrebná na vykonanie údržby objektov v podsystémoch DB2 pre z/OS a OS/390.

#### **Sekundárne ID autorizácie**

Komponent Control Center teraz pri administrácii podsystémov DB2 pre z/OS a OS/390 podporuje príkaz SET CURRENT SQLID. To poskytuje flexibilitu pri povoľovaní prístupu členom skupiny, a to bez komplikácií spojených so zmenami v používateľských profiloch konkrétnych používateľov.

## <span id="page-29-0"></span>**Podpora autentifikácie na báze protokolu Kerberos pre platformy UNIX**

Kerberos je sieťový autentifikačný protokol založený na dôveryhodnosti tretej strany, ktorý využíva systém zdieľaných tajných kľúčov na bezpečnú autentifikáciu používateľa v nezabezpečenom sieťovom prostredí bez toho, aby sa prenášalo textové ID používateľa alebo heslo. Použitie protokolu Kerberos poskytuje výhody prístupu k prostriedkom ako DB2® UDB server s jediným prihlásením a umožňuje centralizáciu správy používateľov (principálov). Podpora autentifikácie na báze protokolu Kerberos je - popri už existujúcej podpore pre operačné systémy Windows®, ktoré podporujú Active Director - rozšírená aj na systém DB2 UDB for AIX<sup>®</sup> a na DB2 UDB for Solaris Operating Environment.

Táto podpora sa dodáva v podobe bezpečnostného zásuvného modulu.

#### **Súvisiace koncepty:**

- v "Metódy autentifikácie pre váš server" v *Administration Guide: Implementation*
- ["Bezpečnostné](#page-90-0) zásuvné moduly pre autentifikáciu a skupinovú politiku podľa vlastnej [potreby"](#page-90-0) na strane 83

### **Zhoda so vzorom pri použití príkazu db2look**

Príkaz **db2look** má novú voľbu, -tw, ktorú možno použiť na generovanie knižnice DDL pre tabuľky, ktorých názvy sa zhodujú so zadaným vzorom. V argumente -tw možno na zadanie kritérií zhody so vzorom pre tabuľky, pre ktoré chcete generovať knižnicu DLL, použiť zástupné znaky (\_) a znak percenta (%). Príkaz **db2look** vygeneruje knižnicu DDL pre všetky tabuľky s názvami zhodujúcimi sa so vzorom, ako aj pre závislé objekty týchto tabuliek. Voľba -tw rozširuje schopnosť zadávania zoznamu tabuliek (prislúchajúcu voľbe -t) a môže poskytnúť významné prírastky produktivity v prostrediach so striktnými pravidlami pre pomenovávanie tabuliek, keď sa knižnica DDL musí extrahovať z testovacieho prostredia vytvoreného na propagáciu do reálneho produkčného prostredia.

#### **Súvisiace odkazy:**

v "db2look - príkaz DB2 Statistics and DDL Extraction Tool " v *Command Reference*

# **Vylepšenia vloženého aplikačného servera DB2**

DB2® Universal Database (DB2 UDB) Verzia 8.1 obsahuje vložený aplikačný server. Ten umožňuje webovým aplikáciám používajúcim DB2 fungovanie bez potreby samostatne nainštalovaného aplikačného servera. Vo verzii 8.1 DB2 UDB je zlepšená vzdialená správa vloženého aplikačného servera. Teraz môžete vložený aplikačný server spravovať pomocou uložených procedúr.

Po povolení databázy môžete vložený aplikačný server spravovať nasledujúcimi spôsobmi:

- v Spustenie a zastavenie vloženého aplikačného servera. (Použite uloženú procedúru DB2EAS.SERVER.)
- v Inštalácia webovej aplikácie DB2, ktorú má obsluhovať vložený aplikačný server. (Použite uloženú procedúru DB2EAS.INSTALLAPP.)
- v Odinštalovanie webovej aplikácie DB2, ktorú obsluhoval vložený aplikačný server. (Použite uloženú procedúru DB2EAS.UNINSTALLAPP.)
- v Spustenie a zastavenie webovej aplikácie DB2 ktorú obsluhuje vložený aplikačný server. (Použite uloženú procedúru DB2EAS.APP.)

#### **Súvisiace úlohy:**

v "Inštalácia aplikačného servera pre DB2" v *Installation and Configuration Supplement*

- v "Automatické rozmiestnenie komponentov DB2 Web Tools na aplikačnom serveri pre DB2" v *Installation and Configuration Supplement*
- v "Povolenie aplikačného servera pre DB2" v *Installation and Configuration Supplement*

# <span id="page-30-0"></span>**Automatická údržba, ktorá je k dispozícii pri vytváraní databázy**

Teraz môžete pri vytváraní databázy povoliť rozličné automatické funkcie údržby (z prostredia Control Center alebo First Steps). Tieto automatické funkcie údržby môžu:

- v Vytvoriť novú databázu na disku alebo v adresári podľa vášho výberu
- v Prideliť údajom priestor na disku
- Konfigurovať výkon novej databázy
- Zapnúť automatickú údržbu
- v Konfigurovať notifikáciu na pager alebo adresu elektronickej pošty v prípade, ak databáza potrebuje váš zásah

#### **Súvisiace úlohy:**

v "Konfigurovanie automatickej údržby: pomoc k službe Control Center"

# **Zobrazenie informácií o histórii úložného priestoru pre všetky objekty v zobrazení riadenia úložného priestoru**

Vďaka nástroju riadenia úložného priestoru môžete teraz vidieť informácie o histórii úložného priestoru pre všetky objekty v zobrazení riadenia úložného priestoru, vrátane databázy, pamäťových oblastí tabuliek, tabuliek, kontajnerov a indexov.

Môžete tiež vidieť informácie o kontajneroch, a rovnako aj percentuálny podiel priestoru použitého v pamäťových oblastiach tabuliek SMS v databázach s jedným oddielom.

K dispozícii je aj nová uložená procedúra nazývaná SYSPROC.GET\_DBSIZE\_INFO, ktorá počíta veľkosť a kapacitu databázy.

#### **Súvisiace úlohy:**

v "Prehľad služby Storage Management -- Prehľad: pomoc k službe Control Center"

#### **Súvisiace odkazy:**

v "Procedúra GET\_DBSIZE\_INFO" v príručke *SQL Administrative Routines*

# <span id="page-32-0"></span>**Kapitola 9. Posilnenie výkonu**

# **Prehľad výkonových vylepšení**

Do tohto vydania boli doplnené nasledujúce výkonové vylepšenia:

#### **Súvisiace koncepty:**

- v "Zvýšený výkon programu RUNSTATS pomocou vzorkovania" na strane 25
- v "Vylepšenia nástroja Design Advisor týkajúce sa [odporúčania](#page-33-0) indexov, tabuliek MQT, MDC a [oddielov"](#page-33-0) na strane 26
- v "Zadávanie stratégie v režime čakania na [uzamknutie"](#page-34-0) na strane 27
- v "Zlepšené plány [spracovávania](#page-34-0) dotazov vďaka lepším odhadom mohutnosti" na strane 27
- v "Zníženie času a priestoru potrebného na [optimalizáciu](#page-35-0) zložitých dotazov" na strane 28
- v ["Automatické](#page-35-0) profilovanie štatistických údajov" na strane 28
- v ["Automatizácia](#page-25-0) údržby databáz" na strane 18
- v "Priškrtenie činnosti pomocného programu [RUNSTATS"](#page-36-0) na strane 29
- v "Podpora veľkých stránok v oblastiach [vyrovnávacej](#page-37-0) pamäte systému DB2 Universal [Database](#page-37-0) for Linux" na strane 30
- v "Štandardne povolené vyhradenie [viacstránkových](#page-37-0) súborov na tabuľkových priestoroch [SMS"](#page-37-0) na strane 30
- v ["Automatické](#page-37-0) nastavenie veľkosti pre funkciu predvýberu prefetch" na strane 30
- v ["Vzorový](#page-37-0) kód časového intervalu XA" na strane 30

# **Zvýšený výkon programu RUNSTATS pomocou vzorkovania**

Optimalizátor dotazov využíva štatistiky tabuliek pri výbere najlepšieho prístupového plánu pre akýkoľvek konkrétny dotaz; je teda dôležité, aby štatistické údaje boli vždy aktuálne a v každom čase presne odrážali stav tabuľky. Keďže aktivita vo vzťahu k tabuľke sa stupňuje, musí sa zvyšovať aj frekvencia zberu štatistických údajov. S narastajúcou veľkosťou databáz je čoraz dôležitejšie hľadať stále efektívnejšie spôsoby zberu štatistických údajov. Náhodné vzorkovanie tabuľkových údajov, na ktorých sa zbierajú štatistické údaje, môže znížiť čas potrebný na tento zber. V systémoch limitovaných prenosom na vstupe a výstupe alebo systémoch limitovaných CPU môže byť efekt tohto riešenia značný. Čím je vzorka menšia, tým rýchlejšie sa zber štatistických údajov dokončí.

Počnúc verziou 8.2 poskytuje príkaz RUNSTATS možnosť zberu štatistických údajov na vzorke údajov v tabuľke s voľbou TABLESAMPLE. Táto funkcia môže zvýšiť účinnosť zberu štatistických údajov, pretože využíva iba podmnožinu daných údajov. Vzorkovacie metódy zároveň zaisťujú aj vysokú úroveň presnosti.

#### **Súvisiace koncepty:**

- v "Vzorovanie údajov v dotazoch SQL" v *Administration Guide: Performance*
- v "Zber štatistických údajov na vzorke tabuľkových údajov" v *Administration Guide: Performance*

#### **Súvisiace odkazy:**

v "Príkaz RUNSTATS " v *Command Reference*

# <span id="page-33-0"></span>**Vylepšenia nástroja Design Advisor týkajúce sa odporúčania indexov, tabuliek MQT, MDC a oddielov**

DB2® Design Advisor je nástroj, ktorý vám môže pomôcť výrazne zvýšiť výkon vášho pracovného zaťaženia. Úloha výberu indexov, klastrovacích rozmerov alebo oddielov, ktoré majú byť vytvorené pre zložité pracovné zaťaženie, môže byť náročná. Design Advisor dokáže identifikovať všetky tieto objekty potrebné na zlepšenie výkonu vášho pracovného zaťaženia. Po zadaní sady príkazov SQL v pracovnom zaťažení vygeneruje Design Advisor odporúčania pre:

- · nové indexy
- nové materializované tabuľky dotazov
- konverziu na viacrozmerné klastrovacie tabuľky
- v nové vytvorenie oddielov v tabuľkách
- v vymazanie objektov, ktoré dané pracovné zaťaženie nepoužíva

Môžete sa rozhodnúť, či dáte GUI nástroju Design Advisor implementovať niektoré alebo všetky z týchto odporúčaní okamžite, alebo ich naplánujete na neskôr.

Či už použijete Design Advisor s grafickým rozhraním (GUI) alebo nástroj s príkazovým riadkom, Design Advisor vám môže pomôcť zjednodušiť nasledujúce úlohy:

#### **Plánovanie alebo prípravu novej databázy alebo štruktúry vytvárania oddielov**

Pri navrhovaní svojej databázy alebo databázových oddielov použite Design Advisor na:

- v generovanie alternatív návrhu v testovacom prostredí na vyskúšanie oddielov, indexov, MQT a tabuliek MDC;
- v stanovenie počiatočného delenia databáz na oddiely ešte pred načítaním údajov do databázy;
- v pomoc pri migrácii z databázy DB2 bez oddielov do databázy DB2 s oddielmi;
- v pomoc pri migrácii do DB2 v prostredí s oddielmi z iného databázového produktu;
- v vyskúšanie indexov, MQT alebo oddielov, ktoré boli vytvorené manuálne.

#### **Dolaďovanie výkonu pracovného zaťaženia**

Keď je vaša databáza pripravená, môžete použiť nástroj Design Advisor na pomoc pri dosiahnutí týchto cieľov vyladenia:

- zvýšenie výkonu konkrétneho príkazu alebo pracovného zaťaženia;
- zvýšenie celkového výkonu databázy pomocou výkonu vzorovej pracovnej záťaže ako kalibru;
- zvýšenie výkonu najčastejšie zadávaných dotazov, napríklad tých, ktoré vypíše nástroj Activity Monitor;
- stanovenie spôsobu optimalizácie výkonu nového kľúčového dotazu;
- v reagovanie na odporúčania nástroja Health Center týkajúce sa využitia zdieľanej pamäte alebo riešenia problémov triedenia haldou v pracovnom zaťažení náročnom na triedenie.
- v nájdenie objektov, ktoré nie sú v pracovnom zaťažení použité.

- v "Automatické súhrnné tabuľky" v *Administration Guide: Performance*
- v "Viacrozmerné klastrovacie tabuľky" v *Administration Guide: Planning*

### <span id="page-34-0"></span>**Zadávanie stratégie v režime čakania na uzamknutie**

Jednotlivá relácia môže teraz určiť svoju vlastnú stratégiu v režime čakania na uzamknutie, čo sa využíva, keď relácia požaduje uzamknutie, ktoré nemôže získať okamžite. Stratégia indikuje, či daná relácia:

- v vráti SQLCODE a SQLSTATE, keď nemôže získať uzamknutie
- v bude na uzamknutie čakať po neurčitý čas
- bude na uzamknutie čakať po zadaný čas
- v použije počas čakania na uzamknutie hodnotu konfiguračného parametra databázy *locktimeout*

Stratégia v režime čakania na uzamknutie sa zadáva prostredníctvom nového príkazu SET CURRENT LOCK TIMEOUT, ktorý mení hodnotu zvláštneho registra CURRENT LOCK TIMEOUT. Zvláštny register CURRENT LOCK TIMEOUT udáva počet sekúnd, po ktoré bude relácia čakať na uzamknutie predtým, než vráti chybu indikujúcu, že uzamknutie nie je možné získať.

Tradičné prístupy k uzamykaniu môžu mať za následok, že aplikácie sa budú navzájom blokovať. Stáva sa to, keď jedna aplikácia musí čakať, pokým iná aplikácia uvoľní svoje uzamknutie. Stratégie zaobchádzania z dopadmi takéhoto blokovania obyčajne určujú mechanizmus, ktorý udáva maximálne prípustnú dobu trvania bloku. To je množstvo času, po ktorý bude aplikácia čakať predtým, než odpovie bez uzamknutia. Predtým bolo niečo také možné iba na úrovni databázy prostredníctvom zmeny hodnoty konfiguračného parametra databázy *locktimeout*.

Keďže hodnota parametra *locktimeout* sa vzťahuje na všetky uzamknutia, typmi uzamknutí, ktorých sa táto nová funkcia dotýka, sú uzamknutie riadka, tabuľky, kľúča indexu a viacrozmerného klastrovacieho bloku (MDC).

#### **Súvisiace odkazy:**

v "locktimeout - Konfiguračný parameter stanoveného času uzamknutia" v *Administration Guide: Performance*

## **Zlepšené plány spracovávania dotazov vďaka lepším odhadom mohutnosti**

Odhad mohutnosti je proces, pomocou ktorého optimalizátor po aplikácii operácií filtrovania, akou je napríklad použitie alebo nahromadenie predikátov, určuje počet kvalifikovaných riadkov. Na správne odhady mohutnosti sú potrebné správne štatistické údaje o distribúcii údajov a sofistikované algoritmy optimalizátora, ktoré ich spracujú. Plán spracovania dotazov zvolený na základe chybných odhadov mohutnosti môže fungovať rádovo niekoľkonásobne pomalšie ako plán zvolený podľa presných odhadov.

Vo verzii 8.2 môže optimalizátor DB2® využívať štatistiky distribúcie z realizovaných tabuliek dotazov a takisto zisťovať koreláciu zo štatistiky skupiny stĺpcov; môže tak zabezpečovať čo najpresnejšie odhady mohutnosti. Táto vlastnosť systému DB2 pomáha zvoliť si výkonnejší prístupový plán pre spracovanie dotazu a zvyšuje výkon spracovávania dotazov.

#### **Súvisiace koncepty:**

v "Korelácia medzi stĺpcami pre viacero predikátov" v *Administration Guide: Performance*

#### **Súvisiace úlohy:**

v "Zber distribučných štatistických údajov pre špecifické stĺpce" v *Administration Guide: Performance*

#### **Súvisiace odkazy:**

v "Príkaz RUNSTATS " v *Command Reference*

# <span id="page-35-0"></span>**Zníženie času a priestoru potrebného na optimalizáciu zložitých dotazov**

Veľkosť a zložitosť tabuliek vnútri databáz stále narastá. Formulujú sa čoraz dlhšie a zložitejšie dotazy. Potom, ako sa objavili systémy na podporu rozhodovania, nie je nič nezvyčajné vidieť dotazy obsahujúce 20 až 30 tabuliek. Čas potrebný na optimalizáciu týchto zložitých dotazov sa často môže stať najdlhším intervalom celkového času odozvy. Okrem toho, optimalizátor môže často pri optimalizovaní zložitého dotazu naraziť na nedostatok priestoru, čoho dôsledkom je, že optimalizátor musí dotaz optimalizovať nanovo pomocou algoritmu menej náročného na priestor, ktorý však môže byť menej optimálny. Použitie menej optimálneho vyhľadávacieho algoritmu vedie často k výberu málo výkonného plánu spracovania dotazu.

Posilnenie optimalizátora zamerané na tieto oblasti zlepšuje výsledky pri takýchto zložitých dotazoch.

Aby ste využili tieto vylepšenia, nemusíte na svojich dotazoch meniť nič.

#### **Súvisiace koncepty:**

v "Pravidlá ladenia dotazov" v *Administration Guide: Performance*

### **Automatické profilovanie štatistických údajov**

Pomocný program RUNSTATS poskytuje možnosť registrovať a používať profil štatistiky, čo je množina volieb špecifikujúcich, ktoré štatistické údaje sa majú zhromažďovať do príslušnej tabuľky; napríklad štatistiky tabuliek, štatistiky indexov alebo štatistiky distribúcie.

Profily štatistiky možno teraz generovať automaticky pomocou automatickej funkcie DB2® na profilovanie štatistiky. Keď je táto funkcia povolená, informácie o aktivite databázy sa zhromažďujú a ukladajú v sklade spätných väzieb dotazov. Na základe týchto údajov sa generuje štatistický profil. Povolenie tejto funkcie môže zmierniť problém spojený s neistotou vo veci, ktoré štatistické údaje sú pre konkrétne pracovné zaťaženie dôležité a umožní zber minimálnej množiny štatistických údajov, čo databáze pri danom pracovnom zaťažení umožní optimálny výkon.

Túto funkciu možno používať spolu s funkciou automatického zberu štatistických údajov a pomocou nich na základe minulej aktivity tabuliek rozhodovať, ktoré štatistické údaje o konkrétnej tabuľke sa majú zhromaždovať.

#### **Súvisiace koncepty:**

- v "Pravidlá zberu a aktualizácie štatistických údajov" v *Administration Guide: Performance*
- v "Zber štatistických údajov pomocou štatistického profilu" v *Administration Guide: Performance*
- v ["Automatizácia](#page-25-0) údržby databáz" na strane 18

# **Automatizácia údržby databáz**

Činnosti údržby databáz môžete teraz zautomatizovať tak, že sa budú spúšťať iba vtedy, keď treba; na tento účel môžete použiť sprievodcu Configure Automatic Maintenance. Činnosťami, ktoré môžete nakonfigurovať na automatickú údržbu, sú zálohovanie databáz, defragmentácia údajov (reorganizácia tabuliek alebo indexov) a optimalizácia prístupu k údajom (spúšťanie
štatistík). Vykonávanie činností údržby na vašich databázach je zásadnou vecou pre zabezpečenie ich optimálneho výkonu a obnoviteľnosti.

Optimalizátor DB2® používa na stanovenie najefektívnejšieho prístupového plánu pre akýkoľvek dotaz katalógové štatistické údaje. Neaktuálne alebo nekompletné štatistické údaje o tabuľke alebo indexe by mohlo viesť k tomu, že optimalizátor vyberie plán, ktorý bude oveľa neefektívnejší ako iné alternatívy; to bude mať za následok spomalenie spracovania dotazu. Rozhodnutie, ktoré štatistické údaje sa pre to alebo ono pracovné zaťaženie majú zhromažďovať, je však zložité a udržiavanie týchto štatistických údajov v aktuálnom stave môže byť časovo náročné.

Pomocou automatického zberu štatistických údajov, ktorý je súčasťou funkcie Automatic Table Maintenance systému DB2, môžete rozhodnutie o tom, ktoré údaje sú pre vaše pracovné zaťaženie potrebné a ktoré nie je treba aktualizovať, ponechať na systéme DB2. Ak povolíte automatický zber štatistických údajov, DB2 bude automaticky, podľa potreby, spúšťať pomocný program RUNSTATS na pozadí a zabezpečí tak, že sa budú zhromažďovať a udržiavať správne štatistické údaje.

Pomocou sprievodcu Configure Automatic Maintenance zadajte svoje ciele údržby i čas, kedy sa môže automatická údržba spúšťať. Systém DB2 na základe vami zadaných cieľov rozhodne, či je činnosti údržby potrebné vykonávať alebo nie. Potom DB2 počas najbližšieho okna (používateľom zadaný časový interval pre spúšťanie činností údržby) spustí iba potrebné činnosti údržby.

### **Súvisiace koncepty:**

- v ["Automatické](#page-35-0) profilovanie štatistických údajov" na strane 28
- v "Automatická údržba" v *Administration Guide: Planning*

### **Súvisiace úlohy:**

v "Konfigurovanie automatickej údržby: pomoc k službe Control Center"

## **Priškrtenie činnosti pomocného programu RUNSTATS**

Spúšťanie pomocných programov ako RUNSTATS náročných na prostriedky môže mať negatívny vplyv na celkový výkon databázy. Aby sa však databáza udržiavala v účinnej prevádzke, štatistické údaje sa musia zhromažďovať pravidelne a je na správcoch databáz, aby sami identifikovali časové intervaly, keď možno nepriaznivý vplyv činnosti pomocného programu tolerovať. V mnohých prostrediach neexistujú nijaké pravidelné časy zníženej aktivity databázy.

Priškrtenie činnosti pomocného programu RUNSTATS redukuje množstvo prostriedkov, ktoré tento pomocný program spotrebováva; táto regulácia sa deje podľa aktuálnej intenzity činnosti databázy. Keď je aktivita databázy nízka, pomocný program sa spúšťa agresívnejšie; keď sa aktivita databázy zvýši, prostriedky vyhradené pre beh programu RUNSTATS sa obmedzia.

### **Súvisiace úlohy:**

v "Zber údajov katalógovej štatistiky" v *Administration Guide: Performance*

#### **Súvisiace odkazy:**

v "Príkaz RUNSTATS " v *Command Reference*

# <span id="page-37-0"></span>**Podpora veľkých stránok v oblastiach vyrovnávacej pamäte systému DB2 Universal Database for Linux**

Popri DB2 UDB for AIX® 64-bit má podporu veľkých stránok v oblastiach vyrovnávacej pamäte aj systém DB2® Universal Database (DB2 UDB) for Linux. Oblasti vyrovnávacej pamäte sa uchovávajú v pamäti a pri použití veľkých stránok sa nevymieňajú. To zvyšuje výkon databáz a aplikácií systému DB2 UDB for Linux.

### **Súvisiace odkazy:**

v "Premenné výkonu" v *Administration Guide: Performance*

# **Štandardne povolené vyhradenie viacstránkových súborov na tabuľkových priestoroch SMS**

Keď vytvárate databázu, súbor tabuľkového priestoru Systems Managed Space (SMS) sa štandardne rozširuje vždy o jeden stupeň (bez ohľadu na to, či je rozdelený na oddiely alebo nie); to sa nestane iba vtedy, ak ste zapli premennú registrov

DB2\_NO\_MPFA\_FOR\_NEW\_DB. Ak túto premennú registrov nastavíte na "Yes" a potom vytvoríte databázu, akékoľvek tabuľkové priestory SMS v databáze si vyhradia vždy jednu stránku, podľa potreby.

### **Súvisiace koncepty:**

- v "Priestor riadený systémom" v *Administration Guide: Planning*
- v "Rozsah" v *Administration Guide: Planning*

## **Automatické nastavenie veľkosti pre funkciu predvýberu prefetch**

Veľkosť frontu predvýberu prefetch pre tabuľkový priestor určuje počet stránok, ktoré sa čítajú z tabuľkového priestoru, keď sa vykonáva predvýber prefetch. Pretože funkcia prefetch je prostriedkom na zvýšenie výkonnosti spracovávania dotazov, nastavenie správnej veľkosti frontu prevýberu je dôležitým krokom dolaďovania výkonu.

Ak pre tabuľkový priestor nie je zadaná veľkosť frontu predvýberu prefetch, systém DB2® použije ako predvolenú hodnotu pre konfiguračný parameter DFT\_PREFETCH\_SZ. Tento parameter teraz môže byť nastavený na hodnotu AUTOMATIC, čo systému DB2 umožňuje vypočítať primeranú veľkosť predvýberu pre tabuľkový priestor, a to podľa rozsahu, počtu kontajnerov a počtu fyzických osí na kontajner. Vďaka tomu nemusí používateľ určovať primeranú hodnotu pre front predvýberu tabuľkového priestoru sám a nemusí si ani pamätať, že túto hodnotu treba resetovať vždy, keď sa do tabuľkového priestoru pridávajú alebo sa z neho odstraňujú kontajnery.

### **Súvisiace odkazy:**

v "dft\_prefetch\_sz - Konfiguračný parameter predvolenej veľkosti zásobníka prefetch" v *Administration Guide: Performance*

## **Vzorový kód časového intervalu XA**

Ako príklad zobrazenia a odvolania transakcií typu indoubt si pozrite tento vzorový program v jazyku CLI dbxamon.c.

Tento vzorový program vám umožní zadať hodnotu stanoveného času pre danú transakciu. Ak čas nečinnosti transakcie prekročí stanovený časový limit, potom vzorový program túto transakciu potlačí.

### **Súvisiace úlohy:**

v "Ručné zadávanie skutočných hodnôt pre transakcie typu indoubt" v *Administration Guide: Planning*

### **Súvisiace vzorky:**

v "dbxamon.c -- Ukázať a potlačiť transakcie typu indoubt."

# **Kapitola 10. Vylepšenia dostupnosti**

# **Prehľad vylepšení dostupnosti**

Do tohto vydania boli doplnené nasledujúce vylepšenia dostupnosti:

### **Súvisiace koncepty:**

- v "Systém havarijnej obnovy s vysokou dostupnosťou (HADR)" na strane 33
- v "Podpora [komponentu](#page-42-0) XML Extender pre platformy HP–UX 32–bit a 64–bit PA–RISC" na [strane](#page-42-0) 35
- v "Automatické [presmerovanie](#page-42-0) klienta" na strane 35
- v "Pomocný program na spätnú migráciu [databázových](#page-42-0) adresárov z verzie 8.2 do verzie 8.1" na [strane](#page-42-0) 35

## **Systém havarijnej obnovy s vysokou dostupnosťou (HADR)**

Systém havarijnej obnovy s vysokou dostupnosťou (HADR) DB2® je funkcia slúžiaca na replikáciu údajov, ktorá poskytuje vysoko dostupné riešenie v prípade čiastočných ako aj úplných výpadkov lokality. HADR chráni pred stratou údajov tak, že replikuje zmeny v údajoch zo zdrojovej databázy (ktorá sa označuje ako primárna) do cieľovej databázy (ktorá sa označuje ako záložná).

Čiastočnú haváriu systému môže spôsobiť zlyhanie hardvéru, siete alebo softvéru (či už DB2 alebo operačného systému). Bez HADR je treba server riadiaceho systému databáz (DBMS) alebo počítač, na ktorom je uložená databáza, rebootovať. Čas, ktorý si vyžiada reštartovanie databázy a počítača, na ktorom sa táto databáza nachádza, nemožno vopred odhadnúť. Môže trvať aj niekoľko minút, kým sa databáza vráti do konzistentného stavu a možno ju opäť používať. S pomocou HADR však môže záložná databáza začať fungovať behom niekoľkých sekúnd. Okrem toho, klientov, ktorí dovtedy používali starú primárnu databázu, môžete presmerovať na záložnú databázu (novú primárnu databázu) prostredníctvom automatického presmerovania klientov alebo pomocou logiky opakovaných pokusov v príslušnej aplikácii.

K úplnému výpadku lokality môže dôjsť v prípade, ak celú lokalitu zničí pohroma - napríklad požiar. Keďže HADR používa na komunikáciu medzi primárnymi a záložnými databázami protokol TCP/IP, môžu sa tieto databázy fyzicky nachádzať na rôznych miestach. Ak k pohrome dôjde v primárnej lokalite, dostupnosť údajov sa zachová tak, že rolu primárnej databázy so všetkými funkciami DB2 prevezme záložná databáza. Po takejto operácii prevzatia funkcií môžete pôvodnú primárnu databázu opäť oživiť a vrátiť ju do jej stavu primárnej databázy; táto operácia je známa ako failback (návrat z núdzového stavu).

Pomocou HADR si môžete zvoliť úroveň ochrany pred možnou stratou údajov, a to tak, že určíte jeden z troch synchronizačných režimov : synchrónny, podobný synchrónnemu alebo asynchrónny.

HADR umožňuje, aby záložná databáza prevzala rolu primárnej databázy so všetkými funkciami DB2. Pritom pôvodnú primárnu databázu možno oživiť a opäť ju vrátiť do stavu primárnej databázy.

Keď dôjde k poruche na primárnej databáze, môžete spustiť operáciu prevzatia funkcií na záložnej databáze, ktorá sa tak stane novou primárnou databázou. Keďže záložná databáza je už online, núdzové prepnutie sa môže uskutočniť veľmi rýchlo a trvanie výpadku tak bude minimálne.

Akonáhle je stará primárna databáza, ktorá mala poruchu, opravená, môže sa stať záložnou databázou databázového páru HADR, ak je možné uviesť obe kópie databázy do vzájomnej zhody. Po reintegrácii pôvodnej primárnej databázy do databázového páru HADR v role záložnej databázy sa môže vykonať operácia failback (návrat z núdzového stavu), aby sa pôvodná primárna databáza opäť stala primárnou databázou.

### **Sprievodca nastavením systému havarijnej obnovy s vysokou dostupnosťou (HADR):**

Sprievodcu nastavením databáz havarijnej obnovy s vysokou dostupnosťou (HADR) použite na nastavenie a konfiguráciu primárnej a záložnej databázy pre systém havarijnej obnovy s vysokou dostupnosťou.

Tento sprievodca vás povedie nasledujúcimi úlohami:

- v Identifikácia databázového páru HADR, konkrétne primárnej a záložnej databázy a inštancií.
- v Nastavenie konfiguračných parametrov súvisiacich s protokolovaním za účelom prípravy primárnej databázy na odoslanie protokolu.
- v Aktualizácia konfiguračných parametrov primárnej a záložnej databázy súvisiacich s HADR.
- v Vytvorenie zálohy primárnej databázy, prekopírovanie obrazu tejto zálohy do záložnej databázy a obnovenie tohto obrazu do novej alebo už existujúcej záložnej databázy.
- v Presunutie databázových objektov, ktoré nie sú zahrnuté do obrazu zálohy.
- v Aktualizácia súboru services párom názvov služby a čísel portu, použitého agentom HADR.
- v Konfigurácia databáz pre automatické presmerovanie klienta.
- v Spustenie HADR ihneď po dokončení konfigurácie alebo odloženie spustenia HADR na neskôr.

### **Okno správy systému havarijnej obnovy s vysokou dostupnosťou:**

Okno správy systému havarijnej obnovy s vysokou dostupnosťou (HADR) použite na konfiguráciu a kontrolu stavu vášho systému HADR. Toto okno vás upovedomí o akýchkoľvek prípadných problémoch v konfigurácii HADR. Z tohto okna môžete vykonávať nasledujúce úlohy:

- v Spustiť HADR na jednej alebo oboch databázach.
- v Zastaviť HADR na jednej alebo oboch databázach.
- v Inicializovať operáciu prevzatia funkcií.
- v Skontrolovať alebo zmeniť konfiguračné parametre databázy týkajúce sa HADR.
- v Vytvoriť katalóg databázy HADR (ak je to potrebné).

### **Súvisiace koncepty:**

v "Prehľad systému havarijnej obnovy s vysokou dostupnosťou" v *Data Recovery and High Availability Guide and Reference*

### **Súvisiace odkazy:**

v "Monitorovacie prvky systému High Availability Disaster Recovery" v *System Monitor Guide and Reference*

# <span id="page-42-0"></span>**Podpora komponentu XML Extender pre platformy HP–UX 32–bit a 64–bit PA–RISC**

DB2® XML Extender je teraz podporovaný operačným systémom HP-UX Verzia 11, a to na 32-bitových aj 64-bitových platformách PA-RISC. Ide o prvú 64-bitovú platformu podporovanú komponentom XML Extender. Funkcie komponentu XML Extender MQSeries® zatiaľ pre použitie v operačnom systéme HP-UX nie sú k dispozícii.

### **Súvisiace koncepty:**

v "Úvod do nadstavby XML Extender" v *DB2 XML Extender Administration and Programming*

### **Automatické presmerovanie klienta**

Funkcia automatického presmerovania klienta umožňuje klientskym aplikáciám obnovu funkcií po strate spojenia so serverom, takže tieto aplikácie môžu pokračovať v práci len s minimálnym výpadkom. Po strate spojenia sa klientska aplikácia pokúša opäť spojiť so serverom. Ak tento pokus zlyhá, je klient presmerovaný na iný server. Záložnú lokalitu môžete zadať prostredníctvom procesora príkazového riadka (CLP), vyvolaním aplikačného programového rozhrania (API) alebo keď pridávate databázu pomocou komponentu Control Center, prípadne prostredníctvom rozšíreného zobrazenia nástroja Configuration Assistant.

Automatické presmerovanie klienta môžete využiť aj v súčinnosti so systémom havarijnej obnovy s vysokou dostupnosťou (HADR), keď je treba klientske aplikácie po operácii prevzatia roly pripojiť k novej primárnej databáze.

### **Súvisiace koncepty:**

- v "Implementácia automatického presmerovania klienta" v *Administration Guide: Implementation*
- v "Automatické presmerovanie klienta a havarijná obnova s vysokou dostupnosťou (HADR)" v *Data Recovery and High Availability Guide and Reference*
- v "Pomocný program na spätnú migráciu databázových adresárov z verzie 8.2 do verzie 8.1" na strane 35

## **Pomocný program na spätnú migráciu databázových adresárov z verzie 8.2 do verzie 8.1**

V rámci funkcie automatického presmerovania klientov sa zmenil formát súborov databázového adresára. Aktualizácia súborov databázového adresára sa deje automaticky pri migrácii z verzie 8.1 do verzie 8.2. Pri návrate z verzie 8.2 do verzie 8.1 však musíte na spätnú migráciu súborov databázového adresára použiť pomocný program **db2demigdbd**. Tento pomocný program konvertuje súbory databázového adresára z formátu verzie 8.2 na formát verzie 8.1.

### **Súvisiace koncepty:**

v "Automatické presmerovanie klienta" na strane 35

### **Súvisiace odkazy:**

v "db2demigdbd - príkaz Demigrate Database Directory Files" v *Command Reference*

# **Kapitola 11. Vylepšenie použiteľnosti**

# **Prehľad vylepšení použiteľnosti**

Do tohto vydania boli doplnené nasledujúce vylepšenia použiteľnosti:

### **Súvisiace koncepty:**

- v "Command Editor" na strane 37
- v "Vylepšenia komponentu Control Center" na strane 37
- v ["Monitorovanie](#page-45-0) priebehu operácií pomocných programov" na strane 38
- v "Zmena vlastností [generovaného](#page-46-0) stĺpca bez potreby obnovovania tabuľky" na strane 39

### **Command Editor**

Vo verzii 8.2 je nástroj Command Center nahradený nástrojom Command Editor. Command Editor disponuje všetkými funkciami, ktoré boli pretým k dispozícii v nástroji Command Center, avšak poskytuje tieto funkcie v zjednodušenom rozhraní.

Použite Command Editor na generovanie, úpravy, vykonávanie a manipuláciu s príkazmi SQL, IMS™ a DB2®; na prácu s výsledným výstupom; a na zobrazenie grafickej reprezentácie prístupového plánu pre vysvetlené príkazy SQL. Príkazy a príkazy SQL môžete spúšťať na databázach DB2 Universal Database™, systémoch a podsystémoch z/OS™ a OS/390® a na frontoch správ IMSplex.

Command Editor je k dispozícii v dvoch rôznych variantoch rozhrania. Možno ho otvoriť v rámci nástroja Control Center (vstavané) alebo ako samostatné zobrazenie. Obe verzie ponúkajú tú istú sadu funkcií a obe vám umožňujú otvárať viacero inštancií nástroja Command Editor.

- Použitie nástroja Command Editor vnútri služby Control Center vám umožňuje regulovať počet okien, ktoré sa zobrazujú na vašej pracovnej ploche. Command Editor sa otvára ako dlaždica vnútri okna Control Center.
- v Použitie samostatného variantu nástroja Command Editor vám umožňuje spúšťať príkazy a príkazy SQL bez otvárania nástroja Control Center.

Pri vytváraní príkazov IMS využiť asistenciu pri písaní ich syntaxe, ktorá je funkciou nástroja Command Editor; táto funkcia vám bude ponúkať platné kľúčové slovo pre príkaz, ktorý vytvárate. Okrem toho si môžete zadefinovať skratky pre príkazy IMS a zadávať príkazy priamo z výsledkov predošlých príkazov.

# **Vylepšenia komponentu Control Center**

Verzia 8.2 komponentu Control Center je k dispozícii v troch rozličných zobrazeniach:

- v **Základné**. Toto zobrazenie poskytuje jadro funkcií DB2® UDB, do ktorého patria základné objekty ako databázy, tabuľky a uložené procedúry.
- v **Rozšírené**. Toto zobrazenie zobrazuje všetky objekty a činnosti dostupné prostredníctvom komponentu Control Center. Toto zobrazenie by ste si mali vybrať, ak pracujete v podnikovom prostredí a chcete sa pripojiť na systém DB2 for  $z/OS<sup>TM</sup>$  alebo IMS<sup>™</sup>.
- v **Vlastné**. Toto zobrazenie vám dáva možnosť prispôsobiť strom objektov a činnosti objektov vašim vlastným špecifickým potrebám.

<span id="page-45-0"></span>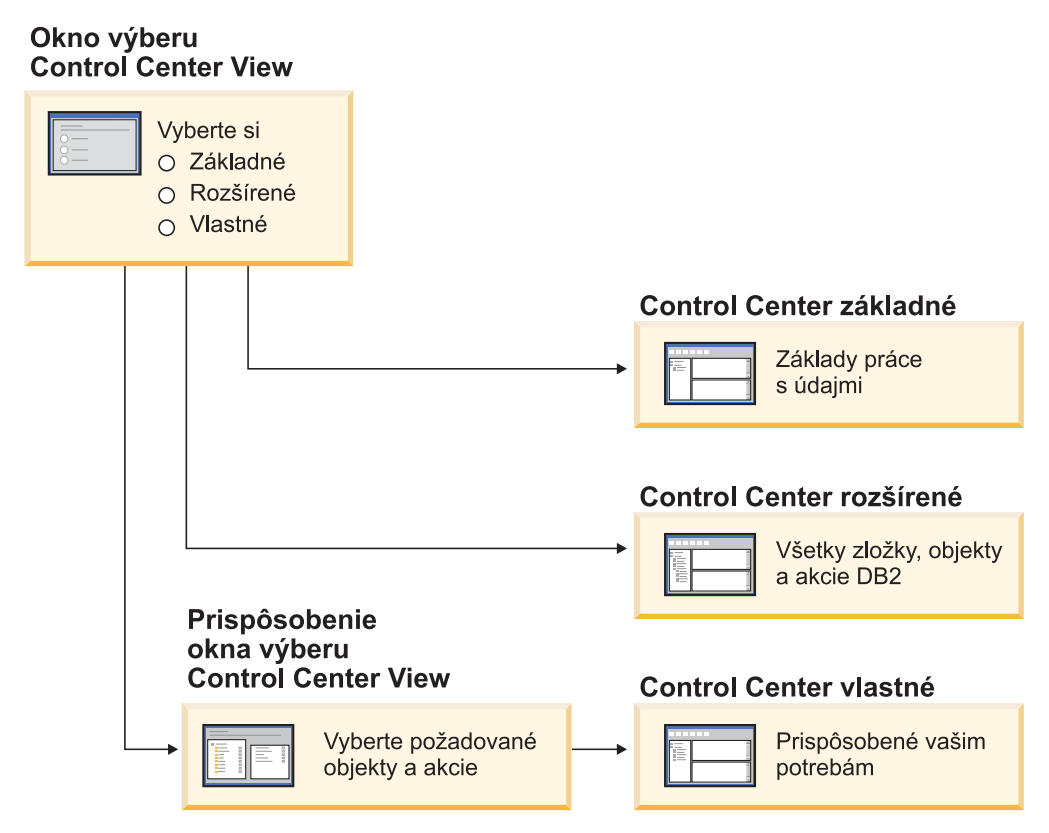

*Obrázok 1. Zobrazenia nástroja Control Center*

Keď sa zmenia vaše potreby, svoje zobrazenie si môžete zmeniť. Prispôsobte si nástroj Control Center tak, aby zobrazoval zložky a zložkové objekty, s ktorými pracujete pravidelne (objekty vnútri zložiek sa nazývajú zložkové objekty).

Nástroj Control Center má teraz aj tretiu tablu, ktorá sa volá Tabla objektových detailov. Zobrazuje informácie o zložke a zložkových objektoch, ktoré ste si zvolili v strome objektov nástroja Control Center alebo v table obsahu. Vypisuje tiež zoznam niektorých činností, ktoré môžete vykonávať na zvolenej zložke alebo na zložkovom objekte.

Nástroj Control Center teraz podporuje aj ďalšie typy členov a príkazov IMSplex. Môžete teraz zadávať dotazy alebo aktualizovať databázy, oblasti, skupiny údajov alebo online reorganizácie. Navyše príkazové okná IMS uľahčujú zadávanie príkazov.

## **Monitorovanie priebehu operácií pomocných programov**

Teraz môžete monitorovať priebeh nasledujúcich operácií:

- Zálohovanie
- Obnova
- Obnova po havárii
- · Zavádzanie
- Obnova rovnováhy

Ak si želáte vidieť stav danej operácie, použite s príkazom LIST UTILITY voľbu SHOW DETAIL.

Ak používate nástroj Control Center, môžete v okne Utility Status Manager monitorovať aj priebeh spustených pomocných programov.

### <span id="page-46-0"></span>**Súvisiace úlohy:**

- v "Použitie komponentu Load" v *Data Movement Utilities Guide and Reference*
- v "Monitorovanie postupu operácií zálohovania, obnovy a zotavenia" v *Data Recovery and High Availability Guide and Reference*
- v "Monitorovanie stavu pomocných programov spustených na vašom systéme: pomoc k službe Control Center"

### **Súvisiace odkazy:**

v "Príkaz LIST UTILITIES " v *Command Reference*

## **Zmena vlastností generovaného stĺpca bez potreby obnovovania tabuľky**

Teraz môžete v príkaze ALTER TABLE používať klauzulu ALTER COLUMN, ktorá slúži na obmieňanie rozličných spôsobov, akými možno generovať hodnotu stĺpca. Konkrétnejšie, môžete:

- v Pridať k existujúcemu negenerovanému stĺpcu atribút generovaného výrazu
- v Vypustiť atribút generovaného výrazu zo stĺpca existujúceho generovaného výrazu
- Pridať atribút identity k existujúcemu stĺpcu bez identity
- v Vypustiť atribút identity z existujúceho stĺpca s identitou
- v Zmeniť generovaný stĺpec z GENERATED ALWAYS na GENERATED BY DEFAULT alebo z GENERATED BY DEFAULT na GENERATED ALWAYS
- v Vypustiť predvolený atribút zo stĺpca s používateľom definovanou predvoľbou

Predtým bolo možné generované výrazy alebo atribúty identity priraďovať stĺpcom iba vtedy, keď sa vytvárali. Hoci sám výraz bolo možné neskôr zmeniť, akonáhle bol generovaný stĺpec vytvorený, nebolo ho už možné zmeniť na negenerovaný stĺpec bez zrušenia a nového vytvorenia celej tabuľky. Pred zrušením tabuľky ste museli exportovať údaje v tabuľke a potom tieto údaje opäť načítať do nanovo vytvorenej tabuľky s nanovo definovaným stĺpcom.

### **Súvisiace odkazy:**

v "Príkaz ALTER TABLE" v *SQL Reference, Volume 2*

# **Kapitola 12. Vylepšenie SQL**

# **Prehľad vylepšení SQL**

Do tohto vydania boli doplnené nasledujúce vylepšenia SQL:

### **Súvisiace koncepty:**

- v ["Vyvolanie](#page-52-0) procedúry v tele spúšťača v DB2 UDB Enterprise Edition" na strane 45
- v "Procedúry SQL už [nepotrebujú](#page-49-0) kompilátor C alebo C++" na strane 42
- v "Voľba vytvárania väzieb REOPT umožňuje opakovanú [optimalizáciu](#page-49-0) príkazov SQL" na [strane](#page-49-0) 42
- v "Nová publikačná funkcia SQL/XML: [XMLSERIALIZE"](#page-50-0) na strane 43
- v "Podpora tabuliek Unicode v [databázach](#page-51-0) iných ako Unicode" na strane 44
- v ["Ohraničenie](#page-24-0) veľkosti príkazu SQL je zvýšené na 2 MB" na strane 17
- v "Zadávanie stratégie v režime čakania na [uzamknutie"](#page-34-0) na strane 27
- v "Zlepšené plány [spracovávania](#page-34-0) dotazov vďaka lepším odhadom mohutnosti" na strane 27
- ["Predvolené](#page-28-0) hodnoty stĺpca možno meniť" na strane 21
- v "Nová funkcia [XMLNAMESPACES](#page-50-0) pre verziu 8.2" na strane 43
- v "Zmena vlastností [generovaného](#page-46-0) stĺpca bez potreby obnovovania tabuľky" na strane 39

## **Predvolené hodnoty stĺpca možno meniť**

Niekedy sa stáva, že predvolené hodnoty stĺpca v databáze je treba zmeniť. Príkaz ALTER TABLE SQL vám umožňuje nastaviť predvolenú klauzulu stĺpca v tabuľke. Vynucujú sa tie isté obmedzenia predvolenej klauzuly, aké sú dokumentované v príkaze CREATE TABLE SQL. Majte na pamäti, že predvolenú hodnotu generovaných stĺpcov týmto príkazom nemožno meniť.

### **Súvisiace odkazy:**

v "Príkaz ALTER TABLE" v *SQL Reference, Volume 2*

# **Zmena vlastností generovaného stĺpca bez potreby obnovovania tabuľky**

Teraz môžete v príkaze ALTER TABLE používať klauzulu ALTER COLUMN, ktorá slúži na obmieňanie rozličných spôsobov, akými možno generovať hodnotu stĺpca. Konkrétnejšie, môžete:

- v Pridať k existujúcemu negenerovanému stĺpcu atribút generovaného výrazu
- v Vypustiť atribút generovaného výrazu zo stĺpca existujúceho generovaného výrazu
- v Pridať atribút identity k existujúcemu stĺpcu bez identity
- v Vypustiť atribút identity z existujúceho stĺpca s identitou
- Zmeniť generovaný stĺpec z GENERATED ALWAYS na GENERATED BY DEFAULT alebo z GENERATED BY DEFAULT na GENERATED ALWAYS
- v Vypustiť predvolený atribút zo stĺpca s používateľom definovanou predvoľbou

Predtým bolo možné generované výrazy alebo atribúty identity priraďovať stĺpcom iba vtedy, keď sa vytvárali. Hoci sám výraz bolo možné neskôr zmeniť, akonáhle bol generovaný stĺpec vytvorený, nebolo ho už možné zmeniť na negenerovaný stĺpec bez zrušenia a nového

vytvorenia celej tabuľky. Pred zrušením tabuľky ste museli exportovať údaje v tabuľke a potom tieto údaje opäť načítať do nanovo vytvorenej tabuľky s nanovo definovaným stĺpcom.

### **Súvisiace odkazy:**

v "Príkaz ALTER TABLE" v *SQL Reference, Volume 2*

### <span id="page-49-0"></span>**Ohraničenie veľkosti príkazu SQL je zvýšené na 2 MB**

Systém DB2® Universal Database, Verzia 8.2 poskytuje limit veľkosti príkazov SQL zvýšený na 2 MB; tento limit môže obmedziť veľkosť niektorých vytváraných databázových objektov (napríklad príkazov CREATE PROCEDURE alebo CREATE TRIGGER). Ak je logika vašej aplikácie v uložených procedúrach alebo spúšťačoch, nové ohraničenie veľkosti 2 MB vám umožňuje používať veľké príkazy.

Zvýšenie veľkosti príkazov vám umožňuje migrovať príkaz spúšťača alebo uloženej procedúry z iného RDBMS do DB2 UDB.

Nové ohraničenie veľkosti príkazu vám umožňuje zapisovať záznamy kontextu auditovania, kde text príkazov môže mať až 2 MB.

### **Súvisiace odkazy:**

v "Úprava záznamu auditu pre udalosti CONTEXT" v *Administration Guide: Implementation*

## **Procedúry SQL už nepotrebujú kompilátor C alebo C++**

Počnúc systémom DB2® UDB, vytváranie procedúr SQL už nevyžaduje na serveri kompilátor C alebo C++; preto nie je potrebné kompilátor C alebo C++ ani nastavovať. Keď vytvárate procedúru SQL, jej procedurálne príkazy sa konvertujú do natívnej reprezentácie, ktorá sa ukladá do databázových katalógov, ako je to aj v prípade iných príkazov SQL. Keď sa procedúra SQL volá, táto natívna reprezentácia sa načíta z katalógov a mechanizmus DB2 procedúru vykoná.

### **Súvisiace úlohy:**

- v "Prispôsobenie volieb predkompilácie a vytvárania väzieb pre procedúry SQL" v *Application Development Guide: Building and Running Applications*
- v "Vytváranie procedúr SQL" v *Application Development Guide: Building and Running Applications*
- v "Volanie uložených procedúr z procesora príkazového riadka (CLP)" v *Application Development Guide: Building and Running Applications*
- v "Volanie procedúr SQL prostredníctvom klientskych aplikácií v operačnom systéme UNIX" v *Application Development Guide: Building and Running Applications*
- v "Opakované vytvorenie väzieb procedúr SQL" v *Application Development Guide: Building and Running Applications*

## **Voľba vytvárania väzieb REOPT umožňuje opakovanú optimalizáciu príkazov SQL**

Voľba vytvárania väzieb REOPT umožňuje opakovanú optimalizáciu statických aj dynamických príkazov SQL. Konkrétne, prístupová cesta pre príkaz SQL obsahujúca hostiteľské premenné, špeciálne registre alebo označenia parametrov sa skôr optimalizuje s použitím hodnôt týchto premenných, než s predvolenými odhadmi stanovenými kompilátorom. Táto optimalizácia sa uskutočňuje počas spracovávania dotazu, keď sú tieto hodnoty dostupné.

<span id="page-50-0"></span>Voľbu vytvárania väzieb REOPT môžete nastaviť na jednu z týchto hodnôt:

- **NONE** Hodnoty akýchkoľvek hostiteľských premenných, označenia parametrov alebo špeciálne registre v príkaze SQL sa na optimalizáciu prístupovej cesty tohto príkazu nepoužijú. Namiesto toho sa použijú predvolené odhady týchto premenných. Toto je štandardné správanie.
- **ONCE** Keď sa príkaz spustí po prvý raz, prístupová cesta pre daný príkaz SQL sa optimalizuje s použitím aktuálnych hodnôt všetkých hostiteľských premenných, označení parametrov alebo špeciálnych registrov. Táto prístupová cesta sa použije pri všetkých následných spusteniach tohto príkazu.

### **ALWAYS**

Zakaždým, keď sa spúšťa príkaz obsahujúci hostiteľské premenné, označenia parametrov alebo špeciálne registre, na optimalizáciu prístupovej cesty pre tento príkaz sa použijú hodnoty týchto premenných.

#### **Súvisiace koncepty:**

- v "Účinky REOPT na statickú SQL" v *Application Development Guide: Programming Client Applications*
- v "Účinky REOPT na dynamickú SQL" v *Application Development Guide: Programming Client Applications*

## **Nová publikačná funkcia SQL/XML: XMLSERIALIZE**

Nová štandardná funkcia SQL/XML, XMLSERIALIZE (s voľbou CONTENT), vám umožňuje konvertovať hodnotu údajového typu XML na typ údajov výsledného reťazca, ktorý je vhodný pre dĺžku daného výstupu XML.

Typ údajov XML je internou reprezentáciou XML a možno ho použiť iba ako vstup do funkcií, ktoré tento typ údajov ako vstup akceptujú. XML je typ prechodných údajov, ktoré nemožno ukladať do databázy alebo vracať aplikácii. Až po verziu 8.2 bola jedinou podporovanou operáciou na konverziu hodnoty typu XML na hodnotu údajového typu reťazca operácia usporiadania do radu pomocou funkcie XML2CLOB.

Usporiadanie do radu je inverznou operáciou rozkladu; je to proces konverzie rozloženej hodnoty typu XML na textovú hodnotu XML. XMLSERIALIZE konvertuje výraz XML na hodnotu reťazca SQL, a tá zasa následne môže byť spojená s hostiteľskými znakovými premennými.

Pomocou funkcie XMLSERIALIZE môžete zadávať výsledný typ, napríklad CHAR alebo VARCHAR, čo môže byť vhodnejšie a môže zabezpečiť lepší výkon ako CLOB.

### **Súvisiace odkazy:**

- v "Výrazy" v *SQL Reference, Volume 1*
- v "Hodnoty XML" v *SQL Reference, Volume 1*

## **Nová funkcia XMLNAMESPACES pre verziu 8.2**

Názvový priestor XML je kolekciou mien, ktoré identifikuje jednotný referenčný identifikátor (URI). Názvové priestory sa používajú v dokumentoch XML ako typy prvkov a názvy atribútov.

Systém DB2® Universal Database obsahuje niekoľko funkcií XML, ktoré tvoria súčasť jazykových špecifikácií SQL/XML. Patria k nim aj funkcie XMLFOREST a

XMLELEMENT. Nová funkcia XML, XMLNAMESPACES, poskytuje deklarácie názvového priestoru XML v rámci publikačných funkcií SQL/XML - XMLELEMENT a XMLFOREST.

### **Súvisiace odkazy:**

v "Výrazy" v *SQL Reference, Volume 1*

## <span id="page-51-0"></span>**Podpora tabuliek Unicode v databázach iných ako Unicode**

Teraz môžete vytvárať tabuľky s kódovaním Unicode aj v databázach s kódovaním iným ako Unicode, a to vyvolaním príkazu CREATE TABLE s klauzulou CCSID UNICODE.

Keď vytvárate tabuľky v databáze s kódovaním iným ako Unicode, predvolenou hodnotou CCSID je ASCII. Keď vytvárate tabuľky v databáze s kódovaním Unicode, predvolenou hodnotou CCSID je UNICODE. V databáze s kódovaním Unicode nemôžete definovať tabuľku CCSID ASCII, čo znamená, že nemôžete vytvoriť tabuľku s kódovaním iným ako Unicode v databáze s kódovaním Unicode.

Ak si želáte povoliť podporu pre tabuľky s kódovaním Unicode v databázach s kódovaním iným ako Unicode, musíte aktivovať nový konfiguračný parameter databázy *alt\_collate*. Tento parameter určuje sekvenciu kolacionovania pre tabuľky s kódovaním Unicode, ktorá teraz môže byť iba IDENTITY\_16BIT.

V kombinácii s podporou pre tabuľky Unicode v databázach s kódovaním iným ako Unicode sa DB2<sup>®</sup> vyznačuje ďalším novým atribútom kódovej stránky: kódová stránka časti. Keď sa aplikácia viaže k databáze, správca databázy zistí atribúty kódových stránok pre všetky znakové reťazce. Kódová stránka časti je tá kódová stránka, v ktorej sa vykonáva príkaz SQL. Kódová stránka časti je kódovou stránkou databázy, ak príkaz neodkazuje na nasledujúce položky:

- v Tabuľka, ktorá sa vytvára s klauzulou CCSID UNICODE, je databázou s kódovaním iným ako Unicode.
- v Tabuľková funkcia, ktorá je definovaná parametrom PARAMETER CCSID UNICODE v databáze s kódovaním iným ako Unicode.

#### **Súvisiace koncepty:**

v "Odvodenie hodnôt kódovej stránky" v *Application Development Guide: Programming Client Applications*

#### **Súvisiace odkazy:**

v "Príkaz CREATE TABLE " v *SQL Reference, Volume 2*

## **Zadávanie stratégie v režime čakania na uzamknutie**

Jednotlivá relácia môže teraz určiť svoju vlastnú stratégiu v režime čakania na uzamknutie, čo sa využíva, keď relácia požaduje uzamknutie, ktoré nemôže získať okamžite. Stratégia indikuje, či daná relácia:

- v vráti SQLCODE a SQLSTATE, keď nemôže získať uzamknutie
- v bude na uzamknutie čakať po neurčitý čas
- bude na uzamknutie čakať po zadaný čas
- v použije počas čakania na uzamknutie hodnotu konfiguračného parametra databázy *locktimeout*

Stratégia v režime čakania na uzamknutie sa zadáva prostredníctvom nového príkazu SET CURRENT LOCK TIMEOUT, ktorý mení hodnotu zvláštneho registra CURRENT LOCK <span id="page-52-0"></span>TIMEOUT. Zvláštny register CURRENT LOCK TIMEOUT udáva počet sekúnd, po ktoré bude relácia čakať na uzamknutie predtým, než vráti chybu indikujúcu, že uzamknutie nie je možné získať.

Tradičné prístupy k uzamykaniu môžu mať za následok, že aplikácie sa budú navzájom blokovať. Stáva sa to, keď jedna aplikácia musí čakať, pokým iná aplikácia uvoľní svoje uzamknutie. Stratégie zaobchádzania z dopadmi takéhoto blokovania obyčajne určujú mechanizmus, ktorý udáva maximálne prípustnú dobu trvania bloku. To je množstvo času, po ktorý bude aplikácia čakať predtým, než odpovie bez uzamknutia. Predtým bolo niečo také možné iba na úrovni databázy prostredníctvom zmeny hodnoty konfiguračného parametra databázy *locktimeout*.

Keďže hodnota parametra *locktimeout* sa vzťahuje na všetky uzamknutia, typmi uzamknutí, ktorých sa táto nová funkcia dotýka, sú uzamknutie riadka, tabuľky, kľúča indexu a viacrozmerného klastrovacieho bloku (MDC).

### **Súvisiace odkazy:**

v "locktimeout - Konfiguračný parameter stanoveného času uzamknutia" v *Administration Guide: Performance*

## **Zlepšené plány spracovávania dotazov vďaka lepším odhadom mohutnosti**

Odhad mohutnosti je proces, pomocou ktorého optimalizátor po aplikácii operácií filtrovania, akou je napríklad použitie alebo nahromadenie predikátov, určuje počet kvalifikovaných riadkov. Na správne odhady mohutnosti sú potrebné správne štatistické údaje o distribúcii údajov a sofistikované algoritmy optimalizátora, ktoré ich spracujú. Plán spracovania dotazov zvolený na základe chybných odhadov mohutnosti môže fungovať rádovo niekoľkonásobne pomalšie ako plán zvolený podľa presných odhadov.

Vo verzii 8.2 môže optimalizátor DB2® využívať štatistiky distribúcie z realizovaných tabuliek dotazov a takisto zisťovať koreláciu zo štatistiky skupiny stĺpcov; môže tak zabezpečovať čo najpresnejšie odhady mohutnosti. Táto vlastnosť systému DB2 pomáha zvoliť si výkonnejší prístupový plán pre spracovanie dotazu a zvyšuje výkon spracovávania dotazov.

### **Súvisiace koncepty:**

v "Korelácia medzi stĺpcami pre viacero predikátov" v *Administration Guide: Performance*

### **Súvisiace úlohy:**

v "Zber distribučných štatistických údajov pre špecifické stĺpce" v *Administration Guide: Performance*

### **Súvisiace odkazy:**

v "Príkaz RUNSTATS " v *Command Reference*

# **Vyvolanie procedúry v tele spúšťača v DB2 UDB Enterprise Edition**

Pomocou systému DB2® Universal Database Enterprise Edition môžete v prostrediach s jedným oddielom vyvolávať procedúry zo spúšťačov alebo akéhokoľvek iného dynamického zloženého príkazu, a to spustením príkazu CALL, ktorý odkazuje na procedúru vnútri akcie spúšťača. Príkaz CALL sa používa na spúšťanie SQL a externých procedúr.

Vyvolanie procedúry v akcii spúšťača vám umožní zapuzdriť vo vašom spúšťači zložitú logiku. Táto logika môže obsahovať operácie alebo iné tabuľky v databáze, prípadne operácie externé voči tejto databáze - napr. posielanie elektronickej pošty alebo zapísanie záznamu auditu do súboru v súborovom systéme databázového servera.

### **Súvisiace koncepty:**

v "Spustená akcia obsahujúca procedúru alebo vyvolanie funkcie" v *Application Development Guide: Programming Server Applications*

### **Súvisiace úlohy:**

v "Volanie procedúr zo spúšťačov alebo z rutín SQL" v *Application Development Guide: Programming Server Applications*

### **Súvisiace odkazy:**

- v "Príkaz CREATE TRIGGER " v *SQL Reference, Volume 2*
- v "Príkaz (externý)CREATE PROCEDURE" v *SQL Reference, Volume 2*

# <span id="page-54-0"></span>**Kapitola 13. Vylepšenie praktických vlastností**

# **Prehľad vylepšení praktickosti**

Do tohto vydania boli doplnené nasledujúce vylepšenia praktickosti:

### **Súvisiace koncepty:**

- v "Nový pomocný program na načítanie štatistických údajov zo spustenej inštancie DB2 alebo databázy (podobné 'onstat' pre Informix)" na strane 47
- v "Vylepšenia správy o formáte súboru [db2diag.log"](#page-55-0) na strane 48
- v "Nástroj [diagnostickej](#page-55-0) analýzy protokolu na filtrovanie a formátovanie súborov [db2diag.log"](#page-55-0) na strane 48
- v ["Vylepšené](#page-56-0) sledovacie zariadenie" na strane 49

## **Nový pomocný program na načítanie štatistických údajov zo spustenej inštancie DB2 alebo databázy (podobné 'onstat' pre Informix)**

**db2pd** je nový pomocný program, ktorý možno použiť na načítanie štatistických údajov zo spustenej inštancie DB2® alebo databázy. Ide o pomocný program podobný programu **onstat** pre Informix®.

Tento nástroj môže poskytnúť širokú škálu informácií užitočných na odstraňovanie problémov, identifikáciu problémov, zvyšovanie výkonu a na navrhovanie aplikácií; ide o tieto informácie:

- uzamknutia
- oblasti vyrovnávacej pamäte
- tabuľkové priestory
- kontajnery
- dynamické príkazy SQL
- agenty
- · aplikácie
- pamäťové oblasti a sady
- transakcie
- protokoly
- a ďalšie

Nástroj tieto informácie zhromažďuje bez toho, aby priberal vyrovnávacie registre alebo aby používal akékoľvek systémové prostriedky. Preto je možné (a očakáva sa to) načítavať informácie, ktoré sa menia, kým príkaz ich **db2pd** zhromažďuje; z tohto dôvodu nemusia byť tieto údaje úplne presné. Dvoma výhodami zberu informácií bez blokovania sú však rýchlejšie načítavanie a nenáročnosť na systémové prostriedky.

### **Súvisiace odkazy:**

v "db2pd - príkaz Monitor and Troubleshoot DB2 " v *Command Reference*

# <span id="page-55-0"></span>**Vylepšenia správy o formáte súboru db2diag.log**

Formát súboru db2diag.log je vo verzii 8.2 vylepšený hneď niekoľkými spôsobmi. Protokolový súbor je teraz ľahšie čitateľný manuálne a možno ho aj ľahšie analyzovať pomocou softvéru. Vylepšenia sú takéto:

- v Každý záznam má kompletnú sadu hlavičkových informácií.
- v Údajová časť a oznamovacia časť protokolového záznamu sú zreteľne označené, takže protokolový záznam sa ľahšie používa a je zrozumiteľnejší.
- v Časové údaje (s uvedením časového pásma) budú v každom zázname.
- v Každé pole má zreteľný názov poľa vypísaný veľkými písmenami.
- Dĺžka riadka v poliach hlavičky a správy je obmedzená na 80 znakov.
- v Pribudli nové polia, najmä pole miery závažnosti, ktoré vám pomôže pri hľadaní najdôležitejších položiek.

Boli urobené aj ďalšie zmeny, napríklad názov databázového poľa sa zmenil na 'DB'.

### **Súvisiace koncepty:**

v "Nástroj diagnostickej analýzy protokolu na filtrovanie a formátovanie súborov db2diag.log" na strane 48

### **Súvisiace odkazy:**

v "db2diag - príkaz db2diag.log analysis tool " v *Command Reference*

## **Nástroj diagnostickej analýzy protokolu na filtrovanie a formátovanie súborov db2diag.log**

K dispozícii je teraz nový nástroj na filtrovanie a formátovanie súborov db2diag.log (**db2diag**). Tento nástroj môžete využiť na filtrovanie diagnostických protokolových súborov, ktoré vo verzii 8.2 používajú nový formát správ.

Tento nástroj príkazového riadka má širokú škálu voliteľných možností, ktoré môžete použiť na takú úpravu výstupu, aká bude vyhovovať vašim potrebám. Jednou z ďalších možností je, že môžete indikovať, ktoré polia sa majú zobraziť, môžete použiť 'grep' ako filter na zníženie počtu záznamov a môžete tiež vynechávať prázdne polia.

Do príkazového riadka môžete zadávať nasledujúce voľby:

- v **db2diag -help** vráti krátky popis možností
- v **db2diag -h brief** vráti popisy všetkých možností bez príkladov
- v **db2diag -h notes** vráti poznámky o použití a obmedzeniach
- v **db2diag -h examples** vráti malú množinu príkladov, s ktorými možno začať
- **db2diag -h tutorial** vráti príklady pre všetky dostupné voľby
- v **db2diag -h all** vráti vyčerpávajúci zoznam volieb

### **Súvisiace koncepty:**

v "Vylepšenia správy o formáte súboru db2diag.log" na strane 48

### **Súvisiace odkazy:**

v "db2diag - príkaz db2diag.log analysis tool " v *Command Reference*

# <span id="page-56-0"></span>**Vylepšené sledovacie zariadenie**

Sledovacie zariadenia DB2® a príkaz **db2trc** sú vo verzii 8.2 vylepšené. Úprava formátovaného sledovacieho záznamu je upravená tak, aby odrážala nový, širší rozsah typov sledovania.

### **Súvisiace koncepty:**

v "Nový pomocný program na načítanie [štatistických](#page-54-0) údajov zo spustenej inštancie DB2 alebo databázy (podobné 'onstat' pre [Informix\)"](#page-54-0) na strane 47

### **Súvisiace odkazy:**

v "db2trc - príkaz Trace " v *Command Reference*

# **Kapitola 14. Vylepšenie komponentov Data Warehouse Center a Warehouse Manager**

# **Prehľad vylepšení v komponentoch Data Warehouse Center a Warehouse Manager ETL**

Do tohto vydania boli doplnené nasledujúce vylepšenia komponentov Data Warehouse Center a Warehouse Manager ETL:

### **Súvisiace koncepty:**

v "Warehouse Manager ETL (Extract, Transform a Load) podporuje databázy riadenia skladov Unicode" na strane 51

## **Warehouse Manager ETL (Extract, Transform a Load) podporuje databázy riadenia skladov Unicode**

Počnúc verziou 8.2 komponentu Data Warehouse Center, databáza riadenia skladu musí byť databázou s kódovaním UTF-8 (Unicode Transformation Format, alebo Unicode). Táto požiadavka zabezpečuje pre Data Warehouse Center rozšírenú jazykovú podporu. Ak sa pokúsite prihlásiť do systému Data Warehouse Center pomocou riadiacej databázy, ktorá nemá formát Unicode, dostanete chybové hlásenie, že sa nemôžete prihlásiť. Môžete použiť nástroj Warehouse Control Database Management a migrovať metaúdaje zo zadanej databázy do novej databázy s formátom Unicode.

### **Súvisiace koncepty:**

v "Objekty údajového skladu" v *Data Warehouse Center Administration Guide*

# **Kapitola 15. Vylepšenie v oblasti vývoja aplikácií**

# **Prehľad vylepšení pre vývoj aplikácií**

Do tohto vydania boli doplnené nasledujúce vylepšenia pre vývoj aplikácií:

### **Súvisiace koncepty:**

- v ["Vyvolanie](#page-52-0) procedúry v tele spúšťača v DB2 UDB Enterprise Edition" na strane 45
- v "Procedúry SQL už [nepotrebujú](#page-49-0) kompilátor C alebo C++" na strane 42
- v ["Zjednodušená](#page-69-0) asociácia balíkov s aplikáciou pomocou zvláštneho registra CURRENT [PACKAGE](#page-69-0) PATH" na strane 62
- v "Voľba vytvárania väzieb REOPT umožňuje opakovanú [optimalizáciu](#page-49-0) príkazov SQL" na [strane](#page-49-0) 42
- v "Podpora tabuliek Unicode v [databázach](#page-51-0) iných ako Unicode" na strane 44
- v ["Vylepšenia](#page-61-0) ovládača DB2 Universal JDBC Driver" na strane 54
- v "Procedúry .NET Common Language Runtime a [používateľom](#page-65-0) definované funkcie" na [strane](#page-65-0) 58
- v "Vylepšenia v komponente IBM DB2 [Development](#page-65-0) Add–In for Microsoft Visual Studio [.NET"](#page-65-0) na strane 58
- v "Podpora pre [používateľom](#page-70-0) definované funkcie DB2 WebSphere MQ na platforme [64–bitov"](#page-70-0) na strane 63
- v "DB2 [Run–Time](#page-66-0) Client Lite" na strane 59
- v "Nástroj JDK 1.4 s podporou systému DB2 Universal Database" na strane 53
- v "Nástroj [Development](#page-70-0) Center podporuje uložené procedúry v jazyku Java na platforme [iSeries"](#page-70-0) na strane 63
- v "Nástroj [Development](#page-70-0) Center už nevyžaduje na vytváranie uložených procedúr SQL [kompilátor](#page-70-0) C" na strane 63
- v "Vylepšenia [komponentu](#page-64-0) DB2 .NET Data Provider" na strane 57
- v ["Poskytovatelia](#page-64-0) údajov OLE DB a ODBC .NET" na strane 57
- v "Produkt [Development](#page-70-0) Center podporuje ladenie uložených procedúr SQL pre platformy UNIX [64–bit"](#page-70-0) na strane 63
- v "Nová funkcia [XMLNAMESPACES](#page-50-0) pre verziu 8.2" na strane 43
- v "Vnorené body [obnovenia](#page-68-0) umožňujú vyššiu kontrolu operácie Rollback" na strane 61
- v "Uložená procedúra nástroja [Development](#page-69-0) Center a vylepšenia v ladení" na strane 62
- v ["Vzorový](#page-37-0) kód časového intervalu XA" na strane 30

### **Nástroj JDK 1.4 s podporou systému DB2 Universal Database**

Systém DB2® Universal Database (DB2 UDB), Verzia 8.2 podporuje nástroj JDK 1.4 na všetkých podporovaných operačných systémoch pre pracovné stanice s výnimkou AIX® 4.3 a Linux IA64, kde sa aj naďalej vyžaduje nástroj IBM® Developer Kit 1.3.1. DB2 UDB pre Solaris sa bude dodávať s nástrojom JDK 1.4.2. DB2 UDB pre všetky ostatné podporované operačné systémy pre pracovné stanice sa dodáva s verziou JDK 1.4.1 (alebo s rovnocenným vývojárskym nástrojom Java™ pomenovaným predajcom).

Keď inštalujete DB2 UDB, Verzia 8.2, nainštaluje sa zároveň aj najnovšia podporovaná verzia tohto vývojárskeho nástroja Java, ak už nebola nainštalovaná predtým; nestane sa tak iba v

<span id="page-61-0"></span>prípade, ak je inštalácia DB2 UDB aktualizáciou predošlej inštalácie DB2 UDB, Verzia 8. Ak aktualizujete staršiu inštaláciu DB2 UDB, Verzia 8, musíte si tento vývojársky nástroj Java nainštalovať z CD.

### **Súvisiace odkazy:**

- v "Vývojový softvér s podporou operačného systému AIX" v *Application Development Guide: Building and Running Applications*
- v "Vývojový softvér s podporou operačného systému HP-UX" v *Application Development Guide: Building and Running Applications*
- v "Vývojový softvér s podporou operačného systému Linux" v *Application Development Guide: Building and Running Applications*
- v "Vývojový softvér s podporou operačného systému Solaris" v *Application Development Guide: Building and Running Applications*
- v "Vývojový softvér s podporou operačného systému Windows" v *Application Development Guide: Building and Running Applications*

### **Vylepšenia ovládača DB2 Universal JDBC Driver**

V ovládači DB2® Universal JDBC Driver pre verziu 8.2 nájdete mnoho vylepšení, okrem iného aj podporu pre distribuované transakcie a plnú kompatibilitu so štandardom JDBC 3.0. Ďalšie nové komponenty zasa zvyšujú pružnosť používania iterátora v jazyku SQLJ a rozširujú interaktivitu s hostiteľskou databázou a s databázou iSeries™.

### **Podpora distribuovaných transakcií:**

Podpora pre spracovávanie distribuovaných transakcií, ktorá zodpovedá špecifikácii architektúry XA. Táto podpora implementuje špecifikácie Java™ 2 Platform, Enterprise Edition (J2EE) Java Transaction Service (JTS) a Java Transaction API (JTA) (Universal Type 2 Connectivity na DB2 UDB iba pre systémy Linux, UNIX<sup>®</sup> a Windows<sup>®</sup>).

### **Plná kompatibilita so štandardom JDBC 3.0:**

Nasledovné metódy štandardu JDBC 3.0 sú teraz súčasťou ovládača DB2 Universal JDBC Driver pre verziu 8.2:

- Blob.setBytes
- Blob.setBinaryStream
- Blob.truncate
- Clob.setString
- Clob.setAsciiStream
- Clob.setUnicodeStream
- Clob.setCharacterStream
- Connection.createStatement(int resultSetType, int resultSetConcurrency, int resultSetHoldability)
- Connection.prepareStatement(String sql, int autoGeneratedKeys)
- Connection.setSavepoint
- Connection.releaseSavepoint
- Statement.executeUpdate(String sql, int autoGeneratedKeys)
- Statement.execute(String sql, int autoGeneratedKeys)
- Statement.getMoreResults(java.sql.Statement.CLOSE\_CURRENT\_RESULT)
- Statement.getMoreResults(java.sql.Statement.KEEP\_CURRENT\_RESULT)
- Statement.getMoreResults(java.sql.Statement.CLOSE\_ALL\_RESULTS)

### **Metóda DB2BaseDataSource: getDB2SystemMonitor:**

Metóda DB2BaseDataSource.getDB2SystemMonitor vracia objekt triedy DB2SystemMonitor. Táto trieda, pre ktorú bolo do ovládača DB2 Universal Driver zapracované rozhranie, uľahčuje monitorovanie databázového systému z aplikácie štandardu JDBC. Každé pripojenie ovládača DB2 Universal JDBC Driver môže mať samostatný systémový monitor.

### **Vlastnosť DB2BaseDataSource: activeServerListJNDIName:**

Vlastnosť DB2BaseDataSource.activeServerListJNDIName identifikuje odkaz rozhrania JNDI na inštanciu DB2ActiveServerList v JNDI archíve informácií o alternatívnych serveroch. (DB2ActiveServerList je nová trieda, ktorú popíšeme neskôr v rámci tejto témy.) Ak hodnota activeServerListJNDIName nie je null, spojenia sa môžu núdzovo prepnúť na alternatívny server, ktorý je zadaný v inštancii DB2ActiveServerList, na ktorú príslušná hodnota odkazuje. Ak hodnota activeServerListJNDIName je null, spojenia sa núdzovo neprepínajú za pomoci informácií o alternatívnom serveri z archívu JNDI.

### **Vlastnosť DB2BaseDataSource: currentFunctionPath:**

Vlastnosť DB2BaseDataSource.currentFunctionPath určuje cestu SQL, ktorá sa používa na vyjasnenie názvov typov údajov neznámej kvality a názvov funkcií v príkazoch SQL, ktoré sú v programoch JDBC. Typom údajov tejto vlastnosti je String. Maximálna dĺžka tohto reťazca v prípade servera DB2 UDB pre Linux, UNIX a Windows je 254 bajtov. Hodnotou je tu čiarkami oddelovaný zoznam názvov schém. Týmito názvami môžu byť bežné alebo oddelené identifikátory.

### **Vlastnosť DB2BaseDataSource: currentLockTimeout:**

Vlastnosť DB2BaseDataSource.currentLockTimeout dáva platforme DB2 UDB pre servery Linux, UNIX a Windows príkaz neurčito dlho čakať na uzamknutie alebo čakať na uzamknutie po vymedzený počet sekúnd, ak nie je uzamknutie možné získať okamžite. Typom údajov tejto vlastnosti je int. Nulová hodnota znamená nijaké čakanie. Hodnota -1 znamená čakanie po neurčitú dobu. Kladné celé číslo určuje počet sekúnd čakania na uzamknutie.

### **Vlastnosť DB2BaseDataSource: cursorSensitivity:**

Vlastnosť DB2BaseDataSource.cursorSensitivity určuje, či sa hodnota java.sql.ResultSet.TYPE\_SCROLL\_SENSITIVE pre JDBC ResultSet mapuje na atribút SENSITIVE DYNAMIC alebo na atribút SENSITIVE STATIC pre základný kurzor DB2. Možnými hodnotami sú TYPE\_SCROLL\_SENSITIVE\_STATIC a TYPE\_SCROLL\_SENSITIVE\_DYNAMIC. Predvolená je hodnota TYPE\_SCROLL\_SENSITIVE\_STATIC. V prípade databázových serverov, ktoré nepodporujú citlivé dynamické rolovateľné kurzory, sa táto vlastnosť ignoruje.

### **Vlastnosť DB2BaseDataSource: jdbcCollection:**

Vlastnosť DB2BaseDataSource.jdbcCollection určuje ID kolekcie pre tie balíky, ktoré v čase vykonávania používa inštancia ovládača DB2 Universal JDBC Driver. Typom údajov vlastnosti jdbcCollection je String. Predvolené ID je NULLID. Táto vlastnosť sa používa s voľbou DB2Binder -collection. Na serveri, ktorý používa hodnotu -collection zhodnú s hondotou jdbcCollection, musí mať pomocný program DB2Binder vopred viazané balíky ovládača DB2 Universal JDBC Driver. Nastavenie jdbcCollection neurčuje kolekciu, ktorá sa používa pre aplikácie SQLJ. Pre SQLJ je kolekcia určená voľbou -collection v používateľských nastaveniach SQLJ.

### **Trieda DB2ActiveServerList:**

Táto nová trieda obsahuje nasledujúce metódy:

### **getAlternatePortNumber**

Vyhľadáva čísla portov, ktoré sú asociované s alternatívnymi servermi DB2 UDB.

### **getAlternateServerName**

Vyhľadáva pole, ktoré obsahuje názvy alternatívnych serverov DB2 UDB. Týmito hodnotami sú IP adresy alebo názvy DNS serverov.

### **setAlternatePortNumber**

Nastavuje čísla portov, ktoré sú asociované s alternatívnymi servermi DB2 UDB.

### **setAlternateServerName**

Nastavuje názvy alternatívnych serverov pre servery DB2 UDB. Týmito hodnotami sú IP adresy alebo názvy DNS serverov.

### **V SQLJ aplikácii možno otvoriť viacero inštancií iterátora:**

V jednotlivej SQLJ aplikácii možno súbežne otvoriť viacero inštancií iterátora. Jedným zo spôsobov aplikovania tejto schopnosti je otvorenie niekoľkých inštancií iterátora, ktorý používa hostiteľské výrazy. Každá inštancia môže použiť inú množinu hodnôt hostiteľských výrazov.

### **Na jednej a tej istej tabuľke DB2 v SQLJ aplikácii možno otvoriť viacero inštancií iterátora:**

Na jednej a tej istej tabuľke DB2 možno súbežne otvoriť niekoľko iterátorov. Na jednej tabuľke môžete s použitím jedného iterátora vykonávať jednu operáciu, zatiaľ čo s použitím iného iterátora vykonávate na tej istej tabuľke inú operáciu.

### **Identifikátory ROWID v SQLJ s ovládačom DB2 Universal JDBC Driver umožňujú jedinečnú identifikáciu riadkov:**

DB2 UDB pre z/OS<sup>™</sup> a DB2 UDB pre iSeries podporujú typ údajov ROWID pre stĺpec v tabuľke DB2. ROWID je hodnota, ktorá jednoznačne identifikuje riadok tabuľky.

Ovládač DB2 Universal JDBC Driver poskytuje triedu com.ibm.db2.jcc.DB2RowID, ktorá je pre DB2 výlučná a ktorú môžete použiť v iterátoroch a v parametroch príkazu CALL. Pre iterátor môžete na vyhľadanie hodnôt ROWID použiť aj typ objektu byte[].

### **Súvisiace koncepty:**

- v "Úvod do podpory aplikácií v jazyku Java" v *Application Development Guide: Programming Client Applications*
- v "Viacero otvorených inštancií iterátora v SQLJ aplikácii" v *Application Development Guide: Programming Client Applications*
- v "Viacero otvorených iterátorov pre ten istý príkaz SQL v SQLJ aplikácii" v *Application Development Guide: Programming Client Applications*
- v "Identifikátory riadka (ROWID) v SQLJ s univerzálnym ovládačom DB2 Universal JDBC Driver" v *Application Development Guide: Programming Client Applications*

#### **Súvisiace odkazy:**

v "Vlastnosti ovládača DB2 Universal JDBC Driver" v *Application Development Guide: Programming Client Applications*

v "Súhrnný prehľad rozšírení ovládača DB2 Universal JDBC Driver do JDBC" v *Application Development Guide: Programming Client Applications*

## <span id="page-64-0"></span>**Poskytovatelia údajov OLE DB a ODBC .NET**

Okrem komponentu DB2® .NET Data Provider obsahuje DB2 aj komponenty OLE DB .NET Data Provider a ODBC .NET Data Provider.

Komponent OLE DB .NET Data Provider používa ovládač IBM® DB2 OLE DB Driver. Kľúčové slová pripojovacieho reťazca podporované komponentom OLE DB .NET Data Provider sú preto také isté ako tie, ktoré podporuje komponent IBM OLE DB Provider for DB2. Okrem toho, OLE DB .NET Data Provider má také isté obmedzenia ako komponent IBM DB2 OLE DB Provider.

Komponent ODBC .NET Data Provider vykonáva pomocou ovládača IBM DB2 CLI Driver volania ODBC do zdroja údajov DB2. Kľúčové slová pripojovacieho reťazca podporované komponentom OLE DB .NET Data Provider sú preto také isté ako tie, ktoré podporuje komponent IBM DB2 CLI Driver.

### **Súvisiace koncepty:**

- v "OLE DB .NET Data Provider" v *Application Development Guide: Programming Client Applications*
- v "ODBC .NET Data Provider" v *Application Development Guide: Programming Client Applications*

# **Vylepšenia komponentu DB2 .NET Data Provider**

Komponent DB2® .NET Data Provider je rozšírením rozhrania ADO.NET, ktoré umožňuje aplikáciám .NET pristupovať k databáze DB2 prostredníctvom zabezpečeného spojenia, spúšťať príkazy a načítavať výsledky. Do verzie 8.2 sú zapracované nasledujúce vylepšenia komponentu DB2 .NET Data Provider:

- Lepší výkon.
- Podpora pre Microsoft<sup>®</sup> .NET Framework, Verzia 1.1. Sem patrí podpora pre nasledujúce nové funkcie System.Data: metódy DB2DataReader.HasRows a DB2Connection.EnlistDistributedTransaction.
- Nové kľúčové slovo ConnectionString na zadanie úrovne izolácie.
- Štyri nové vlastnosti DB2Connection umožňujú administrátorom databáz priradiť pracovné zaťaženie konkrétnemu zdroju. Novými vlastnosťami sú:
	- DB2Connection.ClientUser ID používateľa klienta
	- DB2Connection.ClientWorkStation názov pracovnej stanice klienta
	- DB2Connection.ClientAccountingInformation účtovací reťazec klienta
	- DB2Connection.ClientApplicationInformation názov aplikácie klienta
- v Aplikácie .NET môžu teraz prostredníctvom komponentu DB2 .NET Data Provider pristupovať k nasledujúcim systémom riadenia databáz :
	- DB2 Universal Database<sup>™</sup> Verzia 5, Release 1 (alebo vyššia verzia) pre AS/400<sup>®</sup> a iSeries™, cez DB2 Connect™
	- DB2 Universal Database Verzia 7.3 (alebo vyššia verzia) pre VSE & VM, cez DB2 Connect

### **Súvisiace koncepty:**

v "IBM .Net Data Provider" v *Application Development Guide: Programming Client Applications*

v "DB2 .NET Data Provider" v *Application Development Guide: Programming Client Applications*

# <span id="page-65-0"></span>**Procedúry .NET Common Language Runtime a používateľom definované funkcie**

Systém DB2® Universal Database vám umožňuje vytvárať rutiny (procedúry, používateľom definované funkcie (UDF) a metódy) v jazyku SQL a ďalších programovacích jazykoch ako C, C++, Java™ a OLE. Teraz môžete vytvárať procedúry a používateľom definované funkcie pomocou akéhokoľvek programovacieho jazyka kompatibilného s .NET Common Language Runtime (CLR), vrátane C#, Visual Basic, riadené C++ a všetkých ostatných jazykov kompatibilných s CLR .

Rutiny CLR môžete vytvárať tým istým spôsobom, akým sa vytvárajú iné externé (iné než SQL) rutiny: spustením príkazu CREATE, ktorý asociuje podpis databázovej rutiny so zostavou .NET nachádzajúcou sa na databázovom serveri. Tieto rutiny môžete využívať na zapuzdrenie bežne používaných databázových operácií a logík, na rozšírenie funkcií SQL a na zvýšenie výkonu klientskych aplikácií.

### **Súvisiace koncepty:**

v "Rutinné postupy Common Language Runtime (CLR)" v *Application Development Guide: Programming Server Applications*

### **Súvisiace úlohy:**

- v "Vytváranie rutín CLR" v *Application Development Guide: Programming Server Applications*
- v "Príklady používateľom definovaných funkcií CLR v jazyku C#" v *Application Development Guide: Programming Server Applications*
- v "Príklady procedúr CLR v C#" v *Application Development Guide: Programming Server Applications*
- v "Príklady procedúr CLR v jazyku Visual Basic" v *Application Development Guide: Programming Server Applications*
- v "Príklady používateľom definovaných funkcií CLR v jazyku Visual Basic" v *Application Development Guide: Programming Server Applications*

### **Súvisiace odkazy:**

v "Príkaz (externý)CREATE PROCEDURE" v *SQL Reference, Volume 2*

### **Súvisiace vzorky:**

- v "spcat.db2 -- Ruší a vytvára procedúry implementované v implementácii spserver.cs"
- "spserver.cs -- implementácia procedúr vytvorených v spcat.db2 v externom kóde C#"
- v "spcat.db2 -- Ruší a vytvára procedúry implementované v implementácii spserver.vb"
- v "spserver.vb -- implementácia procedúr v externom kóde Visual Basic"

## **Vylepšenia v komponente IBM DB2 Development Add–In for Microsoft Visual Studio .NET**

Prostredníctvom komponentu IBM® DB2® Development Add-In for Microsoft® Visual Studio .NET, môžete teraz vytvárať nasledujúce objekty DB2 SQL, a to buď pomocou sprievodcu, alebo vstavaného editora kódu:

- tabuľky
- indexy
- <span id="page-66-0"></span>• pohľady
- · spúšťače

Okrem toho môžete teraz vyvíjať aj procedúry DB2 v jazyku (CLR) z existujúcich metód v riadenom jazyku .NET, napríklad v jazyku C# a Visual Basic. CLR procedúra DB2 .NET je používateľom vytvorená externá rutina DB2, ktorej telo procedúry je implementované metódou v zostave .NET kompilovanou zo zdrojového kódu napísaného v riadenom jazyku .NET.

Napokon môžete vykonať ladenie procedúr SQL na úrovni zdroja pomocou databázového projektu DB2.

### **DB2 Run–Time Client Lite**

DB2® Run-Time Client Lite (DB2 RTCL) je nový inštalovateľný komponent, ktorý veľmi uľahčuje poskytovanie prístupu k serverom DB2 z aplikácií na báze Windows®. DB2 RTCL je navrhnutý tak, aby ho mohli redistribuovať nezávislí predajcovia softvéru (ISV) a aby sa používal pre distribúciu aplikácií v scenároch masového rozmiestnenia typických pre veľké podniky. Nový DB2 RTCL sa ponáša na komponent DB2 Run-Time Client a poskytuje aplikačné rozhrania (CLI, ODBC, OLE DB, .NET Data provider a JDBC) a sieťové knižnice, ktoré sú potrebné na spúšťanie aplikácií.

Hlavnými rozlišovacími znakmi DB2 RTCL sú:

- v Výrazne nižšia náročnosť na diskový priestor
- v Dodáva sa ako samostatný spúšťateľný program, io uľahčuje jeho redistribúciu a rozmiestňovanie
- v K dispozícii je modul Windows Installer Merge Module (.msm file), čo zjednodušuje integráciu kódu DB2 RTCL do väčších aplikácií
- v Právne podmienky vzťahujúce sa redistribúciu DB2 RTCL nezávislými predajcami softvéru a domácimi programátormi

#### **Súvisiace koncepty:**

v "DB2 Run-Time Client Lite" v *Quick Beginnings for DB2 Clients*

### **Nová publikačná funkcia SQL/XML: XMLSERIALIZE**

Nová štandardná funkcia SQL/XML, XMLSERIALIZE (s voľbou CONTENT), vám umožňuje konvertovať hodnotu údajového typu XML na typ údajov výsledného reťazca, ktorý je vhodný pre dĺžku daného výstupu XML.

Typ údajov XML je internou reprezentáciou XML a možno ho použiť iba ako vstup do funkcií, ktoré tento typ údajov ako vstup akceptujú. XML je typ prechodných údajov, ktoré nemožno ukladať do databázy alebo vracať aplikácii. Až po verziu 8.2 bola jedinou podporovanou operáciou na konverziu hodnoty typu XML na hodnotu údajového typu reťazca operácia usporiadania do radu pomocou funkcie XML2CLOB.

Usporiadanie do radu je inverznou operáciou rozkladu; je to proces konverzie rozloženej hodnoty typu XML na textovú hodnotu XML. XMLSERIALIZE konvertuje výraz XML na hodnotu reťazca SQL, a tá zasa následne môže byť spojená s hostiteľskými znakovými premennými.

Pomocou funkcie XMLSERIALIZE môžete zadávať výsledný typ, napríklad CHAR alebo VARCHAR, čo môže byť vhodnejšie a môže zabezpečiť lepší výkon ako CLOB.

### **Súvisiace odkazy:**

- v "Výrazy" v *SQL Reference, Volume 1*
- v "Hodnoty XML" v *SQL Reference, Volume 1*

## **Vyvolanie procedúry v tele spúšťača v DB2 UDB Enterprise Edition**

Pomocou systému DB2® Universal Database Enterprise Edition môžete v prostrediach s jedným oddielom vyvolávať procedúry zo spúšťačov alebo akéhokoľvek iného dynamického zloženého príkazu, a to spustením príkazu CALL, ktorý odkazuje na procedúru vnútri akcie spúšťača. Príkaz CALL sa používa na spúšťanie SQL a externých procedúr.

Vyvolanie procedúry v akcii spúšťača vám umožní zapuzdriť vo vašom spúšťači zložitú logiku. Táto logika môže obsahovať operácie alebo iné tabuľky v databáze, prípadne operácie externé voči tejto databáze - napr. posielanie elektronickej pošty alebo zapísanie záznamu auditu do súboru v súborovom systéme databázového servera.

### **Súvisiace koncepty:**

v "Spustená akcia obsahujúca procedúru alebo vyvolanie funkcie" v *Application Development Guide: Programming Server Applications*

#### **Súvisiace úlohy:**

v "Volanie procedúr zo spúšťačov alebo z rutín SQL" v *Application Development Guide: Programming Server Applications*

### **Súvisiace odkazy:**

- v "Príkaz CREATE TRIGGER " v *SQL Reference, Volume 2*
- v "Príkaz (externý)CREATE PROCEDURE" v *SQL Reference, Volume 2*

### **Podpora tabuliek Unicode v databázach iných ako Unicode**

Teraz môžete vytvárať tabuľky s kódovaním Unicode aj v databázach s kódovaním iným ako Unicode, a to vyvolaním príkazu CREATE TABLE s klauzulou CCSID UNICODE.

Keď vytvárate tabuľky v databáze s kódovaním iným ako Unicode, predvolenou hodnotou CCSID je ASCII. Keď vytvárate tabuľky v databáze s kódovaním Unicode, predvolenou hodnotou CCSID je UNICODE. V databáze s kódovaním Unicode nemôžete definovať tabuľku CCSID ASCII, čo znamená, že nemôžete vytvoriť tabuľku s kódovaním iným ako Unicode v databáze s kódovaním Unicode.

Ak si želáte povoliť podporu pre tabuľky s kódovaním Unicode v databázach s kódovaním iným ako Unicode, musíte aktivovať nový konfiguračný parameter databázy *alt\_collate*. Tento parameter určuje sekvenciu kolacionovania pre tabuľky s kódovaním Unicode, ktorá teraz môže byť iba IDENTITY\_16BIT.

V kombinácii s podporou pre tabuľky Unicode v databázach s kódovaním iným ako Unicode sa DB2<sup>®</sup> vyznačuje ďalším novým atribútom kódovej stránky: kódová stránka časti. Keď sa aplikácia viaže k databáze, správca databázy zistí atribúty kódových stránok pre všetky znakové reťazce. Kódová stránka časti je tá kódová stránka, v ktorej sa vykonáva príkaz SQL. Kódová stránka časti je kódovou stránkou databázy, ak príkaz neodkazuje na nasledujúce položky:

- v Tabuľka, ktorá sa vytvára s klauzulou CCSID UNICODE, je databázou s kódovaním iným ako Unicode.
- Tabuľková funkcia, ktorá je definovaná parametrom PARAMETER CCSID UNICODE v databáze s kódovaním iným ako Unicode.

### **Súvisiace koncepty:**

v "Odvodenie hodnôt kódovej stránky" v *Application Development Guide: Programming Client Applications*

### **Súvisiace odkazy:**

v "Príkaz CREATE TABLE " v *SQL Reference, Volume 2*

## <span id="page-68-0"></span>**Vnorené body obnovenia umožňujú vyššiu kontrolu operácie Rollback**

Produkt DB2® Universal Database (DB2 UDB) teraz podporuje vnáranie bodov obnovenia. To znamená, že môžete vytvoriť bod obnovenia vnútri iného bodu obnovenia. Systém DB2 UDB vám umožňuje vytvárať toľko úrovní vnorených bodov obnovenia, koľko ich potrebujete.

S vnorenými bodmi obnovenia môže mať aplikácia viacero úrovní aktívnych bodov obnovenia súčasne, takže táto aplikácia sa môže podľa potreby vrátiť späť do ktoréhokoľvek bodu obnovenia. Spätný návrat k niektorému konkrétnemu príkazu bodu obnovenia tiež uvoľňuje všetky aktívne vnorené body obnovenia, ktoré sa nachádzajú vnútri bodu obnovenia, ktorý je vrátený späť.

#### **Súvisiace koncepty:**

- v "Riadenie transakcií s bodmi obnovy" v *Application Development Guide: Programming Client Applications*
- v "Vnáranie bodov obnovy" v *Application Development Guide: Programming Client Applications*

## **Voľba vytvárania väzieb REOPT umožňuje opakovanú optimalizáciu príkazov SQL**

Voľba vytvárania väzieb REOPT umožňuje opakovanú optimalizáciu statických aj dynamických príkazov SQL. Konkrétne, prístupová cesta pre príkaz SQL obsahujúca hostiteľské premenné, špeciálne registre alebo označenia parametrov sa skôr optimalizuje s použitím hodnôt týchto premenných, než s predvolenými odhadmi stanovenými kompilátorom. Táto optimalizácia sa uskutočňuje počas spracovávania dotazu, keď sú tieto hodnoty dostupné.

Voľbu vytvárania väzieb REOPT môžete nastaviť na jednu z týchto hodnôt:

- **NONE** Hodnoty akýchkoľvek hostiteľských premenných, označenia parametrov alebo špeciálne registre v príkaze SQL sa na optimalizáciu prístupovej cesty tohto príkazu nepoužijú. Namiesto toho sa použijú predvolené odhady týchto premenných. Toto je štandardné správanie.
- **ONCE** Keď sa príkaz spustí po prvý raz, prístupová cesta pre daný príkaz SQL sa optimalizuje s použitím aktuálnych hodnôt všetkých hostiteľských premenných, označení parametrov alebo špeciálnych registrov. Táto prístupová cesta sa použije pri všetkých následných spusteniach tohto príkazu.

### **ALWAYS**

Zakaždým, keď sa spúšťa príkaz obsahujúci hostiteľské premenné, označenia parametrov alebo špeciálne registre, na optimalizáciu prístupovej cesty pre tento príkaz sa použijú hodnoty týchto premenných.

### **Súvisiace koncepty:**

v "Účinky REOPT na statickú SQL" v *Application Development Guide: Programming Client Applications*

v "Účinky REOPT na dynamickú SQL" v *Application Development Guide: Programming Client Applications*

## <span id="page-69-0"></span>**Zjednodušená asociácia balíkov s aplikáciou pomocou zvláštneho registra CURRENT PACKAGE PATH**

Zvláštny register CURRENT PACKAGE PATH vám umožňuje zadať zoznam kvalifikátorov balíka, pomocou ktorých môže server DB2® vybrať balík. Táto funkcia je užitočná, ak máte viacero variantov balíka, teda ak niekoľko balíkov zdieľa ten istý názov a symboly konzistentnosti. Lepšie, než udržiavať rôzne verzie aplikácie, ktorá by mala pracovať s každou verziou balíka, je použiť zvláštny register CURRENT PACKAGE PATH a pomocou neho asociovať jediný skompilovaný program s niekoľkými verziami balíka.

### **Súvisiace koncepty:**

v "Zvláštny register CURRENT PACKAGE PATH pre schémy balíkov" v *Application Development Guide: Programming Client Applications*

### **Procedúry SQL už nepotrebujú kompilátor C alebo C++**

Počnúc systémom DB2® UDB, vytváranie procedúr SQL už nevyžaduje na serveri kompilátor C alebo C++; preto nie je potrebné kompilátor C alebo C++ ani nastavovať. Keď vytvárate procedúru SQL, jej procedurálne príkazy sa konvertujú do natívnej reprezentácie, ktorá sa ukladá do databázových katalógov, ako je to aj v prípade iných príkazov SQL. Keď sa procedúra SQL volá, táto natívna reprezentácia sa načíta z katalógov a mechanizmus DB2 procedúru vykoná.

### **Súvisiace úlohy:**

- v "Prispôsobenie volieb predkompilácie a vytvárania väzieb pre procedúry SQL" v *Application Development Guide: Building and Running Applications*
- v "Vytváranie procedúr SQL" v *Application Development Guide: Building and Running Applications*
- v "Volanie uložených procedúr z procesora príkazového riadka (CLP)" v *Application Development Guide: Building and Running Applications*
- v "Volanie procedúr SQL prostredníctvom klientskych aplikácií v operačnom systéme UNIX" v *Application Development Guide: Building and Running Applications*
- v "Opakované vytvorenie väzieb procedúr SQL" v *Application Development Guide: Building and Running Applications*

### **Uložená procedúra nástroja Development Center a vylepšenia v ladení**

Vo verzii 8.2 produktu IBM® DB2® Universal Database Development Center je k dispozícii nasledujúce ohraničenie veľkosti uloženej procedúry a vylepšenia v ladení:

- Podpora nástroja Development Center pre systém DB2 Universal Database™ v z/OS™, Verzia 8.0 vám umožňuje vytvárať uložené procedúry v jazyku Java™, a to až do veľkosti 10 MB. Uložené procedúry Java vytvorená pomocou uloženej procedúry C DSNTJSPP nemôžu presahovať 32KB.
- v Nová funkcia prerušenia v ladiacom programe vám umožní ladiaci program kedykoľvek rýchlo zatvoriť, pričom nemusíte čakať, kým sa práve prebiehajúca relácia ladenia dostane až na koniec uloženej procedúry. Ak chcete túto funkciu použiť, kliknite v ladiacom programe na ikonu Terminate.

# <span id="page-70-0"></span>**Nástroj Development Center už nevyžaduje na vytváranie uložených procedúr SQL kompilátor C**

Vo verzii 8.2 systému IBM® DB2® Universal Database už nie je na vytváranie uložených procedúr SQL potrebný kompilátor C alebo C++, a preto ani v službe DB2 Development Center už neexistuje potreba konfigurovať nastavenia kompilátora C alebo C++ pre servery Windows®, Linux alebo UNIX®. Keď sa vytvára procedúra SQL, procedurálne príkazy sa konvertujú do natívnej reprezentácie, ktorá sa ukladá v databázových katalógoch, ako je to aj v prípade iných príkazov SQL.

Nastavenia SQL poskytujú predvolené možnosti vytvárania väzieb, pre každú uloženú procedúru SQL však môžete zadať iné voľby.

Vo všetkých verziách služby Development Center starších ako verzia 8.2 sa aj naďalej v nastaveniach vytvárania uložených procedúr vyžaduje konfigurácia kompilátora C.

## **Produkt Development Center podporuje ladenie uložených procedúr SQL pre platformy UNIX 64–bit**

Verzia 8.2 produktu IBM® DB2® Universal Database Development Center podporuje ladenie uložených procedúr SQL pre platformy UNIX® 64–bit.

# **Nástroj Development Center podporuje uložené procedúry v jazyku Java na platforme iSeries**

Vo verzii 8.2 systému IBM® DB2® Universal Database podporuje nástroj Development Center vytváranie, spúšťanie a ladenie uložených procedúr v jazyku Java™ pre platformu iSeries™ V5R3 a neskoršie verzie. Tieto akcie môžete vykonávať pre dva typy uložených procedúr jazyka Java:

- JDBC (dynamický SQL s použitím JDBC)
- SQLJ (statický SQL s použitím SQLJ)

Na tieto nové funkcie sa vzťahujú nasledujúce obmedzenia:

- Typy údajov BINARY a VARBINARY nie sú podporované
- v PARAMETER STYLE DB2GENERAL nie je podporovaný

## **Podpora pre používateľom definované funkcie DB2 WebSphere MQ na platforme 64–bitov**

Používateľok definované funkcie (UDF) DB2® WebSphere® MQ sú teraz podporované aj na 64-bitových platformách  $\text{AIX}^{\text{R}}$ , HP-UX, Solaris a Windows<sup>®</sup>. Pri spúšťaní príkazov enable MQFunctions a disable MQFunctions už parameter "-v" nie je voliteľný a vyžaduje sa hodnota ″-v 0pc″. V 64-bitovom operačnom systéme UNIX® sa musí upraviť cesta ku knižnici runtime, a to tak, aby zahŕňala \$HOME/sqllib/lib32 a bolo tak možné spúšťať príkazy enable\_MQFunctionand a disable\_MQFunctions. V nasledujúcich nastaveniach ide o túto úpravu:

**AIX**

LIBPATH=\$HOME/sqllib/lib32 enable MQFunctions -n dbname \ -u userid -p passwd -v 0pc [-q qMgr -force -noValidate] LIBPATH=\$HOME/sqllib/lib32 disable\_MQFunctions -n dbname \ -u userid -p passwd -v 0pc

### **HP-UX**

SHLIB PATH=\$HOME/sqllib/lib32 enable MQFunctions -n dbname \ -u userid -p passwd -v 0pc [-q qMgr -force -noValidate] SHLIB\_PATH=\$HOME/sqllib/lib32 disable MQFunctions -n dbname \ -u userid -p passwd -v 0pc

#### **Solaris**

LD LIBRARY PATH=\$HOME/sqllib/lib32 enable MQFunctions -n dbname \ -u userid -p passwd -v 0pc [-q qMgr -force -noValidate] LD LIBRARY PATH=\$HOME/sqllib/lib32 disable MQFunctions -n dbname \ -u userid -p passwd -v 0pc

### **Súvisiace koncepty:**

- v "Povolenie MQSeries" v *Application Development Guide: Programming Client Applications*
- v "WebSphere MQ Functional Overview" v *Application Development Guide: Programming Client Applications*

#### **Súvisiace odkazy:**

- v "enable\_MQFunctions" v *Command Reference*
- v "disable\_MQFunctions" v *Command Reference*

## **Rozšírené funkcie úprav tabuliek z GUI (grafického používateľského rozhrania)**

Keď teraz robíte úpravy tabuľky z poznámkového bloku Alter Table, môžete robiť viac zmien, než bolo možné robiť predtým. Tieto zmeny je možné robiť preto, lebo poznámkový blok Alter Table teraz tabuľku ukončuje a nanovo ju vytvára podľa aktuálnej potreby.

Pri upravovaní tabuľky môžete robiť nasledujúce dodatočné zmeny:

- Premenovať stĺpec
- Ukončiť stĺpec
- Zmeniť údajový typ stĺpca
- v Zmeniť hodnoty dĺžky, rozsahu alebo presnosti stĺpca
- Zmeniť povolenie hodnoty null pre stĺpec

Ak je tabuľka ukončená a nanovo vytvorená, budú sa robiť pokusy o obnovu akýchkoľvek závislých objektov a o transformáciu existujúcich údajov na cieľový typ údajov každého z ostávajúcich stĺpcov.

#### **Súvisiace úlohy:**

v "Príkaz Alter Table -- Prehľad: pomoc k službe Control Center"

### **Vzorový kód časového intervalu XA**

Ako príklad zobrazenia a odvolania transakcií typu indoubt si pozrite tento vzorový program v jazyku CLI dbxamon.c.

Tento vzorový program vám umožní zadať hodnotu stanoveného času pre danú transakciu. Ak čas nečinnosti transakcie prekročí stanovený časový limit, potom vzorový program túto transakciu potlačí.

### **Súvisiace úlohy:**
v "Ručné zadávanie skutočných hodnôt pre transakcie typu indoubt" v *Administration Guide: Planning*

### **Súvisiace vzorky:**

v "dbxamon.c -- Ukázať a potlačiť transakcie typu indoubt."

# **Kapitola 16. Posilnenie manažérskych informačných nástrojov**

# **Prehľad vylepšení manažérskych informačných nástrojov**

Do tohto vydania boli doplnené nasledujúce vylepšenia manažérskych informačných nástrojov:

### **Súvisiace koncepty:**

- "Online import" na strane 67
- "Zvýšený výkon programu RUNSTATS pomocou [vzorkovania"](#page-32-0) na strane 25
- v "Vylepšenia nástroja Design Advisor týkajúce sa [odporúčania](#page-33-0) indexov, tabuliek MQT, MDC a [oddielov"](#page-33-0) na strane 26
- v "Vylepšenia v produkte DB2 Data Warehouse Edition, vrátane [integrovanej](#page-76-0) inštalácie" na [strane](#page-76-0) 69

### **Online import** 4

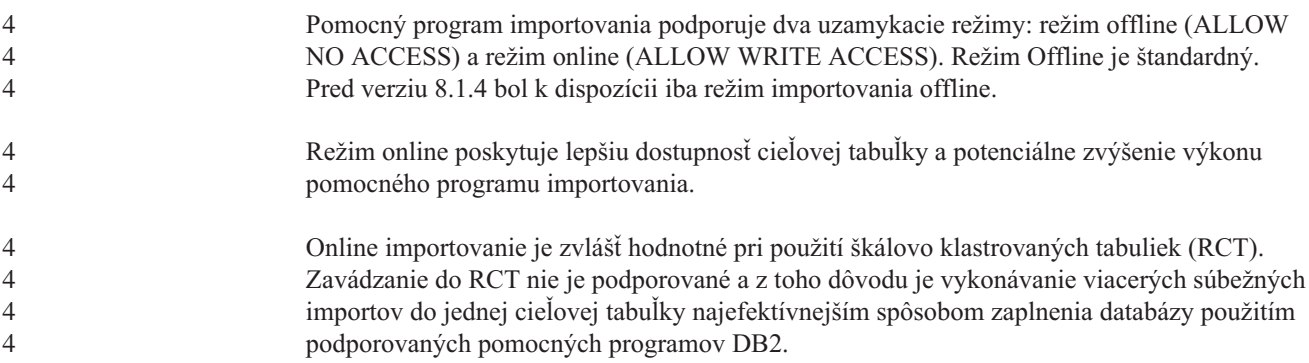

# **Zvýšený výkon programu RUNSTATS pomocou vzorkovania**

Optimalizátor dotazov využíva štatistiky tabuliek pri výbere najlepšieho prístupového plánu pre akýkoľvek konkrétny dotaz; je teda dôležité, aby štatistické údaje boli vždy aktuálne a v každom čase presne odrážali stav tabuľky. Keďže aktivita vo vzťahu k tabuľke sa stupňuje, musí sa zvyšovať aj frekvencia zberu štatistických údajov. S narastajúcou veľkosťou databáz je čoraz dôležitejšie hľadať stále efektívnejšie spôsoby zberu štatistických údajov. Náhodné vzorkovanie tabuľkových údajov, na ktorých sa zbierajú štatistické údaje, môže znížiť čas potrebný na tento zber. V systémoch limitovaných prenosom na vstupe a výstupe alebo systémoch limitovaných CPU môže byť efekt tohto riešenia značný. Čím je vzorka menšia, tým rýchlejšie sa zber štatistických údajov dokončí.

Počnúc verziou 8.2 poskytuje príkaz RUNSTATS možnosť zberu štatistických údajov na vzorke údajov v tabuľke s voľbou TABLESAMPLE. Táto funkcia môže zvýšiť účinnosť zberu štatistických údajov, pretože využíva iba podmnožinu daných údajov. Vzorkovacie metódy zároveň zaisťujú aj vysokú úroveň presnosti.

### **Súvisiace koncepty:**

- v "Vzorovanie údajov v dotazoch SQL" v *Administration Guide: Performance*
- v "Zber štatistických údajov na vzorke tabuľkových údajov" v *Administration Guide: Performance*

**Súvisiace odkazy:**

v "Príkaz RUNSTATS " v *Command Reference*

# **Vylepšenia nástroja Design Advisor týkajúce sa odporúčania indexov, tabuliek MQT, MDC a oddielov**

DB2® Design Advisor je nástroj, ktorý vám môže pomôcť výrazne zvýšiť výkon vášho pracovného zaťaženia. Úloha výberu indexov, klastrovacích rozmerov alebo oddielov, ktoré majú byť vytvorené pre zložité pracovné zaťaženie, môže byť náročná. Design Advisor dokáže identifikovať všetky tieto objekty potrebné na zlepšenie výkonu vášho pracovného zaťaženia. Po zadaní sady príkazov SQL v pracovnom zaťažení vygeneruje Design Advisor odporúčania pre:

- · nové indexy
- nové materializované tabuľky dotazov
- konverziu na viacrozmerné klastrovacie tabuľky
- nové vytvorenie oddielov v tabuľkách
- v vymazanie objektov, ktoré dané pracovné zaťaženie nepoužíva

Môžete sa rozhodnúť, či dáte GUI nástroju Design Advisor implementovať niektoré alebo všetky z týchto odporúčaní okamžite, alebo ich naplánujete na neskôr.

Či už použijete Design Advisor s grafickým rozhraním (GUI) alebo nástroj s príkazovým riadkom, Design Advisor vám môže pomôcť zjednodušiť nasledujúce úlohy:

### **Plánovanie alebo prípravu novej databázy alebo štruktúry vytvárania oddielov**

Pri navrhovaní svojej databázy alebo databázových oddielov použite Design Advisor na:

- v generovanie alternatív návrhu v testovacom prostredí na vyskúšanie oddielov, indexov, MQT a tabuliek MDC;
- v stanovenie počiatočného delenia databáz na oddiely ešte pred načítaním údajov do databázy;
- v pomoc pri migrácii z databázy DB2 bez oddielov do databázy DB2 s oddielmi;
- v pomoc pri migrácii do DB2 v prostredí s oddielmi z iného databázového produktu;
- v vyskúšanie indexov, MQT alebo oddielov, ktoré boli vytvorené manuálne.

#### **Dolaďovanie výkonu pracovného zaťaženia**

Keď je vaša databáza pripravená, môžete použiť nástroj Design Advisor na pomoc pri dosiahnutí týchto cieľov vyladenia:

- v zvýšenie výkonu konkrétneho príkazu alebo pracovného zaťaženia;
- v zvýšenie celkového výkonu databázy pomocou výkonu vzorovej pracovnej záťaže ako kalibru;
- zvýšenie výkonu najčastejšie zadávaných dotazov, napríklad tých, ktoré vypíše nástroj Activity Monitor;
- stanovenie spôsobu optimalizácie výkonu nového kľúčového dotazu;
- v reagovanie na odporúčania nástroja Health Center týkajúce sa využitia zdieľanej pamäte alebo riešenia problémov triedenia haldou v pracovnom zaťažení náročnom na triedenie.
- v nájdenie objektov, ktoré nie sú v pracovnom zaťažení použité.

#### **Súvisiace koncepty:**

- v "Automatické súhrnné tabuľky" v *Administration Guide: Performance*
- v "Viacrozmerné klastrovacie tabuľky" v *Administration Guide: Planning*

# <span id="page-76-0"></span>**Vylepšenia v produkte DB2 Data Warehouse Edition, vrátane integrovanej inštalácie**

Používatelia si môžu inštalovať rozličné produkty, ktoré tvoria údajový sklad DB2® Data Warehouse Edition, prostredníctvom jediného a pohodlného inštalačného rozhrania. Tento integrovaný inštalátor vám umožňuje preberať si medzi komponentmi a rozhodnúť sa, ktoré z nich si nainštalujete. Týmito komponentmi sú DB2 Cube Views, DB2 Intelligent Miner™, DB2 Warehouse Manager ETL (Extract, Transform a Load), DB2 Query Patroller™ a DB2 Office Connect. Tieto inštalačné možnosti sú k dispozícii na operačných systémoch UNIX®, Linux a Windows<sup>®</sup>.

Okrem integrovaného inštalátora sa produkt DB2 Data Warehouse Edition vyznačuje aj viacerými vylepšeniami v jeho komponentoch manažérskych informačných nástrojov (BI). Tieto vylepšenia popíšeme v samostatnej správe.

### **Súvisiace koncepty:**

- v "Prehľad inštalácie prostredia Query Patroller" v príručke *DB2 Query Patroller Guide: Installation, Administration and Usage*
- v ["Warehouse](#page-58-0) Manager ETL (Extract, Transform a Load) podporuje databázy riadenia skladov [Unicode"](#page-58-0) na strane 51

### **Súvisiace úlohy:**

v "Prehľad úloh správcu aplikácie Query Patroller" v príručke *DB2 Query Patroller Guide: Installation, Administration and Usage*

# **Kapitola 17. Vylepšenia v skupine DB2**

# **Prehľad vylepšení produktového radu DB2**

Do tohto vydania boli doplnené nasledujúce vylepšenia produktového radu DB2:

### **Súvisiace koncepty:**

- v "Podpora [komponentu](#page-83-0) DB2 Connect pre platformu Linux zSeries 64–bit" na strane 76
- v "DB2 [Run–Time](#page-66-0) Client Lite" na strane 59
- v "Vylepšenia v produkte DB2 Data Warehouse Edition, vrátane [integrovanej](#page-76-0) inštalácie" na [strane](#page-76-0) 69
- v "DB2 Geodetic [Extender"](#page-83-0) na strane 76
- v Kapitola 7, "Nájdite si potrebnú [dokumentáciu](#page-20-0) DB2 pomocou služby DB2 Information [Center",](#page-20-0) na strane 13
- v "Podpora [asynchrónneho](#page-80-0) I/O pre Linux (využitie jadra 2.6)" na strane 73
- v "Podpora [komponentu](#page-80-0) DB2 Query Patroller 64–bit pre platformy UNIX, Linux a [Windows"](#page-80-0) na strane 73
- v "Licencie pre [aktualizácie"](#page-81-0) na strane 74
- v "Nová funkcia [XMLNAMESPACES](#page-50-0) pre verziu 8.2" na strane 43
- v "Podpora DB2 pre operačný systém Linux 64–bit na [platforme](#page-82-0) zSeries" na strane 75
- v "Podpora [komponentu](#page-42-0) XML Extender pre platformy HP–UX 32–bit a 64–bit PA–RISC" na [strane](#page-42-0) 35
- v "Vylepšenia [komponentu](#page-83-0) Spatial Extender" na strane 76
- v "Podpora [komponentu](#page-82-0) DB2 Express na 32-bitovej platforme Linux PowerPC" na strane 75
- v "Podpora produktu DB2 pre platformu [LinuxPPC](#page-83-0) 64–bit" na strane 76
- "Podpora DB2 pre operačný systém Linux 64–bit na [platformách](#page-83-0) iSeries a pSeries" na [strane](#page-83-0) 76

### **DB2 Run–Time Client Lite**

DB2® Run-Time Client Lite (DB2 RTCL) je nový inštalovateľný komponent, ktorý veľmi uľahčuje poskytovanie prístupu k serverom DB2 z aplikácií na báze Windows®. DB2 RTCL je navrhnutý tak, aby ho mohli redistribuovať nezávislí predajcovia softvéru (ISV) a aby sa používal pre distribúciu aplikácií v scenároch masového rozmiestnenia typických pre veľké podniky. Nový DB2 RTCL sa ponáša na komponent DB2 Run-Time Client a poskytuje aplikačné rozhrania (CLI, ODBC, OLE DB, .NET Data provider a JDBC) a sieťové knižnice, ktoré sú potrebné na spúšťanie aplikácií.

Hlavnými rozlišovacími znakmi DB2 RTCL sú:

- v Výrazne nižšia náročnosť na diskový priestor
- v Dodáva sa ako samostatný spúšťateľný program, io uľahčuje jeho redistribúciu a rozmiestňovanie
- v K dispozícii je modul Windows Installer Merge Module (.msm file), čo zjednodušuje integráciu kódu DB2 RTCL do väčších aplikácií
- v Právne podmienky vzťahujúce sa redistribúciu DB2 RTCL nezávislými predajcami softvéru a domácimi programátormi

### **Súvisiace koncepty:**

v "DB2 Run-Time Client Lite" v *Quick Beginnings for DB2 Clients*

# **Vylepšenia v produkte DB2 Data Warehouse Edition, vrátane integrovanej inštalácie**

Používatelia si môžu inštalovať rozličné produkty, ktoré tvoria údajový sklad DB2® Data Warehouse Edition, prostredníctvom jediného a pohodlného inštalačného rozhrania. Tento integrovaný inštalátor vám umožňuje preberať si medzi komponentmi a rozhodnúť sa, ktoré z nich si nainštalujete. Týmito komponentmi sú DB2 Cube Views, DB2 Intelligent Miner™, DB2 Warehouse Manager ETL (Extract, Transform a Load), DB2 Query Patroller™ a DB2 Office Connect. Tieto inštalačné možnosti sú k dispozícii na operačných systémoch UNIX®, Linux a Windows<sup>®</sup>.

Okrem integrovaného inštalátora sa produkt DB2 Data Warehouse Edition vyznačuje aj viacerými vylepšeniami v jeho komponentoch manažérskych informačných nástrojov (BI). Tieto vylepšenia popíšeme v samostatnej správe.

### **Súvisiace koncepty:**

- v "Prehľad inštalácie prostredia Query Patroller" v príručke *DB2 Query Patroller Guide: Installation, Administration and Usage*
- v ["Warehouse](#page-58-0) Manager ETL (Extract, Transform a Load) podporuje databázy riadenia skladov [Unicode"](#page-58-0) na strane 51

#### **Súvisiace úlohy:**

v "Prehľad úloh správcu aplikácie Query Patroller" v príručke *DB2 Query Patroller Guide: Installation, Administration and Usage*

# **Nájdite si potrebnú dokumentáciu DB2 pomocou služby DB2 Information Center**

Integráciou informácií do jediného informačného centra zavádza služba DB2® Information Center pre verziu 8.2 nový štandard doručovania informácií o systéme DB2 Universal Database™ a s ním súvisiacich produktov DB2. Služba DB2 Information Center vám poskytuje prístup ku všetkým informáciám o systéme DB2, ktoré potrebujete; služba obstaráva informácie o všetkých aspektoch produktov DB2 od úvodu do ich používania, cez používanie nástrojov DB2 Tools, konektivitu databáz, administráciu databáz, správu dotazov, manažérske informačné nástroje až po vývoj aplikácií. Služba DB2 Information Center tiež dokumentuje hlavné funkcie a komponenty DB2, okrem iných aj replikáciu, skladovanie údajov a nadstavby DB2. Navigačný strom (tabuľku obsahu) tvoria predovšetkým odkazy na informácie o úlohách a pojmoch patriacich medzi vysoké ciele, ktoré si želáte dosiahnuť vy a ďalší používatelia systému DB2. Okrem toho obsahuje navigačný strom aj odkazy na prehľady produktov, odvolávky na ďalšie informácie, hlavný index všetkých tém a glosár.

Služba DB2 Information Center je serverom s úplnými vyhľadávacími funkciami, ktorý poskytuje rýchly prístup k informáciám o produktoch DB2. Na vyhľadávanie vo všetkých témach služby DB2 Information Center môžete používať aj zástupné znaky (\*), otázniky pri hľadaní celých fráz i boolovské operátory (AND, NOT, OR). Ak téma, ktorú hľadáte, nie je k dispozícii v preklade do jazyka, ktorý ste si vybrali ako preferovaný v nastaveniach vášho prehliadača, služba DB2 Information Center automaticky zobrazí anglickú verziu danej témy.

Pomocou inštalačného sprievodcu DB2 Information Center Setup si môžete službu DB2 Information Center nainštalovať do svojho počítača lokálne. Ak je však počítač, na ktorý DB2 Information Center inštalujete, pripojený na sieť, budú mať k vašej inštalácii služby cez

<span id="page-80-0"></span>webový prehliadač prístup aj iné počítače. Môžete sa tiež rozhodnúť, že službu DB2 Information Center si nebudete inštalovať lokálne a namiesto toho necháte svoje produkty DB2 pristupovať k verzii DB2 Information Center umiestnenej na alternatívnej lokalite, napríklad na webových stránkach IBM®, kde je vždy k dispozícii najnovšia verzia dokumentácie: [http://publib.boulder.ibm.com/infocenter/db2help/.](http://publib.boulder.ibm.com/infocenter/db2help/)

Lokálna inštalácia služby DB2 Information Center vám umožňuje prístup k informáciám o produktoch DB2 bez potreby pripojenia na internet alebo intranet, čo môže byť prospešné pri testovaní alebo vývoji aplikácií. Ak službu DB2 Information Center nainštalujete do počítača pripojeného k sieti, môže k tej istej službe DB2 Information Center pristupovať viacero používateľov v celej vašej organizácii; kontrolu nad tým, akú verziu informácií títo používatelia uvidia, máte vy. Takýto stav vám ušetrí starosti s aktualizáciou a umožní vám zachovať sieťovú prevádzku v medziach vášho intranetu. Ak chcete, aby mali používatelia prístup k čo najčerstvejším informáciám, a ak máte pripojenie k internetu, môžete si svoje produkty DB2 nakonfigurovať na prístup k službe DB2 Information Center prostredníctvom webových stránok IBM. Táto verzia služby DB2 Information Center na webových stránkach IBM sa aktualizuje podľa potreby tak, aby vždy sprostredkovávala informácie o najnovšej verzii systému DB2 Universal Database; okrem toho táto verzia služby poskytuje aj prístup k online servisným dokumentom ako napríklad TechNotes.

### **Súvisiace koncepty:**

v "DB2 [Information](#page-93-0) Center" na strane 86

#### **Súvisiace úlohy:**

- v "Zobrazenie tém služby DB2 Information Center vo vašom [preferovanom](#page-103-0) jazyku" na [strane](#page-103-0) 96
- v "Vyvolanie [Informačného](#page-101-0) centra DB2" na strane 94
- v "Inštalácia služby DB2 Information Center pomocou [inštalačného](#page-97-0) sprievodcu DB2 Setup [\(UNIX\)"](#page-97-0) na strane 90
- v "Inštalácia služby DB2 Information Center pomocou [inštalačného](#page-99-0) sprievodcu DB2 Setup [\(Windows\)"](#page-99-0) na strane 92

### **Podpora asynchrónneho I/O pre Linux (využitie jadra 2.6)**

Pre znakové zariadenia a súborové systémy O\_DIRECT je teraz k dispozícii podpora asynchrónneho I/O (AIO) v operačnom systéme Linux (jadro 2.6). Asynchrónny I/O zvyšuje výkon činností ako čistenie stránok a prefetch. AIO môžete na operačnom systéme Linux povoliť alebo zakázať v čase vykonávania, a to zadaním príkazu **db2set**.

Používatelia, ktorí si želajú používať AIO, si musia nainštalovať libaio-0.3.96 alebo vyššiu verziu, musia mať jadro podporujúce AIO (napr. verziu 2.6), spustiť príkaz **db2set DB2NOLIOAIO=false** a reštartovať DB2®.

### **Súvisiace koncepty:**

v "I/O konfigurácia servera pre techniku prefetch and paralelné spracovanie" v *Administration Guide: Performance*

# **Podpora komponentu DB2 Query Patroller 64–bit pre platformy UNIX, Linux a Windows**

64-bitová podpora komponentu DB2® Query Patroller je teraz k dispozícii pre operačné systémy UNIX® (AIX, Sun, HP-UX), Linux (IA64) a Windows® (Server 2003 a XP Professional).

<span id="page-81-0"></span>DB2 Query Patroller™ výrazne zlepšuje rozšíriteľnosť údajových skladov; stovkám používateľov umožňuje bezpečne zadávať dotazy do databáz, ktoré obsahujú niekoľko terabajtov údajov. Pomocou tohto nástroja môžu správcovia automaticky riadiť a ovládať všetky aspekty zadávania dotazov. Nástroj DB2 Query Patroller určuje prioritu dotazov, vytvára ich časový plán a reguluje počet dotazov, ktoré systém vybavuje naraz. Vďaka tomu možno ukončenie spracovávania dotazov lepšie predvídať a výpočtové prostriedky sa tak využívajú efektívnejšie.

### **Súvisiace koncepty:**

v "Query Patroller" v príručke *DB2 Query Patroller Guide: Installation, Administration and Usage*

#### **Súvisiace odkazy:**

- v "Požiadavky na inštaláciu servera Query Patroller (Windows)" v príručke *DB2 Query Patroller Guide: Installation, Administration and Usage*
- v "Požiadavky na inštaláciu servera Query Patroller (UNIX)" v príručke *DB2 Query Patroller Guide: Installation, Administration and Usage*

### **Licencie pre aktualizácie**

Pre verziu 8.2 a neskoršie verzie sú teraz k dispozícii ďalšie dve licencie:

- v Licencia pre komponent Database Partitioned Feature (DPF)
- Licencia pre komponent DB2<sup>®</sup> Geodetic Extender

Tieto dve nové licencie si pridajte prostredníctvom služby License Center.

### **Licencia pre Database Partitioned Feature (DPF):**

Systém IBM® DB2 Universal Database™ Enterprise Server Edition (ESE) sa distribuuje s generickým licenčným kľúčom, ktorý vám umožňuje spustiť nástroj DB2 ESE, vytvárať databázy, pripájať sa k serverom a vykonávať ďalšie úlohy. Ak si želáte spustiť inštancie s oddielmi, budete musieť pridať licenčný kľúč pre funkciu vytvárania databázových oddielov (DPF).

### **Poznámka:**

- v Skúšobné kópie systému DB2 Universal Database umožňujú vyskúšanie všetkých funkcií ESE, vrátanie komponentu DPF.
- v Bez licenčného kľúča pre DPF sa síce inštancie s oddielmi budú dať spustiť, avšak do protokolu administrátorských nástrojov (ktorému sa hovorí tiež 'admin log') sa budú zapisovať správy o narušení.
- v Ak budete migrovať inštancie rozdelené na oddiely ešte pred vydaním verzie 8.2 do verzie 8.2, a nebudete mať licenčný kľúč pre DPF, budú sa do protokolu administrátora zapisovať správy o narušení, až pokým si nezadovážite a nepridáte licenčný kľúč pre DPF.

### **Licencia pre DB2 Geodetic Extender:**

Geodetický licenčný kľúč vám umožňuje používať funkcie komponentu DB2 Geodetic Extender.

DB2 Geodetic Extender je komponentom so samostatnou cenou, takže si k nemu musíte kúpiť samostatný licenčný kľúč. Pozrite sa do príručky *DB2 Spatial Extender and Geodetic Extender User's Guide and Reference*, kde nájdete podrobnosti o tom, ako umožniť fungovanie komponentu DB2 Geodetic Extender.

### <span id="page-82-0"></span>**Súvisiace koncepty:**

- v "Vytváranie údajových oddielov" v *Administration Guide: Planning*
- v "DB2 Geodetic Extender" v *IBM DB2 Spatial Extender and Geodetic Extender User's Guide and Reference*

#### **Súvisiace úlohy:**

- v "Povolenie vytvárania dátových oddielov v databáze" v *Administration Guide: Implementation*
- v "Registrácia produktového licenčného kľúča DB2 pomocou príkazu db2licm" v *Installation and Configuration Supplement*
- v "Nastavenie a povolenie nadstavby DB2 Geodetic Extender" v *IBM DB2 Spatial Extender and Geodetic Extender User's Guide and Reference*
- v "Pridaníe licencie pre funkciu vytvárania databázových oddielov (DPF): pomoc k službe License Center"
- v "Pridanie licencie nadstavby DB2 Geodetic Extender: pomoc k službe License Center"

#### **Súvisiace odkazy:**

v "Súbory produktovej licencie DB2" v *Installation and Configuration Supplement*

### **Nová funkcia XMLNAMESPACES pre verziu 8.2**

Názvový priestor XML je kolekciou mien, ktoré identifikuje jednotný referenčný identifikátor (URI). Názvové priestory sa používajú v dokumentoch XML ako typy prvkov a názvy atribútov.

Systém DB2® Universal Database obsahuje niekoľko funkcií XML, ktoré tvoria súčasť jazykových špecifikácií SQL/XML. Patria k nim aj funkcie XMLFOREST a XMLELEMENT. Nová funkcia XML, XMLNAMESPACES, poskytuje deklarácie názvového priestoru XML v rámci publikačných funkcií SQL/XML - XMLELEMENT a XMLFOREST.

### **Súvisiace odkazy:**

v "Výrazy" v *SQL Reference, Volume 1*

### **Podpora komponentu DB2 Express na 32-bitovej platforme Linux PowerPC**

Databáza DB2® Express je teraz podporovaná na 32-bitovej platforme Linux PowerPC®.

# **Podpora DB2 pre operačný systém Linux 64–bit na platforme zSeries**

Podpora produktu DB2® pre 64-bitový operačný systém Linux390 je teraz k dispozícii na platforme zSeries®. Keď na platforme zSeries pomocou grafického rozhrania sprievodcu DB2 Setup, pomocou odpovedného súboru alebo pomocou zadania príkazu **db2icrt** inštalujete produkt DB2 pre operačný systém Linux390, vytvorí sa 64-bitová inštancia.

#### **Súvisiace koncepty:**

v "Podpora [komponentu](#page-83-0) DB2 Connect pre platformu Linux zSeries 64–bit" na strane 76

### <span id="page-83-0"></span>**Podpora produktu DB2 pre platformu LinuxPPC 64–bit**

K dispozícii je teraz aj podpora DB2® pre platformu LinuxPPC 64–bit, ku ktorej patrí aj generovanie obnovených hybridných obrazov DB2. Vo väčšine produktov DB2 môžete vytvoriť 32–bitovú alebo 64–bitovú inštanciu (s výnimkou produktov DB2 Universal Database Express Edition a DB2 Universal Database™ Workgroup Server Edition, ktoré podporujú iba vytváranie 32–bitovej inštancie). Podporovanými distribúciami sú Red Hat Enterprise Linux 3 (RHEL3), SuSE SLES8 a SLES9 pre 32–bitov a Red Hat Enterprise Linux 3 (RHEL3) a SuSE SLES9 pre 64–bitov.

# **Podpora DB2 pre operačný systém Linux 64–bit na platformách iSeries a pSeries**

Podpora produktu DB2® pre 64-bitový operačný systém Linux je teraz k dispozícii aj na platformách iSeries™ a pSeries™. K výhodám 64-bitovej podpory viac adresného priestoru pre kód, premenné, zdieľanú pamäť a pre oblasti vyrovnávacej pamäte. Podporované sú distribúcie Red Hat Enterprise Linux 3 (RHEL3) a SuSE SLES9.

### **Podpora komponentu DB2 Connect pre platformu Linux zSeries 64–bit**

Produkt DB2® Connect teraz na platforme Linux zSeries® ponúka podporu pre 64 bitov.

### **Vylepšenia v nadstavbách DB2**

# **DB2 Geodetic Extender**

Komponent DB2® Geodetic Extender využíva na ukladanie zemepisných údajov do databázy DB2 a manipuláciu s nimi tie isté typy priestorových údajov a funkcie ako komponent DB2 Spatial Extender. Komponent DB2 Geodetic Extender sa k Zemi chová ako ku guli, takže môžete spúšťať súvislé dotazy na zemepisné súradnice od pólu k pólu i na súradnice, ktoré prekračujú dátumovú hranicu. Výpočty vzdialeností a rozlôh sú presné bez ohľadu na to, o akú lokalitu na zemskom povrchu sa jedná.

DB2 Geodetic Extender je komponentom so samostatnou cenou, takže si k nemu musíte kúpiť samostatný licenčný kľúč.

### **Súvisiace koncepty:**

v "DB2 Geodetic Extender" v *IBM DB2 Spatial Extender and Geodetic Extender User's Guide and Reference*

### **Súvisiace úlohy:**

v "Nastavenie a povolenie nadstavby DB2 Geodetic Extender" v *IBM DB2 Spatial Extender and Geodetic Extender User's Guide and Reference*

### **Vylepšenia komponentu Spatial Extender**

Pomocou komponentu DB2® Spatial Extender môžete do svojich obchodných analýz zahrnúť aj priestorové atribúty, napríklad ako ďaleko sú vaši zákazníci od vašich obchodných miest. Táto integrácia umožňuje, aby aj priestorové údaje využívali výhody výkonu, ktorý vám poskytuje systém riadenia databáz (DBMS). DB2 Spatial Extender zodpovedá normám OpenGIS Consortium (OGC) a normám ISO. DB2 Spatial Extender Verzia 8.2 prichádza z nasledujúcimi zlepšeniami:

- v Verzia 8.2 už nevyžadaje samostatný licenčný poplatok za komponent DB2 Spatial Extender, ktorý je prídavnou funkciou systému DB2 Universal Database™ Enterprise Server Edition.
- v Indexy priestorovej mriežky napomáhajú zvýšeniu výkonu pri spracovaní dotazov na priestorové údaje. Poradca pre index priestorovej mriežky Index Advisor vám pomáha určiť vhodné veľkosti mriežok, a to podľa minimálnych hraničiacich obdĺžnikov (MBR) geometrie v priestorovom stĺpci. Výpočty MBR a výstupy histogramu sú vylepšené. Meniteľná veľkosť dotazovacieho okna umožňuje nástroju Index Advisor, aby vám odporučil čo najvhodnejšiu veľkosť mriežky.

### **Súvisiace koncepty:**

- v "Účel nadstavby DB2 Spatial Extender" v *IBM DB2 Spatial Extender and Geodetic Extender User's Guide and Reference*
- v "Systémové požiadavky pre inštaláciu nadstavby Spatial Extender" v *IBM DB2 Spatial Extender and Geodetic Extender User's Guide and Reference*
- v "Ladenie indexov priestorovej mriežky pomocou nástroja Index Advisor—Prehľad" v *IBM DB2 Spatial Extender and Geodetic Extender User's Guide and Reference*

### **Podpora komponentu XML Extender pre platformy HP–UX 32–bit a 64–bit PA–RISC**

DB2® XML Extender je teraz podporovaný operačným systémom HP-UX Verzia 11, a to na 32-bitových aj 64-bitových platformách PA-RISC. Ide o prvú 64-bitovú platformu podporovanú komponentom XML Extender. Funkcie komponentu XML Extender MQSeries® zatiaľ pre použitie v operačnom systéme HP-UX nie sú k dispozícii.

### **Súvisiace koncepty:**

v "Úvod do nadstavby XML Extender" v *DB2 XML Extender Administration and Programming*

# **Kapitola 18. Vylepšenia jazykovej výbavy**

# **Prehľad vylepšení v jazykovej výbave**

Do tohto vydania boli doplnené nasledujúce vylepšenia jazykovej výbavy:

### **Súvisiace koncepty:**

- v "Rozdiely medzi algoritmami kolacionovania v kódovaní Thai a Unicode" na strane 79
- v "Nové zakladače pre databázy Unicode" na strane 79

### **Rozdiely medzi algoritmami kolacionovania v kódovaní Thai a Unicode**

Algoritmus kolacionovania použitý v thajskej databáze podľa normy Thai Industrial Standard (TIS) TIS620-1 (kódová stránka 874) s voľbou NLSCHAR pre kolacionovanie sa podobá (avšak nie je s ním totožný) na algoritmus kolacionovania použitý v databáze s kódovaním Unicode s voľbou pre kolacionovanie UCA400\_LTH. Medzi rozdiely zistené v tejto norme patrí triedenie váhy znakov, ako aj detailné odlišnosti vo váhe znakov medzery, spojovníka a bodky. Táto norma obsahuje aj diskusiu o špecifických thajských znakoch.

Používatelia databáz s kódovaním Thai a Unicode by mali preskúmať a otestovať tieto rozdiely v algoritmoch, aby sa ubezpečili, že kolacionovanie sa deje v súlade s ich podnikovou praxou.

### **Súvisiace koncepty:**

- v "Implementácia štandardu Unicode do systému DB2 Universal Database" v *Administration Guide: Planning*
- "Nové zakladače pre databázy Unicode" na strane 79

# **Nové zakladače pre databázy Unicode**

Teraz sú podporované dva nové zakladače pre databázy Unicode: UCA400\_NO a UCA400\_LTH.

#### **Súvisiace koncepty:**

- v "Implementácia štandardu Unicode do systému DB2 Universal Database" v *Administration Guide: Planning*
- v "Rozdiely medzi algoritmami kolacionovania v kódovaní Thai a Unicode" na strane 79

# **Kapitola 19. Posilnenie bezpečnosti**

# **Prehľad bezpečnostných vylepšení**

Do tohto vydania boli doplnené nasledujúce bezpečnostné vylepšenia:

### **Súvisiace koncepty:**

- v "Certifikácia produktov DB2 Universal Database podľa všeobecných kritérií" na strane 81
- v "Vylepšenia zabezpečenia systému pre Windows zvyšujú [použiteľnosť"](#page-23-0) na strane 16
- v ["Bezpečnostné](#page-90-0) zásuvné moduly pre autentifikáciu a skupinovú politiku podľa vlastnej [potreby"](#page-90-0) na strane 83
- v "Prevencia pred prístupom k [systémovým](#page-90-0) súborom DB2 na platformách Windows" na [strane](#page-90-0) 83
- v "Prístupový symbol vo Windows poskytuje informácie o skupinách [používateľov"](#page-90-0) na [strane](#page-90-0) 83
- v "Šifrovanie [používateľských](#page-91-0) údajov pomocou dvoch nových typov autentifikácie" na strane [84](#page-91-0)

# **Certifikácia produktov DB2 Universal Database podľa všeobecných kritérií**

Vo verzii 8.2 DB2 Universal Database (DB2 UDB) sa produkty certifikujú podľa všeobecných kritérií EAL4 [\(http://niap.nist.gov/cc-scheme/\)](http://niap.nist.gov/cc-scheme/). Nasledovné produkty sú certifikované na nižšie uvedené operačné systémy:

|                                                                                           | Windows 2000 | <b>Linux SuSE</b> | <b>AIX 5.2</b> | <b>Solaris Operating</b><br><b>Environment, 8</b> |
|-------------------------------------------------------------------------------------------|--------------|-------------------|----------------|---------------------------------------------------|
| <b>Enterprise Server Edition</b><br><b>Poznámka:</b> Iba prostredie s<br>jediným oddielom | Ano          | Ano               | Ano            | Ano                                               |
| Workgroup Server Edition                                                                  | Ano          | Ano               | Ano            | Ano                                               |
| Personal Edition                                                                          | Ano          | Ano               | $---$          | $---$                                             |
| <b>Express Edition</b>                                                                    | Ano          | Ano               | $---$          | $---$                                             |

*Tabuľka 1. Certifikované konfigurácie DB2 Universal Database*

### **Poznámky:**

- 1. Konfigurácie DB2 UDB sú certifikované podľa všeobecných kritérií iba pre 32-bitový hardvér. 64-bitové konfigurácie nie sú certifikované.
- 2. Konfigurácie DB2 UDB v prostredí Linux SuSE sú certifikované podľa všeobecných kritérií iba pre hardvér na báze procesorov Intel.
- 3. V prostredí DB2 UDB certifikovanom podľa všeobecných kritérií majú klienti DB2 UDB podporu na nasledujúcich operačných systémoch:
	- Windows 2000
	- Linux SuSE
	- $\cdot$  AIX 5.2
	- Solaris Operating Environment, 8

Informácie o inštalácii a konfigurácii systému DB2 UDB, ktorý zodpovedá Všeobecným kritériám EAL4, nájdete v týchto knihách:

- v *DB2 Universal Database Common Criteria Certification: Installing DB2 Universal Database Enterprise Server Edition and DB2 Universal Database Workgroup Server Edition*
- v *DB2 Universal Database Common Criteria Certification: Installing DB2 Universal Database Personal Edition*
- v *DB2 Universal Database Common Criteria Certification: Installing DB2 Universal Database Express Edition*
- v *DB2 Universal Database Common Criteria Certification: Administration and User Documentation*

Tieto knihy sú k dispozícii vo formáte PDF na webových stránkach DB2 [Information](http://www.ibm.com/software/data/db2/library/) [Management](http://www.ibm.com/software/data/db2/library/) Library.

# **Vylepšenia zabezpečenia systému pre Windows zvyšujú použiteľnosť**

Systém DB2® Universal Database, Verzia 8.2 zavádza do zabezpečenia systému na platforme Windows® nasledujúce vylepšenia:

- v Akceptovanie ďalších špeciálnych znakov v ID používateľov a názvoch skupín bezpečnostných mechanizmov (a následnej aj v autorizačných názvoch a autorizačných ID); novými znakmi sú &, - a medzera
- v Akceptovanie názvov skupín bezpečnostných mechanizmov, ktoré sú dlhšie ako osem znakov, napríklad ″Obchodní zástupcovia″
- v Povolenie mien a názvov pozostávajúcich z dvoch častí na CONNECT a ATTACH, ktoré obsahujú názov domény Windows a ID používateľa; účelom je predchádzanie sieťovej prevádzke spojenej s hľadaním mena používateľa v záplave mien dôveryhodnej domény
- v Posilnená je podpora pre domény Active Directory. Podporuje sa napríklad implicitná dôvera medzi doménami, lokálne skupiny domén a vnorené globálne skupiny.

### **Súvisiace koncepty:**

- v "Pravidlá pomenovávania objektov v systéme DB2 UDB" v *Administration Guide: Implementation*
- v "Pravidlá pomenovávania používateľov, ID používateľov a skupín" v *Administration Guide: Implementation*

# **Podpora pre konto Windows Local System**

Podpora pre konto Windows Local System (LSA) sa poskytuje pre rôzne služby DB2 ako aj pre aplikácie, ktoré k nim pristupujú. Proces inštalácie DB2 umožňuje službám DB2 fungovať ako službám systému (pod miestnym systémovým kontom SYSTEM), čo je alternatívou pre beh týchto služieb pod kontom konkrétneho používateľa. Samu inštaláciu DB2 môžete vykonať aj z procesu, ktorý je spustený v kontexte miestneho systémového konta.

Táto funkcia uľahčuje rozmiestňovanie DB2; tam, kde je to vhodné, predchádza komplikáciám spojeným so zaobchádzaním s ID používateľov a heslami. Ďalším vylepšením je schopnosť aplikácií DB2 spustených v kontexte LSA pristupovať k miestnemu serveru DB2 a používať ho.

#### **Súvisiace koncepty:**

v "Podpora lokálneho systémového konta Windows" v *Administration Guide: Implementation*

### **Súvisiace odkazy:**

v "Používateľské kontá vyžadované na inštaláciu serverov DB2 (Windows)" v *Quick Beginnings for DB2 Servers*

# <span id="page-90-0"></span>**Prevencia pred prístupom k systémovým súborom DB2 na platformách Windows**

Nová premenná registrov DB2\_EXTSECURITY zamedzuje neoprávnenému prístupu k DB2, a to tak, že uzamyká systémové súbory DB2. Táto premenná registrov je štandardne nastavená na hodnotu ON.

# **Prístupový symbol vo Windows poskytuje informácie o skupinách používateľov**

Prístupový symbol je objekt, ktorý popisuje kontext zabezpečenia procesu alebo vlákna. K informáciám obsiahnutým v symbole patrí identita a privilégiá používateľského konta asociované s procesom alebo vláknom. Keď sa používateľ prihlási, systém si overí jeho používateľské heslo tak, že zadané heslo porovná s informáciou uloženou bezpečnostnej databáze. Ak sa heslo autentifikuje, systém vytvorí prístupový symbol. Každý proces, ktorý sa vykonáva v mene tohto používateľa, má kópiu tohto prístupového symbolu.

Prístupový symbol obsahuje informácie o všetkých skupinách, ku ktorým používateľ patrí, vrátane lokálnych skupín a rozličných doménových skupín (globálne skupiny, doménové lokálne skupiny a univerzálne skupiny).

Prístupový symbol možno tiež získať na základe povoľovacích údajov, uložených vo vyrovnávacej pamäti operačného systému. V takomto prípade, ak sa počítač nemôže spojiť s doménovým radičom, môže byť vytvorený odkaz na prístupový symbol z posledného prihlásenia. Napríklad prenosný počítač, ktorý patrí do doménového prostredia firmy, sa môže na doménové konto prihlásiť aj z bytu používateľa a aplikácie sa budú obracať na všetky informácie skupiny tohto doménového konta tak, ako keby bol prenosný počítač stále pripojený na firemnú doménu.

### **Súvisiace koncepty:**

v "Bezpečnostné aspekty inštalácie systému DB2 Universal Database" v *Administration Guide: Implementation*

# **Bezpečnostné zásuvné moduly pre autentifikáciu a skupinovú politiku podľa vlastnej potreby**

Teraz si môžete vytvárať svoje vlastné mechanizmy autentifikácie a skupinovej politiky v podobe zásuvných modulov, ktoré si DB2® načíta a pristupuje k nim za účelom autentifikácie používateľov. V tejto sústave zásuvných modulov sú teraz implementované autentifikačné metódy založené na existujúcich operačných systémoch a na protokole Kerberos a mechanizmy skupinovej politiky založené na existujúcich operačných systémoch, ktoré poskytuje systém DB2. Ak budete pokračovať v používaní týchto existujúcich metód, nie sú potrebné nijaké zmeny. Ak si však budete želať používať autentifikačnú metódu Kerberos pre klienta na inej platforme než Windows, budete sa musieť postarať o tom, aby bol Kerberos na tento systém nakonfigurovaný a potom aktualizovať potrebné konfiguračné parametre správcu databáz.

Možnosť vytvárať bezpečnostné zásuvné moduly podľa vlastnej potreby vám poskytuje alternatívy k autentifikačným metódam, ktoré v súčasnosti poskytuje sám systém DB2. <span id="page-91-0"></span>Môžete si písať svoje vlastné zásuvné moduly a potom ich skompilovať a nainštalovať. Inštalácia je jednoduchá: zásuvné moduly sa musia prekopírovať do správnych adresárov a špecifické konfiguračné parametre správcu databáz sa potom musia aktualizovať.

Na pomoc pri písaní vašich vlastných bezpečnostných zásuvných modulov môžete použiť vzorové zdrojové súbory pre rozličné typy modulov; vzorové súbory nájdete v adresári sqllib/samples/security/plugins.

### **Súvisiace koncepty:**

v "Podpora [autentifikácie](#page-29-0) na báze protokolu Kerberos pre platformy UNIX" na strane 22

### **Podpora autentifikácie na báze protokolu Kerberos pre platformy UNIX**

Kerberos je sieťový autentifikačný protokol založený na dôveryhodnosti tretej strany, ktorý využíva systém zdieľaných tajných kľúčov na bezpečnú autentifikáciu používateľa v nezabezpečenom sieťovom prostredí bez toho, aby sa prenášalo textové ID používateľa alebo heslo. Použitie protokolu Kerberos poskytuje výhody prístupu k prostriedkom ako DB2<sup>®</sup> UDB server s jediným prihlásením a umožňuje centralizáciu správy používateľov (principálov). Podpora autentifikácie na báze protokolu Kerberos je - popri už existujúcej podpore pre operačné systémy Windows®, ktoré podporujú Active Director - rozšírená aj na systém DB2 UDB for AIX<sup>®</sup> a na DB2 UDB for Solaris Operating Environment.

Táto podpora sa dodáva v podobe bezpečnostného zásuvného modulu.

### **Súvisiace koncepty:**

- v "Metódy autentifikácie pre váš server" v *Administration Guide: Implementation*
- ["Bezpečnostné](#page-90-0) zásuvné moduly pre autentifikáciu a skupinovú politiku podľa vlastnej [potreby"](#page-90-0) na strane 83

## **Šifrovanie používateľských údajov pomocou dvoch nových typov autentifikácie**

Ak si želáte posilniť zabezpečenie používateľských údajov, máte k dispozícii dva nové typy autentifikácie, ktoré vám umožňujú spravovať šifrovanie týchto používateľských údajov. Jedným novým typom autentifikácie je SQL\_AUTHENTICATION\_DATAENC, ktorý vyžaduje, aby pripojenia používali šifrovanie údajov. Druhým novým typom autentifikácie je SQL\_AUTHENTICATION\_DATAENC\_CMP; ten pamätá na režim kompatibility s produktmi nižšej úrovne, ktoré nepodporujú nový typ autentifikácie. Takýmto produktom umožňuje použitie tohto typu autentifikácie pripojenie pomocou SERVER\_ENCRYPT, kde sa nevyžaduje šifrovanie používateľských údajov. Akýkoľvek produkt, ktorý podporuje autentifikáciu SQL\_AUTHENTICATION\_DATAENC, bude nútený ju použiť.

### **Súvisiace koncepty:**

v "Metódy autentifikácie pre váš server" v *Administration Guide: Implementation*

# **Príloha A. Technické informácie o DB2 Universal Database**

# **Dokumentácia a pomoc k DB2**

Technické informácie o systéme DB2 sú dostupné prostredníctvom nasledujúcich nástrojov a metód:

- Služba DB2 Information Center
	- Témy
	- Pomoc k nástrojom DB2
	- Vzorové programy
	- Výukové programy
- v Súbory PDF na siahnutie, súbory PDF na CD a tlačené knihy
	- Príručky
	- Referenčné manuály
- v Pomoc k príkazovému riadku
	- Pomoc k príkazom
	- Pomoc k správam
	- Pomoc k stavu SQL
- Inštalovaný zdrojový kód
	- Vzorové programy

Prístup k ďalším technickým informáciám o systéme DB2 Universal Database ako sú technické poznámky, správy a publikácie Redbook môžete získať online na webových stránkach ibm.com. Stránky so softvérovou knižnicou DB2 Information Management nájdete na adrese [www.ibm.com/software/data/pubs/.](http://www.ibm.com/software/data/pubs/)

# **Aktualizácie dokumentácie k DB2**

IBM môže pravidelne sprístupňovať opravné balíky k dokumentácii a ďalšie aktualizácie dokumentácie publikovanej službou DB2 Information Center. Ak k službe DB2 Information Center pristupujete na adrese [http://publib.boulder.ibm.com/infocenter/db2help/,](http://publib.boulder.ibm.com/infocenter/db2help/) budete vždy vidieť najnovšie informácie. Ak máte službu DB2 Information Center nainštalovanú lokálne, potom si musíte všetky aktualizácie, ak chcete vidieť aktuálne informácie, inštalovať manuálne. Kedykoľvek sú nové informácie zverejnené, aktualizácie dokumentácie vám umožňujú aktualizovať si aj informácie, ktoré ste si nainštalovali z kompaktného disku *DB2 Information Center CD*.

Služba Information Center je aktualizovaná častejšie ako súbory PDF alebo knihy v tlačenej forme. Ak chcete mať poruke najnovšie technické informácie o DB2, inštalujte si aktualizácie dokumentácie zakaždým keď sú sprístupnené, alebo navštívte webové stránky služby DB2 Information Center na adrese www.ibm.com.

### **Súvisiace koncepty:**

- v "Vzorové programy CLI" v *CLI Guide and Reference, Volume 1*
- v "Vzorové programy v jazyku Java" v *Application Development Guide: Building and Running Applications*
- v "DB2 [Information](#page-93-0) Center" na strane 86

### **Súvisiace úlohy:**

- <span id="page-93-0"></span>v "Vyvolanie [kontextovej](#page-110-0) pomoci k nástroju DB2" na strane 103
- v ["Aktualizácia](#page-102-0) služby DB2 Information Center inštalovanej na vašom počítači alebo [intranetovom](#page-102-0) serveri" na strane 95
- v "Vyvolanie pomoci k správam z procesora [príkazového](#page-111-0) riadka" na strane 104
- v "Vyvolanie pomoci k príkazom z procesora [príkazového](#page-111-0) riadka" na strane 104
- v "Vyvolanie pomoci k stavom SQL z procesora [príkazového](#page-112-0) riadka" na strane 105

#### **Súvisiace odkazy:**

v ["Dokumentácia](#page-103-0) k DB2 vo formáte PDF a tlačená dokumentácia DB2" na strane 96

### **DB2 Information Center**

Služba DB2® Information Center vám poskytuje prístup ku všetkým informáciám, ktoré potrebujete na plnohodnotné využitie produktov radu DB2, medzi ktoré patria DB2 Universal Database™, DB2 Connect™, DB2 Information Integrator™ a DB2 Query Patroller™. Služba DB2 Information Center obsahuje aj informácie o najdôležitejších funkciách a komponentoch DB2, okrem iných aj o replikácii, skladovaní údajov a o nadstavbách DB2.

Ak na prístup k službe DB2 Information Center používate prehliadač Mozilla 1.0 alebo jeho vyššiu verziu, prípadne Microsoft Internet Explorer 5.5 alebo jeho vyššiu verziu, má táto služba nasledujúce komponenty; niektoré z týchto komponentov vyžadujú, aby ste povolili podporu skriptov v jazyku JavaScript:

### **Voľby pružnej inštalácie**

Na prezeranie dokumentácie DB2 si môžete vybrať spôsob, ktorý najlepšie vyhovuje vašim potrebám:

- v Istotu, že vaša dokumentácia je vždy aktuálna, môžete veľmi ľahko získať tak, že všetku svoju dokumentáciu si budete vždy prezerať priamo prostredníctvom služby DB2 Information Center na webových stránkach IBM <http://publib.boulder.ibm.com/infocenter/db2help/>
- v Ak si želáte svoju sieťovú prevádzku zachovávať v rámci vašej intranetovej siete a pritom minimalizovať výkony potrebné na aktualizáciu, môžete si dokumentáciu DB2 nainštalovať na samostatný server vášho intranetu.
- v Ak potrebujete maximálnu flexibilitu a nezávislosť na sieťových pripojeniach, môžete si dokumentáciu DB2 nainštalovať na svoj vlastný počítač.

### **Vyhľadávanie**

Všetky témy služby DB2 Information Center môžete prehľadávať zadaním hľadaného výrazu do textového poľa **Search**. Ak si želáte, aby vám vyhľadávanie vrátilo iba výsledky s presným tvarom zadaných výrazov, napíšete hľadané výrazy medzi úvodzovky; na vyhľadávanie môžete používať aj zástupné znaky (\*, ?) a boolovské operátory (AND, NOT, OR).

### **Tabuľka obsahu orientovaná na úlohy**

Témy v dokumentácii DB2 si môžete nájsť pomocou jedinej tabuľky obsahu. Tabuľka obsahu je prednostne usporiadaná podľa druhu úloh, ktoré môžete chcieť vykonávať, avšak obsahuje aj odkazy na prehľady produktov, ciele, odvolávky na ďalšie informácie, index a glosár.

- v Prehľady produktov popisujú vzťah medzi produktmi, ktoré sú k dispozícii v produktovom rade DB2, funkcie, ktoré každý z týchto produktov ponúka a aktuálne informácie o jednotlivých vydaniach každého z týchto produktov.
- v Do kategórií cieľov, akými sú inštalácia, administrácia či vývoj, sú zahrnuté témy, ktoré vám umožnia rýchle zvládnutie úloh a sprostredkujú hlbšie porozumenie základných informácií o podstate týchto úloh.

v Pomocné témy poskytujú podrobné informácie o oblastiach ako syntax príkazov, pomoc k správam a konfiguračné parametre.

### <span id="page-94-0"></span>**Zobrazenie aktuálnej témy v tabuľke obsahu**

Ak máte otvorenú niektorú tému, môžete jej umiestnenie v tabuľke obsahu zobraziť kliknutím na tlačidlo **Refresh / Show Current Topic** v rámiku tabuľky obsahu alebo kliknutím na tlačidlo **Show in Table of Contents** v rámiku obsahu. Táto funkcia je užitočná najmä vtedy, ak ste predtým v niekoľkých súboroch použili niekoľko odkazov na súvisiace témy alebo ak ste sa k príslušnej téme dostali pomocou výsledkov vyhľadávania.

- **Index** Prístup ku všetkej dokumentácii môžete získať aj z indexu. Index je usporiadaný ako zoznam výrazov v ich abecednom poradí.
- **Glosár** Na vyhľadanie definícií výrazov použitých v dokumentácii DB2 môžete použiť glosár. Glosár je usporiadaný abecedne.

### **Integrované lokalizované informácie**

Služba DB2 Information Center zobrazuje informácie v preferovanom jazyku zvolenom v nastaveniach vášho prehliadača. Ak téma nie je k dispozícii v jazyku, ktorý ste si vybrali ako preferovaný, služba DB2 Information Center zobrazí anglickú verziu danej témy.

#### **Súvisiace koncepty:**

v "Inštalačné scenáre informačného centra DB2" na strane 87

### **Súvisiace úlohy:**

- v ["Aktualizácia](#page-102-0) služby DB2 Information Center inštalovanej na vašom počítači alebo [intranetovom](#page-102-0) serveri" na strane 95
- v "Zobrazenie tém služby DB2 Information Center vo vašom [preferovanom](#page-103-0) jazyku" na [strane](#page-103-0) 96
- v "Vyvolanie [Informačného](#page-101-0) centra DB2" na strane 94
- v "Inštalácia služby DB2 Information Center pomocou [inštalačného](#page-97-0) sprievodcu DB2 Setup [\(UNIX\)"](#page-97-0) na strane 90
- v "Inštalácia služby DB2 Information Center pomocou [inštalačného](#page-99-0) sprievodcu DB2 Setup [\(Windows\)"](#page-99-0) na strane 92

### **Inštalačné scenáre informačného centra DB2**

Rôzne pracovné prostredia môžu predstavovať rôzne požiadavky na spôsob, akým je možné získať prístup k informáciám o DB2. K službe DB2 Information Center sa možno dostať z webových stránok IBM, zo servera na sieti vašej organizácie alebo z verzie nainštalovanej na vašom počítači. Vo všetkých troch prípadoch sa sama dokumentácia nachádza na mieste služby DB2 Information Center, čo je lokalita s architektúrou webových stránok obsahujúca tematicky členené informácie, ktoré si prezeráte prostredníctvom prehliadača. Produkty DB2 štandardne pristupujú k službe DB2 Information Center z webových stránok IBM. Ak však chcete získať prístup k službe DB2 Information Center z intranetového servera alebo z vášho vlastného počítača, musíte si DB2 Information Center nainštalovať z kompaktného disku DB2 Information Center, ktoré je súčasťou balíka Media Pack vášho produktu. Na pomoc pri rozhodovaní o tom, ktorá z metód prístupu k informáciám o DB2 je pre vás a vaše pracovné prostredie najvhodnejšia a ktoré otázky inštalácie si prípadne budete potrebovať premyslieť, využite prehľad možností prístupu k dokumentácii DB2 a tiež uvedené tri scenáre inštalácie.

### **Prehľad možností prístupu k dokumentácii DB2:**

V nasledujúcej tabuľke sú uvedené odporúčania na voľby, ktoré by mali vo vašom pracovnom prostredí sprostredkovávať najlepší prístup k dokumentácii o produkte DB2 poskytovanej službou DB2 Information Center.

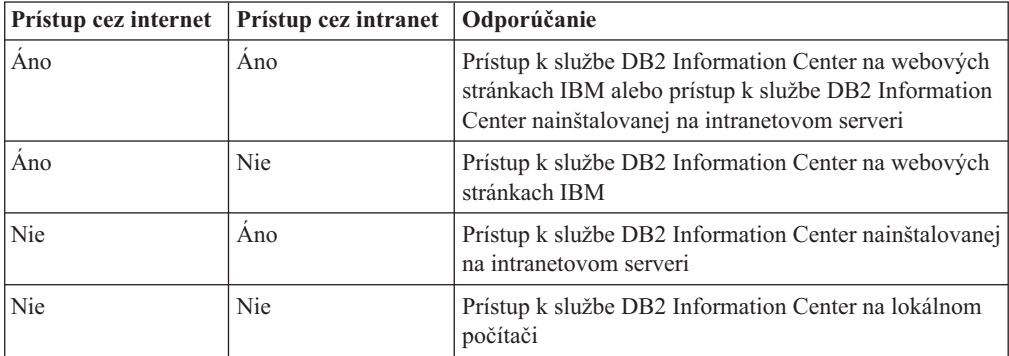

### **Scenár: Prístup k službe DB2 Information Center na vašom počítači:**

Tsu-Chen je majiteľom továrne v malom meste, kde nie je miestny poskytovateľ internetových služieb, ktorý by mu zabezpečil prístup k internetu. Tsu-Chen si kúpil systém DB2 Universal Database, aby pomocou neho riadil svoje skladové hospodárstvo, spravoval objednávky, svoj bankový účet a podnikové náklady. Keďže nikdy predtým produkt DB2 nepoužíval, Tsu-Chen sa to potrebuje naučiť z produktovej dokumentácie k systému DB2.

Tsu-Chen si teda na svoj počítač nainštaloval typickú konfiguráciu systému DB2 Universal Database a teraz sa pokúša získať prístup k dokumentácii DB2. Jeho prehliadač mu však vracia chybové hlásenie, že stránka, ktorú sa pokúša otvoriť, sa nedá násjť. Tsu-Chen teda skontroluje svoju inštaláciu produktu DB2 podľa inštalačnej príručky a zistí, že ak chce získať prístup k dokumentácii DB2 zo svojho počítača, musí si nainštalovať aj službu DB2 Information Center. V balíku médií nájde kompaktný disk *DB2 Information Center* a službu si nainštaluje.

Zo spúšťača aplikácií vo svojom operačnom systéme má teraz Tsu-Chen prístup k službe DB2 Information Center a môže sa naučiť, ako má svoj produkt DB2 používať a zveľadiť tak svoj podnik.

#### **Scenár: Prístup k službe DB2 Information Center na webových stránkach IBM:**

Colin je špecialistom na informačné technológie vo vzdelávacej firme. Špecializuje sa na databázové technológie a SQL a vedie o týchto témach semináre pre podniky po celej Severnej Amerike. Používa pritom systém DB2 Universal Database. Medzi predmety Colinových seminárov patrí aj používanie dokumentácie DB2 ako učebnej pomôcky. Keď napríklad vedie kurzy zamerané na SQL, používa dokumentáciu DB2 týkajúcu sa SQL ako podklad pri vyučovaní jednoduchej i rozšírenej syntaxe databázových dotazov.

Väčšina podnikov, v ktorých Colin učí, má prístup k internetu. Táto skutočnosť podnietila Colina k rozhodnutiu, že si svoj prenosný počítač nakonfiguruje tak, aby sa mohol k službe DB2 Information Center prostredníctvom internetových stránok IBM. Urobil to, keď si inštaloval najnovšiu verziu systému DB2 Universal Database. Táto konfigurácia umožňuje Colinovi počas jeho seminárov online prístup k najnovšej dokumentácii produktu DB2.

Občas sa však stáva, že Colin na cestách nemá prístup k internetu. To preňho znamenalo problém, najmä ak sa potreboval pripraviť na seminár a potreboval na to prístup k dokumentácii DB2. Aby sa takýmto situáciám vyhol, nainštaloval si Colin kópiu služby DB2 Information Center na svoj prenosný počítač.

Colin má takto dokumentáciu DB2 k dispozícii vždy, keď ju potrebuje, a veľmi si túto flexibilitu pochvaľuje. Pomocou príkazu **db2set** môže jednoducho nakonfigurovať premenné v registroch na svojom prenosnom počítači tak, aby sa podľa situácie dostal k službe DB2 Information Center buď na webových stránkach IBM, alebo priamo na prenosnom počítači.

### **Scenár: Prístup k službe DB2 Information Center na intranetovom serveri:**

Eva pracuje ako vedúca administrátorka databáz v životnej poisťovni. Medzi jej administrátorské povinnosti patrí inštalovanie a konfigurovanie najnovšej verzie systému DB2 Universal Database na databázových serveroch dotyčnej firmy pracujúcich na báze UNIX. Firma nedávno svojich zamestnancov informovala, že z bezpečnostných dôvodov im naďalej nebude na pracoviskách poskytovať prístup k internetu. Pretože jej poisťovňa má sieťové prostredie, Eva sa rozhodne nainštalovať kópiu služby DB2 Information Center na intranetový server, aby tak všetci zamestnanci spoločnosti, ktorí pravidelne využívajú vnútropodnikový sklad údajov(obchodní zástupcovia, obchodní manažéri a analytici spoločnosti) mali prístup k dokumentácii DB2.

Eva vydá svojej databázovej skupine pokyn, aby na všetky počítače zamestnancov nainštalovala najnovšiu verziu systému DB2 Universal Database; pri inštalácii sa má použiť odpovedný súbor, ktorý zaistí, že každý počítač bude mať v konfigurácii prístupu k službe DB2 Information Center ako názov hostiteľa a číslo portu uvedený názov a číslo portu daného intranetového servera.

Vďaka nedorozumeniu sa však stane, že Migual, jeden z pomocných administrátorov v Evinej skupine, nainštaluje na niekoľko pracovných staníc kópiu služby DB2 Information Center namiesto toho, aby v týchto počítačoch nakonfiguroval systém DB2 Universal Database na prístup k službe DB2 Information Center na intranetovom serveri. Aby situáciu napravila, nariadi Eva Migualovi zmeniť v každom z týchto počítačov premenné v registroch systému DB2 Information Center (DB2\_DOCHOST s názvom hostiteľa a DB2\_DOCPORT s číslom portu); Miqual to urobí prostredníctvom príkazu **db2set**. Teraz majú všetky určené počítače v sieti prístup k službe DB2 Information Center a zamestnanci si môžu nájsť odpovede na svoje otázky o systéme DB2 v dokumentácii DB2.

#### **Súvisiace koncepty:**

v "DB2 [Information](#page-93-0) Center" na strane 86

#### **Súvisiace úlohy:**

- v ["Aktualizácia](#page-102-0) služby DB2 Information Center inštalovanej na vašom počítači alebo [intranetovom](#page-102-0) serveri" na strane 95
- v "Inštalácia služby DB2 Information Center pomocou [inštalačného](#page-97-0) sprievodcu DB2 Setup [\(UNIX\)"](#page-97-0) na strane 90
- v "Inštalácia služby DB2 Information Center pomocou [inštalačného](#page-99-0) sprievodcu DB2 Setup [\(Windows\)"](#page-99-0) na strane 92
- v "Nastavenie miesta pre prístup k službe DB2 Information Center: všeobecná pomoc ku grafickému používateľskému rozhraniu"

### **Súvisiace odkazy:**

v "db2set - príkaz DB2 Profile Registry " v *Command Reference*

# <span id="page-97-0"></span>**Inštalácia služby DB2 Information Center pomocou inštalačného sprievodcu DB2 Setup (UNIX)**

Prístup k produktovej dokumentácii DB2 možno získať tromi spôsobmi: z webových stránok IBM, z intranetového servera alebo z verzie nainštalovanej na vašom počítači. Štandardne pristupujú produkty DB2 k dokumentácii DB2 z webových stránok IBM. Ak sa chcete dostať k dokumentácii DB2 z intranetového servera alebo z vášho vlastného počítača, musíte si túto dokumentáciu nainštalovať z kompaktného disku *DB2 Information Center CD*. Pomocou inštalačného sprievodcu DB2 Setup si môžete zadefinovať preferencie svojej inštalácie a nainštalovať si službu DB2 Information Center na počítač s operačným systémom UNIX.

### **Nevyhnutné predpoklady:**

V tejto časti je uvedený zoznam požiadaviek na hardvér, operačný systém, softvér a komunikačnú výbavu, ktoré treba splniť pred inštaláciou služby DB2 Information Center na počítač s operačným systémom UNIX.

### v **Hardvérové požiadavky**

Potrebujete jeden z týchto procesorov:

- PowerPC (AIX)
- $-$  HP 9000 (HP-UX)
- Intel 32–bit (Linux)
- Počítače Solaris UltraSPARC (Solaris Operating Environment)

### v **Požiadavky na operačný systém**

Potrebujete jeden z nasledujúcich operačných systémov:

- IBM AIX 5.1 (na počítačoch PowerPC)
- HP-UX 11i (na počítačoch HP 9000)
- Red Hat Linux 8.0 (na počítačoch Intel 32–bit)
- SuSE Linux 8.1 (na počítačoch Intel 32–bit)
- Sun Solaris Verzia 8 (na počítačoch Solaris Operating Environment UltraSPARC)
- **Poznámka:** Služba DB2 Information Center nie je oficiálne podporovaná na všetkých typoch operačného systému UNIX, na ktorých je podporovaný klient DB2. Odporúčame preto, aby ste buď využívali prístup k službe DB2 Information Center z webových stránok IBM, alebo aby ste si službu DB2 Information Center nainštalovali na intranetový server a využívali tento spôsob prístupu.
- v **Softvérové požiadavky**
	- Podporovaný je nasledujúci typ prehliadača:
		- Mozilla Verzia 1.0 a vyššie verzie
- v Inštalačný sprievodca DB2 Setup je grafický inštalátor. Aby ste mohli na svojom počítači spustiť sprievodcu DB2 Setup, musíte mať implementáciu softvéru X Window System, ktorá umožňuje grafické používateľské rozhranie. Predtým, ako sprievodcu DB2 Setup spustíte, musíte sa postarať, aby ste mali správne exportovanú obrazovku. Zadajte napríklad do príkazového riadka nasledujúci príkaz:

export DISPLAY=9.26.163.144:0.

- v **Požiadavky na komunikačnú výbavu**
	- TCP/IP

### **Postup:**

Ak si želáte inštalovať službu DB2 Information Center pomocou sprievodcu DB2 Setup:

- 1. Prihláste sa do systému.
- 2. Vložte a pripojte k svojmu systému kompaktný disk produktu DB2 Information Center.
- 3. Zadaním nasledujúceho príkazu zmeňte adresár, v ktorom je tento CD pripojený:

cd */cd*

kde */cd* predstavuje bod pripojenia CD.

- 4. Zadaním príkazu **./db2setup** spustite sprievodcu DB2 Setup.
- 5. Otvorí sa komponent IBM DB2 Setup Launchpad. Ak si želáte priamo zahájiť inštaláciu služby DB2 Information Center, kliknite na **Install Product**. Ako zdroj inštrukcií pre ďalšie kroky inštalácie máte k dispozícii online pomoc. Ak si želáte vyvolať online pomoc, kliknite na **Help**. Ak sa rozhodnete inštaláciu ukončiť, môžete kedykoľvek kliknúť na **Cancel**.
- 6. Na stránke **Select the product you would like to install** kliknite na **Next**.
- 7. Kliknite na **Next** na stránke **Welcome to the DB2 Setup wizard**. Procesom inštalácie programu vás povedie sprievodca DB2 Setup.
- 8. Aby ste mohli začať s vlastnou inštaláciou, musíte najskôr akceptovať licenčnú zmluvu. Na stránke **License Agreement** vyberte **I accept the terms in the license agreement** a kliknite na **Next**.
- 9. Na stránke **Install DB2 Information Center on this computer** vyberte **Select the installation action**. Ak si kedykoľvek v budúcnosti budete želať pri inštalácii služby DB2 Information Center na tento počítač alebo iné počítače použiť odpovedný súbor, zvoľte **Save your settings in a response file**. Kliknite na **Next**.
- 10. Na stránke **Select the languages to install** zvoľte jazyky, v ktorých sa má služba DB2 Information Center nainštalovať. Kliknite na **Next**.
- 11. Na stránke **Specify the DB2 Information Center port** nakonfigurujte službu DB2 Information Center pre prichádzajúcu komunikáciu. Kliknite na **Next** a pokračujte v inštalácii.
- 12. Na stránke **Start copying files** si ešte raz prezrite inštalačné voľby, ktoré ste zadali. Ak si ktorékoľvek z týchto nastavení želáte zmeniť, kliknite na **Back**. Kliknite na **Install** a skopírujte si súbory služby DB2 Information Center do svojho počítača.

Službu DB2 Information Center môžete inštalovať aj s použitím odpovedného súboru.

Inštalačné protokoly db2setup.his, db2setup.log a db2setup.err sú štandardne umiestnené v adresári /tmp. Môžete zadať aj iné umiestnenie týchto protokolov.

Súbor db2setup.log zhromažďuje všetky informácie o inštalácii produktu DB2, vrátane údajov o chybách. Súbor db2setup.his zaznamenáva všetky inštalácie produktu DB2 vo vašom počítači. DB2 pripája súbor db2setup.log k súboru db2setup.his. Súbor db2setup.err zachytí akýkoľvek chybový výstup, ktorý vráti Java - napríklad výnimky a informácie o prerušeniach.

Keď je inštalácia hotová, služba DB2 Information Center je nainštalovaná v jednom z nasledujúcich adresárov, v závislosti od typu vášho operačného systému UNIX:

- AIX:  $\sqrt{\frac{v}{d}}$  AIX:  $\sqrt{\frac{v}{d}}$
- HP-UX: /opt/IBM/db2/V8.1
- Linux: /opt/IBM/db2/V8.1
- Solaris Operating Environment: /opt/IBM/db2/V8.1

### **Súvisiace koncepty:**

- v "DB2 [Information](#page-93-0) Center" na strane 86
- v "Inštalačné scenáre [informačného](#page-94-0) centra DB2" na strane 87

### <span id="page-99-0"></span>**Súvisiace úlohy:**

- v "Inštalácia DB2 pomocou súboru odpovedí (UNIX)" v *Installation and Configuration Supplement*
- v ["Aktualizácia](#page-102-0) služby DB2 Information Center inštalovanej na vašom počítači alebo [intranetovom](#page-102-0) serveri" na strane 95
- v "Zobrazenie tém služby DB2 Information Center vo vašom [preferovanom](#page-103-0) jazyku" na [strane](#page-103-0) 96
- v "Vyvolanie [Informačného](#page-101-0) centra DB2" na strane 94
- v "Inštalácia služby DB2 Information Center pomocou inštalačného sprievodcu DB2 Setup (Windows)" na strane 92

# **Inštalácia služby DB2 Information Center pomocou inštalačného sprievodcu DB2 Setup (Windows)**

Prístup k produktovej dokumentácii DB2 možno získať tromi spôsobmi: z webových stránok IBM, z intranetového servera alebo z verzie nainštalovanej na vašom počítači. Štandardne pristupujú produkty DB2 k dokumentácii DB2 z webových stránok IBM. Ak chcete získať prístup k dokumentácii DB2 z intranetového servera alebo z vášho vlastného počítača, musíte si túto dokumentáciu nainštalovať z kompaktného disku *DB2 Information Center CD*. Pomocou inštalačného sprievodcu DB2 Setup môžete zadefinovať preferencie svojej inštalácie a nainštalovať si službu DB2 Information Center na počítač s operačným systémom Windows.

#### **Nevyhnutné predpoklady:**

V tejto časti je uvedený zoznam požiadaviek na hardvér, operačný systém, softvér a komunikačnú výbavu, ktoré treba splniť pred inštaláciou služby DB2 Information Center na počítač s operačným systémom Windows.

v **Hardvérové požiadavky**

Potrebujete jeden z týchto procesorov:

- 32-bitové počítače: CPU Pentium alebo kompatibilná s CPU Pentium
- v **Požiadavky na operačný systém**

Potrebujete jeden z nasledujúcich operačných systémov:

- Windows 2000
- Windows XP
- **Poznámka:** Služba DB2 Information Center nie je oficiálne podporovaná na všetkých typoch operačného systému Windows, na ktorých je podporovaný klient DB2. Odporúčame preto, aby ste buď využívali prístup k službe DB2 Information Center z webových stránok IBM, alebo aby ste si službu DB2 Information Center nainštalovali na intranetový server a využívali tento spôsob prístupu.
- v **Softvérové požiadavky**
	- Podporované sú nasledujúce prehliadače:
		- Mozilla 1.0 a vyššie verzie
		- Internet Explorer Verzia 5.5 alebo 6.0 (verzia 6.0 pre Windows XP)
- v **Požiadavky na komunikačnú výbavu**
	- $-$  TCP/IP

### **Postup:**

Ak si želáte inštalovať službu DB2 Information Center pomocou sprievodcu DB2 Setup:

- 1. Prihláste sa do systému prostredníctvom konta, ktoré ste si zadefinovali na účely inštalácie služby DB2 Information Center.
- 2. Do jednotky CD vložte kompaktný disk. Ak je povolená, funkcia auto-run spustí aplikáciu IBM DB2 Setup Launchpad.
- 3. Sprievodca DB2 Setup rozpozná systémový jazyk a spustí inštalačný program pre tento jazyk. Ak si želáte spustiť inštalačný program v inom než anglickom jazyku, alebo sa ak inštalačný program nespustí automaticky sám, môžete sprievodcu DB2 Setup spustiť manuálne.

Ak spúšťate sprievodcu DB2 Setup manuálne:

- a. Kliknite na **Start** a zvoľte **Run**.
- b. Do políčka **Open** zadajte nasledujúci príkaz:

x:\setup *jazyk*

kde *x:* reprezentuje vašu jednotku CD a výraz *jazyk* reprezentuje ten jazyk, v ktorom sa má inštalačný program spustiť.

- c. Kliknite na **OK**.
- 4. Otvorí sa komponent IBM DB2 Setup Launchpad. Ak si želáte priamo zahájiť inštaláciu služby DB2 Information Center, kliknite na **Install Product**. Ako zdroj inštrukcií pre ďalšie kroky inštalácie máte k dispozícii online pomoc. Ak si želáte vyvolať online pomoc, kliknite na **Help**. Ak sa rozhodnete inštaláciu ukončiť, môžete kedykoľvek kliknúť na **Cancel**.
- 5. Na stránke **Select the product you would like to install** kliknite na **Next**.
- 6. Kliknite na **Next** na stránke **Welcome to the DB2 Setup wizard**. Procesom inštalácie programu vás povedie sprievodca DB2 Setup.
- 7. Aby ste mohli začať s vlastnou inštaláciou, musíte najskôr akceptovať licenčnú zmluvu. Na stránke **License Agreement** vyberte **I accept the terms in the license agreement** a kliknite na **Next**.
- 8. Na stránke **Install DB2 Information Center on this computer** vyberte **Select the installation action**. Ak si kedykoľvek v budúcnosti budete želať pri inštalácii služby DB2 Information Center na tento počítač alebo iné počítače použiť odpovedný súbor, zvoľte **Save your settings in a response file**. Kliknite na **Next**.
- 9. Na stránke **Select the languages to install** zvoľte jazyky, v ktorých sa má služba DB2 Information Center nainštalovať. Kliknite na **Next**.
- 10. Na stránke **Specify the DB2 Information Center port** nakonfigurujte službu DB2 Information Center pre prichádzajúcu komunikáciu. Kliknite na **Next** a pokračujte v inštalácii.
- 11. Na stránke **Start copying files** si ešte raz prezrite inštalačné voľby, ktoré ste zadali. Ak si ktorékoľvek z týchto nastavení želáte zmeniť, kliknite na **Back**. Kliknite na **Install** a skopírujte si súbory služby DB2 Information Center do svojho počítača.

Službu DB2 Information Center môžete inštalovať s použitím odpovedného súboru. Pomocou príkazu **db2rspgn** môžete tiež odpovedný súbor vygenerovať z existujúcej inštalácie.

Ak potrebujete informácie o chybách, ku ktorým došlo počas inštalácie, pozrite si súbory db2.log a db2wi.log umiestnené v adresári 'My Documents'\DB2LOG\. Umiestnenie adresára 'My Documents' bude závisieť od nastavení vo vašom počítači.

Súbor db2wi.log zhromažďuje informácie o najnovšej inštalácii DB2. Do súboru db2.log sa zapisuje história inštalácií produktu DB2.

### **Súvisiace koncepty:**

v "DB2 [Information](#page-93-0) Center" na strane 86

<span id="page-101-0"></span>v "Inštalačné scenáre [informačného](#page-94-0) centra DB2" na strane 87

### **Súvisiace úlohy:**

- v "Inštalácia produktu DB2 pomocou súboru odpovedí (Windows)" v *Installation and Configuration Supplement*
- v ["Aktualizácia](#page-102-0) služby DB2 Information Center inštalovanej na vašom počítači alebo [intranetovom](#page-102-0) serveri" na strane 95
- v "Zobrazenie tém služby DB2 Information Center vo vašom [preferovanom](#page-103-0) jazyku" na [strane](#page-103-0) 96
- v "Vyvolanie Informačného centra DB2" na strane 94
- v "Inštalácia služby DB2 Information Center pomocou [inštalačného](#page-97-0) sprievodcu DB2 Setup [\(UNIX\)"](#page-97-0) na strane 90

#### **Súvisiace odkazy:**

v "db2rspgn - príkaz Response File Generator " v *Command Reference*

# **Vyvolanie Informačného centra DB2**

Služba DB2 Information Center vám poskytuje prístup ku všetkým informáciám, ktoré potrebujete pri používaní produktov DB2 pre operačné systémy Linux, UNIX a Windows - DB2 Universal Database, DB2 Connect, DB2 Information Integrator a DB2 Query Patroller.

### **Nevyhnutné predpoklady:**

Kým vyvoláte službu DB2 Information Center:

- v *Voliteľné*: Nakonfigurujte si prehliadač tak, aby témy zobrazoval vo vašom preferovanom jazyku.
- v *Voliteľné*: Nakonfigurujte si klienta DB2 na používanie služby DB2 Information Center nainštalovanej na vašom počítači alebo na intranetovom serveri.

### **Postup:**

Ak chcete vyvolať službu DB2 Information Center z pracovnej plochy:

v Ak pracujete v operačnom systéme Windows, kliknite na **Start — Programs — IBM DB2 — Information — Information Center**

Ak chcete vyvolať službu DB2 Information Center z príkazového riadka:

- v Ak pracujete v operačnom systéme Linux alebo UNIX, zadajte príkaz **db2icdocs**.
- v V operačnom systéme Windows zadajte príkaz **db2icdocs.exe**.

### **Súvisiace koncepty:**

- v "DB2 [Information](#page-93-0) Center" na strane 86
- v "Inštalačné scenáre [informačného](#page-94-0) centra DB2" na strane 87

### **Súvisiace úlohy:**

- v "Zobrazenie tém služby DB2 Information Center vo vašom [preferovanom](#page-103-0) jazyku" na [strane](#page-103-0) 96
- v "Vyvolanie [kontextovej](#page-110-0) pomoci k nástroju DB2" na strane 103
- v ["Aktualizácia](#page-102-0) služby DB2 Information Center inštalovanej na vašom počítači alebo [intranetovom](#page-102-0) serveri" na strane 95
- v "Vyvolanie pomoci k príkazom z procesora [príkazového](#page-111-0) riadka" na strane 104

v "Nastavenie miesta pre prístup k službe DB2 Information Center: všeobecná pomoc ku grafickému používateľskému rozhraniu"

### **Súvisiace odkazy:**

v "Príkaz HELP " v *Command Reference*

# <span id="page-102-0"></span>**Aktualizácia služby DB2 Information Center inštalovanej na vašom počítači alebo intranetovom serveri**

Služba DB2 Information Center dostupná na webovej lokalite

<http://publib.boulder.ibm.com/infocenter/db2help/> sa bude pravidelne aktualizovať novou alebo pozmenenou dokumentáciou. IBM môže tiež aktualizácie DB2 Information Center sprístupniť vo forme stiahnuteľných súborov, ktoré si môžete nainštalovať na váš počítač alebo intranetový server. Aktualizáciami služby DB2 Information Center sa neaktualizujú samotné produkty klienta alebo servera DB2.

### **Nevyhnutné predpoklady:**

Musíte mať prístup k počítaču, ktorý je pripojený k internetu.

### **Postup:**

Aktualizácia služby DB2 Information Center inštalovanej na vašom počítači alebo intranetovom serveri:

- 1. Otvorte službu DB2 Information Center na webových stránkach IBM: <http://publib.boulder.ibm.com/infocenter/db2help/>
- 2. V časti Downloads úvodnej stránky pod záhlavím Service and Support kliknite na odkaz **DB2 Universal Database documentation**.
- 3. Zistite si, či je vaša verzia služby DB2 Information Center zastaraná; úroveň obnoveného obrazu najnovšej dokumentácie porovnajte s úrovňou dokumentácie, ktorú máte nainštalovanú. Úroveň dokumentácie, ktorú máte nainštalovanú, je uvedená na úvodnej stránke služby DB2 Information Center.
- 4. Ak je k dispozícii novšia verzia služby DB2 Information Center, stiahnite si najnovší obnovený obraz *DB2 Information Center*, ktorý korešponduje s vaším operačným systémom.
- 5. Pri inštalácii obnoveného obrazu *DB2 Information Center* postupujte podľa pokynov uvedených na webovej stránke.

### **Súvisiace koncepty:**

v "Inštalačné scenáre [informačného](#page-94-0) centra DB2" na strane 87

### **Súvisiace úlohy:**

- v "Vyvolanie [Informačného](#page-101-0) centra DB2" na strane 94
- v "Inštalácia služby DB2 Information Center pomocou [inštalačného](#page-97-0) sprievodcu DB2 Setup [\(UNIX\)"](#page-97-0) na strane 90
- v "Inštalácia služby DB2 Information Center pomocou [inštalačného](#page-99-0) sprievodcu DB2 Setup [\(Windows\)"](#page-99-0) na strane 92

# <span id="page-103-0"></span>**Zobrazenie tém služby DB2 Information Center vo vašom preferovanom jazyku**

Služba DB2 Information Center sa pokúša zobrazovať témy v jazyku, ktorý je zadaný v nastaveniach vášho prehliadača. Ak príslušná téma nie je preložená do vášho preferovaného jazyka, služba DB2 Information Center túto tému zobrazí v angličtine.

### **Postup:**

Zobrazenie tém v prehliadači Internet Explorer vo vašom preferovanom jazyku:

- 1. V prehliadači Internet Explorer kliknite na tlačidlo **Tools** —> **Internet Options** —> **Languages...**. Otvorí sa okno Language Preferences.
- 2. Presvedčte sa, či je váš preferovaný jazyk v zozname jazykov zadaný ako prvá položka.
	- v Ak si želáte do zoznamu pridať nový jazyk, kliknite na tlačidlo **Add...**.

**Poznámka:** Pridanie jazyka nezaručuje, že daný počítač má aj typy písma potrebné na zobrazenie tém v príslušnom preferovanom jazyku.

- v Ak si želáte posunúť jazyk na prvé miesto v zozname, vyberte jazyk a kliknite na tlačidlo **Move Up**; tlačidlo držte, až kým jazyk nebude na prvom mieste zoznamu.
- 3. Obnovte stránku a zobrazte si službu DB2 Information Center vo vašom preferovanom jazyku.

Zobrazenie tém v prehliadači Mozilla vo vašom preferovanom jazyku:

- 1. V prehliadači Mozilla zvoľte tlačidlo **Edit** —> **Preferences** —> **Languages**. V okne Preferences sa zobrazí panel Languages.
- 2. Presvedčte sa, či je váš preferovaný jazyk v zozname jazykov zadaný ako prvá položka.
	- v Ak si želáte do zoznamu pridať nový jazyk, kliknite na tlačidlo **Add...** a v okne Add Languages si vyberte jazyk.
	- v Ak si želáte posunúť jazyk na prvé miesto v zozname, vyberte jazyk a kliknite na tlačidlo **Move Up**; tlačidlo držte, až kým jazyk nebude na prvom mieste zoznamu.
- 3. Obnovte stránku a zobrazte si službu DB2 Information Center vo vašom preferovanom jazyku.

### **Súvisiace koncepty:**

• "DB2 [Information](#page-93-0) Center" na strane 86

### **Dokumentácia k DB2 vo formáte PDF a tlačená dokumentácia DB2**

V nasledujúcich tabuľkách sú uvedené oficiálne názvy kníh, čísla formulárov a názvy súborov PDF. Ak si chcete objednať výtlačok knihy, musíte vedieť jej oficiálny názov. Ak si chcete vytlačiť súbor PDF, musíte poznať názov tohto PDF súboru.

Dokumentácia k DB2 je rozdelená do nasledujúcich kategórií. Toto sú ich názvy:

- [Informácie](#page-104-0) o jadre DB2
- [Informácie](#page-104-0) o správe
- v [Informácie](#page-105-0) o vývoji aplikácií
- v Informácie o [manažérskych](#page-105-0) informačných nástrojoch
- [Informácie](#page-106-0) o DB2 Connect
- [Informácie](#page-106-0) pre začiatok
- [Inštruktážne](#page-107-0) informácie
- <span id="page-104-0"></span>v Informácie o voliteľných [komponentoch](#page-107-0)
- [Poznámky](#page-107-0) k vydaniu

V nasledujúcich tabuľkách nájdete pre každú z kníh knižnice DB2 informácie, ktoré budete potrebovať, ak sa buď rozhodnete objednať si výtlačok, alebo ak si chcete vytlačiť či zobraziť PDF súbor konkrétnej knihy. Úplný popis každej z kníh knižnice DB2 je k dispozícii v IBM Publications Center na adrese [www.ibm.com/shop/publications/order](http://www.ibm.com/shop/publications/order)

## **Informácie o jadre DB2**

Informácie v týchto knihách majú pre všetkých používateľov DB2 zásadný význam; tieto informácie vám prídu vhod, či už ste programátorom, správcom databázy alebo niekým, kto pracuje s produktom DB2 Connect, DB2 Warehouse Manager alebo s inými produktmi DB2.

*Tabuľka 2. Informácie o jadre DB2*

| <b>Názov</b>                                                     | Objednávacie číslo                                          | Názov súboru PDF |
|------------------------------------------------------------------|-------------------------------------------------------------|------------------|
| <b>IBM DB2 Universal Database</b><br>Command Reference           | SC09-4828                                                   | dh2n0x81         |
| <b>IBM DB2 Universal Database</b><br>Glossary                    | Žiadne objednávacie číslo                                   | db2t0x81         |
| <b>IBM DB2 Universal Database</b><br>Message Reference, Volume 1 | GC09-4840, nie je k dispozícii v db2m1x81<br>tlačenej forme |                  |
| <b>IBM DB2 Universal Database</b><br>Message Reference, Volume 2 | GC09-4841, nie je k dispozícii v<br>tlačenej forme          | db2m2x81         |
| <b>IBM DB2 Universal Database</b><br>What's New                  | SC09-4848                                                   | db2q0x81         |

### **Informácie o správe**

Informácie v týchto knihách tematicky pokrývajú oblasti, ktoré je potrebné zvládnuť pre efektívne projektovanie, implementáciu a údržbu databáz DB2, údajových skladov a pripojených systémov.

*Tabuľka 3. Informácie o správe*

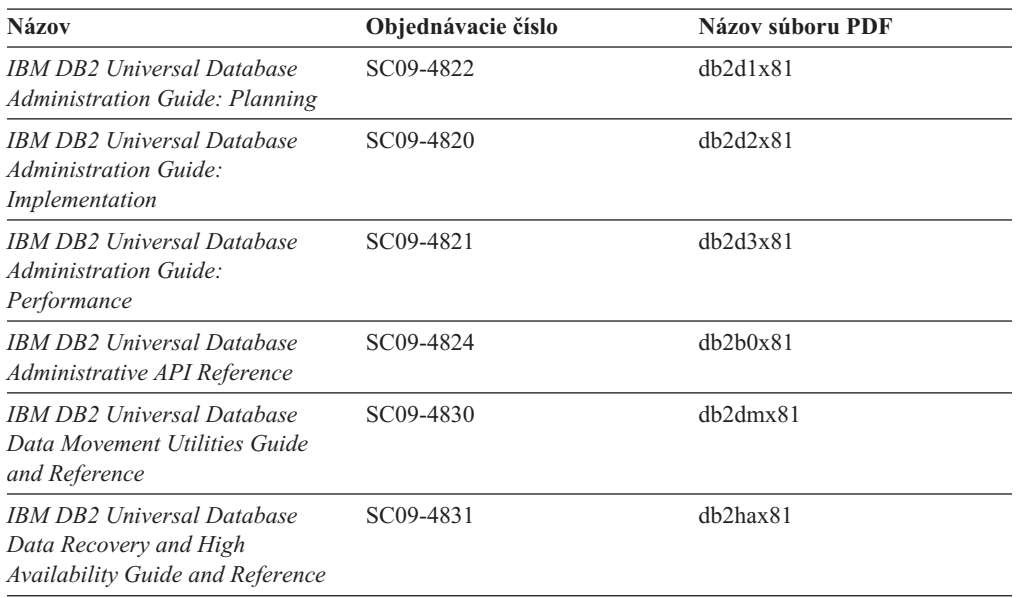

<span id="page-105-0"></span>*Tabuľka 3. Informácie o správe (pokračovanie)*

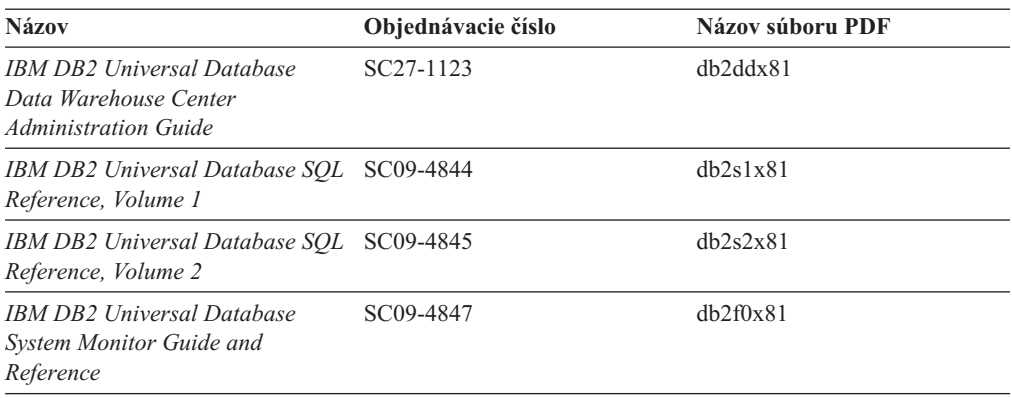

# **Informácie o vývoji aplikácií**

Informácie v týchto knihách sú obzvlášť zaujímavé pre vývojárov aplikácií alebo pre programátorov, ktorí pracujú so systémom DB2 Universal Database (DB2 UDB). Nájdete tu informácie o podporovaných jazykoch a kompilátoroch rovnako ak aj dokumentáciu, potrebnú na prístup k DB2 UDB prostredníctvom rozličných podporovaných programovacích rozhraní ako napríklad vložené SQL, ODBC, JDBC, SQLJ a CLI. Ak využívate služby DB2 Information Center, môžete získať prístup aj k HTML verziám zdrojových kódov vzorových programov.

| <b>Názov</b>                                                                                                    | Objednávacie číslo     | Názov súboru PDF |
|----------------------------------------------------------------------------------------------------|------------------------|------------------|
| <b>IBM DB2 Universal Database</b><br><b>Application Development Guide:</b><br><b>Building and Running Applications</b> | SC09-4825              | dh2axx81         |
| <b>IBM DB2 Universal Database</b><br><b>Application Development Guide:</b><br><b>Programming Client Applications</b>   | SC09-4826              | dh2a1x81         |
| <b>IBM DB2 Universal Database</b><br><b>Application Development Guide:</b><br><b>Programming Server Applications</b>   | SC09-4827              | dh2a2x81         |
| <b>IBM DB2 Universal Database Call SC09-4849</b><br>Level Interface Guide and<br>Reference, Volume 1                   |                        | db211x81         |
| IBM DB2 Universal Database Call SC09-4850<br>Level Interface Guide and<br>Reference, Volume 2                          |                        | db212x81         |
| <b>IBM DB2 Universal Database</b><br>Data Warehouse Center<br><b>Application Integration Guide</b>                     | SC <sub>27</sub> -1124 | dh2a dx 81       |
| <b>IBM DB2 XML Extender</b><br>Administration and Programming                                                          | SC27-1234              | dh2sxx81         |

*Tabuľka 4. Informácie o vývoji aplikácií*

# **Informácie o manažérskych informačných nástrojoch**

Informácie v týchto knihách popisujú spôsoby použitia komponentov, ktoré zvyšujú kvalitu skladovania údajov a analytických schopností systému DB2 Universal Database.

<span id="page-106-0"></span>*Tabuľka 5. Informácie o manažérskych informačných nástrojoch*

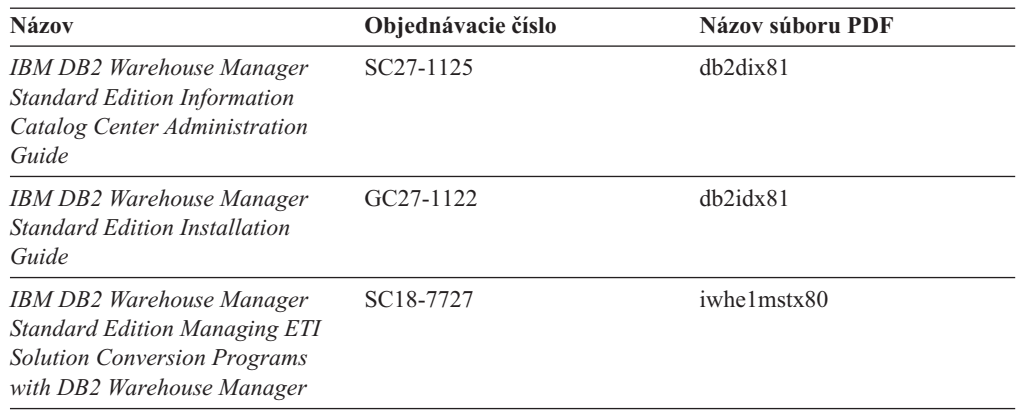

### **Informácie o DB2 Connect**

Informácie v tejto kategórii popisujú spôsoby získania prístupu k údajom hostiteľa alebo servera iSeries za pomoci komponentu DB2 Connect Enterprise Edition alebo DB2 Connect Personal Edition.

*Tabuľka 6. Informácie o DB2 Connect*

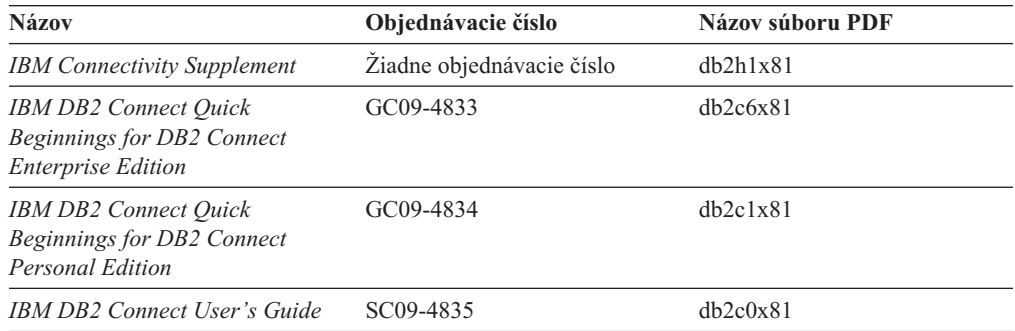

# **Informácie pre začiatok**

Informácie v tejto kategórii vám prídu vhod, keď budete inštalovať a konfigurovať servery, klientov a ďalšie produkty DB2.

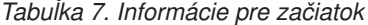

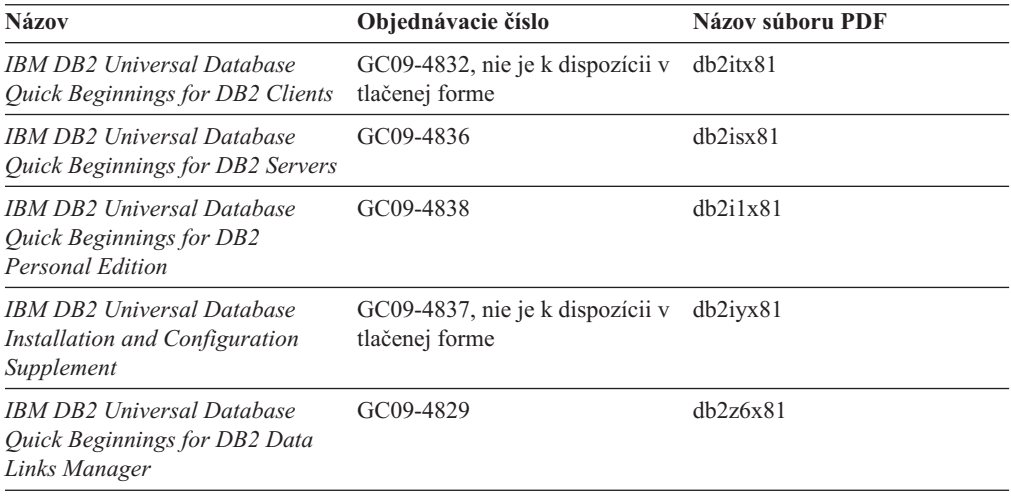

# <span id="page-107-0"></span>**Inštruktážne informácie**

Inštruktážne informácie predstavujú funkcie a vlastnosti systému DB2 a naučíte sa z nich vykonávať rozličné úlohy.

*Tabuľka 8. Inštruktážne informácie*

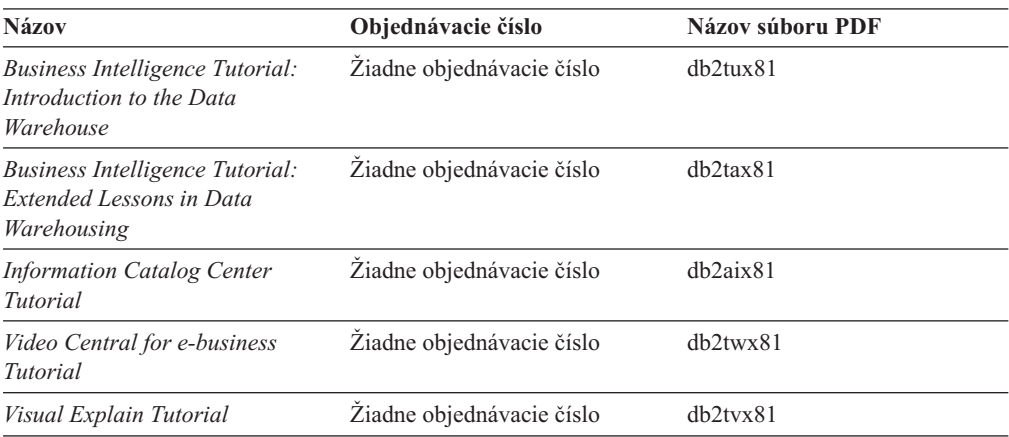

# **Informácie o voliteľných komponentoch**

Informácie v tejto kategórii popisujú spôsoby práce s voliteľnými komponentmi systému DB2.

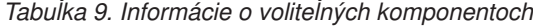

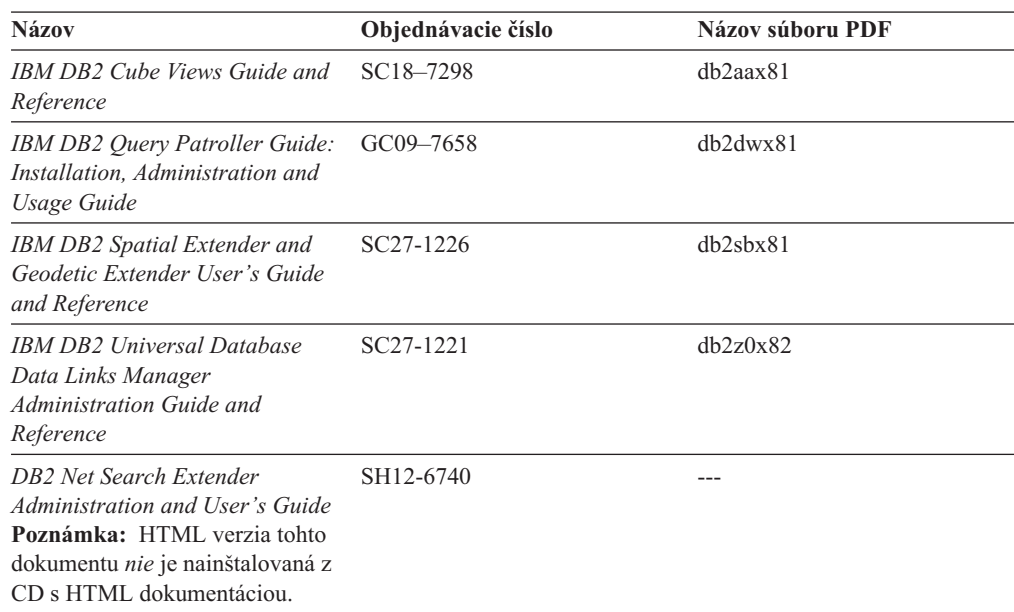

# **Poznámky k vydaniu**

Poznámky k vydaniu poskytujú ďalšie informácie týkajúce sa vášho konkrétneho vydania produktu a úrovne servisného balíka FixPak. Tieto poznámky k vydaniu obsahujú aj súhrnnú informáciu o aktualizáciách dokumentácie zapracovaných do každého vydania, aktualizácie a balíka FixPak.
<span id="page-108-0"></span>*Tabuľka 10. Poznámky k vydaniu*

| <b>Názov</b>                  | Objednávacie číslo                      | Názov súboru PDF     |
|-------------------------------|-----------------------------------------|----------------------|
| <b>DB2</b> Release Notes      | Vid poznámka.                           | Vid poznámka.        |
| <b>DB2</b> Installation Notes | K dispozícii iba na CD-ROM<br>produktu. | Nie je k dispozícii. |

**Poznámka:** Poznámky k vydaniu sú k dispozícii:

- v vo formáte XHTML a v textovom formáte (na CD produktu)
- v vo formáte PDF (na CD s PDF dokumentáciou)

Okrem toho, časti poznámok k vydaniu, ktoré sa venujú *známym problémom a spôsobom, ako sa im vyhnúť* a *inkompatibilite medzi vydaniami* nájdete aj na internetových stránkach DB2 Information Center.

Ak si na platformách typu UNIX želáte poznámky k vydaniu prezerať v textovom formáte, pozrite si súbor Release.Notes. Tento súbor sa nachádza v adresári DB2DIR/Readme/*%L*, kde *%L* predstavuje názov lokality a DB2DIR predstavuje:

- v v operačných systémoch AIX: /usr/opt/db2\_08\_01
- vo všetkých ostatných operačných systémoch na báze UNIX: /opt/IBM/db2/V8.1

### **Súvisiace koncepty:**

v ["Dokumentácia](#page-92-0) a pomoc k DB2" na strane 85

### **Súvisiace úlohy:**

- v "Tlač kníh o DB2 zo súborov PDF" na strane 101
- v ["Objednávanie](#page-109-0) tlačených kníh o DB2" na strane 102
- v "Vyvolanie [kontextovej](#page-110-0) pomoci k nástroju DB2" na strane 103

### **Tlač kníh o DB2 zo súborov PDF**

Knihy DB2 si môžete sami vytlačiť zo súborov PDF, ktoré nájdete na kompaktnom disku *DB2 PDF Documentation*. Pomocou programu Adobe Acrobat Reader si môžete vytlačiť buď celú knihu, alebo iba vymedzený rozsah strán.

### **Nevyhnutné predpoklady:**

Presvedčte sa, či máte nainštalovaný program Adobe Acrobat Reader. Ak si program Adobe Acrobat Reader potrebujete nainštalovať, nájdete ho na webových stránkach spoločnosti Adobe na adrese [www.adobe.com](http://www.adobe.com/)

### **Postup:**

Ak chcete knihu DB2 vytlačiť zo súboru PDF:

- 1. Vložte do jednotky CD disk *DB2 PDF Documentation*. Ak pracujete v operačnom systéme UNIX, disk DB2 PDF Documentation pripojte. Podrobnosti o pripájaní kompaktného disku *v operačných systémoch UNIX nájdete v knihe Quick Beginnings.*
- 2. Otvorte súbor index.htm. Súbor sa otvorí v okne prehliadača.
- 3. Kliknite na titulok dokumentu PDF, ktorý si želáte vidieť. Dokument PDF sa otvorí v programe Acrobat Reader.

<span id="page-109-0"></span>4. Zvoľte **File** → **Print** a môžete si vytlačiť ľubovoľnú časť knihy.

### **Súvisiace koncepty:**

• "DB2 [Information](#page-93-0) Center" na strane 86

### **Súvisiace úlohy:**

- v "Pripojenie CD-ROM na AIX" v *Quick Beginnings for DB2 Servers*
- v "Pripojenie CD-ROM (HP-UX)" v *Quick Beginnings for DB2 Servers*
- v "Pripojenie CD-ROM na Linux" v *Quick Beginnings for DB2 Servers*
- v "Objednávanie tlačených kníh o DB2" na strane 102
- v "Pripojenie CD-ROM (Solaris Operating Environment)" v *Quick Beginnings for DB2 Servers*

### **Súvisiace odkazy:**

v ["Dokumentácia](#page-103-0) k DB2 vo formáte PDF a tlačená dokumentácia DB2" na strane 96

## **Objednávanie tlačených kníh o DB2**

Ak dávate prednosť knihám vytlačeným na papieri, môžete si ich objednať jedným z troch spôsobov.

### **Postup:**

V niektorých krajinách alebo regiónoch si možno objednať výtlačky kníh. Overte si túto informáciu na webových stránkach publikácií IBM; vyhľadajte svoju krajinu alebo región a pozrite sa, či je táto služba dostupná aj u vás. Ak je u vás objednávanie publikácií dostupné, môžete postupovať takto:

- v Spojte sa s autorizovaným predajcom produktov IBM alebo s obchodným zástupcom. Kontakt na miestneho zástupcu IBM nájdete v adresári IBM Worldwide Directory of Contacts na webových stránkach [www.ibm.com/planetwide](http://www.ibm.com/planetwide)
- v Zatelefonujte na číslo 1-800-879-2755 (v Spojených štátoch) alebo 1-800-IBM-4YOU (ak ste v Kanade).
- Navštívte službu IBM Publications Center na stránkach [http://www.ibm.com/shop/publications/order.](http://www.ibm.com/shop/publications/order) Možnosť objednať si knihu zo služby IBM Publications Center nemusí byť dostupná vo všetkých krajinách.

V čase, keď sa sprístupňuje produkt DB2, obsah tlačených kníh je totožný s obsahom dostupným vo formáte PDF na kompaktnom disku *DB2 PDF Documentation CD*. Obsah tlačených kníh, ktorý sa zobrazuje na disku *DB2 Information Center CD*, je takisto rovnaký. Existuje však istý ďalší obsah dostupný na kompaktnom disku DB2 Information Center CD, ktorý sa neobjavuje vo všetkých PDF knihách (napríklad rutiny pre správu SQL alebo ukážky vo formáte HTML). Nie všetky knihy, ktoré sú dostupné na CD DB2 PDF Documentation, si možno objednať aj v tlačenej forme.

**Poznámka:** Služba DB2 Information Center sa aktualizuje častejšie než knihy vo formáte PDF či tlačené knihy; aktualizácie dokumentácie si môžete nainštalovať kedykoľvek sú k dispozícii alebo ich môžete nájsť v službe DB2 Information Center na webových stránkach [http://publib.boulder.ibm.com/infocenter/db2help/.](http://publib.boulder.ibm.com/infocenter/db2help/) Budete tak mať najčerstvejšie informácie.

#### **Súvisiace úlohy:**

v "Tlač kníh o DB2 zo [súborov](#page-108-0) PDF" na strane 101

#### **Súvisiace odkazy:**

v ["Dokumentácia](#page-103-0) k DB2 vo formáte PDF a tlačená dokumentácia DB2" na strane 96

# <span id="page-110-0"></span>**Vyvolanie kontextovej pomoci k nástroju DB2**

Kontextová pomoc poskytuje informácie o úlohách alebo ovládacích prvkoch, ktoré sú asociované s konkrétnym oknom, poznámkovým blokom, sprievodcom alebo poradcom. Kontextová pomoc je dostupná z administrátorských alebo vývojárskych nástrojov DB2, ktoré majú grafické používateľské rozhranie. Existujú dva typy kontextovej pomoci:

- v Pomoc s prístupom pomocou tlačidla **Help** umiestneného na každom okne alebo poznámkovom bloku
- v Okná infopop sú okná informačných výberových ponúk, ktoré sa zobrazujú po umiestnení kurzora myši do poľa alebo ovládacieho prvku alebo ak sa v okne, poznámkovom bloku, sprievodcovi alebo poradcovi zvolí políčko alebo ovládací prvok a stlačí sa kláves F1.

Tlačidlo **Help** vám sprístupňuje prehľad, nevyhnutné predpoklady a informácie o úlohách. Okná infopop popisujú jednotlivé políčka a ovládacie prvky.

### **Postup:**

Ak si želáte vyvolať kontextovú pomoc:

v Ak ide pomoc k oknu alebo poznámkovému bloku, spustite jeden z nástrojov DB2, potom otvorte ktorékoľvek okno alebo poznámkový blok. Kliknite na tlačidlo **Help** v pravom spodnom rohu okna alebo poznámkového bloku. Tým vyvoláte kontextovú pomoc.

Prístup ku kontextovej pomoci môžete získať aj z položky **Help** ponuky v hornej časti každej zo služieb (centers) nástrojov DB2.

V prostredí sprievodcov alebo poradcov kliknite na odkaz Prehľad úloh na prvej stránke. Tým vyvoláte zobrazenie kontextovej pomoci.

v Ak chcete otvoriť pomoc v informačnom okne k jednotlivým ovládacím prvkom okna alebo poznámkového bloku, kliknite na ovládací prvok a potom stlačte kláves **F1**. Zobrazí sa žlté okno s informáciami obsahujúcimi podrobnosti o tomto ovládacom prvku.

**Poznámka:** Ak si želáte zobrazovať informačné okná, jednoducho podržte kurzor myši na políčku alebo ovládacom prvku, začiarknite políčko **Automatically display infopops** na stránke **Documentation** poznámkového bloku Tool Settings.

Diagnostické informácie typu pop-up podobné informačným oknám sú ďalšou formou kontextovej pomoci; obsahujú pravidlá pre údajové položky. Tieto diagnostické informácie sa zobrazujú v purpurovom okne, ktoré sa zobrazí, ak zadáte neplatný alebo nedostatočný údaj. Diagnostické informácie typu pop-up sa môžu zobrazovať, ak ide o:

- povinné polia
- polia, v ktorých údaje musia mať presný formát ako napríklad dátumové polia.

### **Súvisiace úlohy:**

- v "Vyvolanie [Informačného](#page-101-0) centra DB2" na strane 94
- v "Vyvolanie pomoci k správam z procesora [príkazového](#page-111-0) riadka" na strane 104
- v "Vyvolanie pomoci k príkazom z procesora [príkazového](#page-111-0) riadka" na strane 104
- v "Vyvolanie pomoci k stavom SQL z procesora [príkazového](#page-112-0) riadka" na strane 105
- v "Prístup k službe DB2 Information Center: Vysvetlenie základných pojmov"
- "Ako používať pomoc DB2 Universal Database: všeobecné rady"
- v "Nastavenie miesta pre prístup k službe DB2 Information Center: všeobecná pomoc ku grafickému používateľskému rozhraniu"

v "Nastavenie prístupu ku kontextovej pomoci k DB2 a k dokumentácii: všeobecná pomoc ku grafickému používateľskému rozhraniu"

## <span id="page-111-0"></span>**Vyvolanie pomoci k správam z procesora príkazového riadka**

Pomoc k príkazom popisuje príčiny správ a popisuje aj akcie, ktorými by ste mali reagovať na príslušnú chybu.

### **Postup:**

Ak si želáte vyvolať pomoc k správam, otvorte procesor príkazového riadka a zadajte: ? *XXXnnnnn*

kde *XXXnnnnn* reprezentuje platný identifikátor správy.

Napríklad zápis ? SQL30081 zobrazí pomoc k správe s označením SQL30081.

### **Súvisiace koncepty:**

v "Úvod do správ" v *Message Reference Zväzok 1*

#### **Súvisiace odkazy:**

v "db2 - príkaz Command Line Processor Invocation " v *Command Reference*

# **Vyvolanie pomoci k príkazom z procesora príkazového riadka**

Pomoc k príkazom vysvetľuje syntax príkazov v procesore príkazového riadka.

#### **Postup:**

Ak si želáte vyvolať pomoc k príkazom, otvorte procesor príkazového riadka a zadajte: ? *command*

kde *command* reprezentuje kľúčové slovo alebo celý príkaz.

Napríklad zápis ? catalog vám zobrazí pomoc ku všetkým príkazom CATALOG, zatiaľ čo zápis ? catalog database vám zobrazí iba pomoc k príkazu CATALOG DATABASE.

#### **Súvisiace úlohy:**

- v "Vyvolanie [kontextovej](#page-110-0) pomoci k nástroju DB2" na strane 103
- v "Vyvolanie [Informačného](#page-101-0) centra DB2" na strane 94
- v "Vyvolanie pomoci k správam z procesora príkazového riadka" na strane 104
- v "Vyvolanie pomoci k stavom SQL z procesora [príkazového](#page-112-0) riadka" na strane 105

### **Súvisiace odkazy:**

v "db2 - príkaz Command Line Processor Invocation " v *Command Reference*

## <span id="page-112-0"></span>**Vyvolanie pomoci k stavom SQL z procesora príkazového riadka**

Systém DB2 Universal Database vracia pre podmienky, ktoré by mohli byť výsledkom príkazu SQL, hodnotu SQLSTATE. Pomoc SQLSTATE vysvetľuje významy stavov SQL a kódov tried stavov SQL.

### **Postup:**

Ak si želáte vyvolať pomoc k stavom SQL, otvorte procesor príkazového riadka a zadajte:

? *sqlstate* alebo ? *class code*

kde *sqlstate* reprezentuje platný päťciferný stav SQL a *class code* reprezentuje prvé dve číslice príslušného stavu SQL.

Napríklad zápis ? 08003 zobrazí pomoc k stavu SQL 08003 a zápis ? 08 zobrazí pomoc ku kódu triedy 08.

### **Súvisiace úlohy:**

- v "Vyvolanie [Informačného](#page-101-0) centra DB2" na strane 94
- v "Vyvolanie pomoci k správam z procesora [príkazového](#page-111-0) riadka" na strane 104
- v "Vyvolanie pomoci k príkazom z procesora [príkazového](#page-111-0) riadka" na strane 104

# **Výukové programy DB2**

Výukové programy DB2® vám pomáhajú získať poznatky o rozličných aspektoch systému DB2 Universal Database. Tieto výukové programy poskytujú lekcie s podrobnými inštrukciami pre oblasti vývoja aplikácií, ladenia výkonu spracovávania dotazov SQL, práce s údajovými skladmi, správy metaúdajov a vývoja webových služieb pomocou DB2.

### **Predtým ako začnete:**

XHTML verzie výukových programov si môžete pozrieť na webových stránkach služby Information Center na adrese [http://publib.boulder.ibm.com/infocenter/db2help/.](http://publib.boulder.ibm.com/infocenter/db2help/)

V niektorých výukových lekciách nájdete vzorové údaje alebo kódy. V každom výukovom programe nájdete informácie o nevyhnutných podmienkach pre konkrétne úlohy.

### **Výukové programy o DB2 Universal Database:**

V nasledujúcom zozname kliknite na názov výukového programu, ktorý si želáte vidieť.

- *Business Intelligence Tutorial: Introduction to the Data Warehouse Center* Vykonávanie prípravných úloh pre skladovanie údajov pomocou služby Data Warehouse Center.
- *Business Intelligence Tutorial: Extended Lessons in Data Warehousing* Vykonávanie rozšírených úloh pre skladovanie údajov pomocou služby Data Warehouse Center.
- *Information Catalog Center Tutorial* Vytváranie a správa informačného katalógu pomocou služby Information Catalog Center pre lokalizáciu a použitie metaúdajov.
- *Visual Explain Tutorial*

Analyzujte, optimalizujte a vylaďte príkazy SQL statements na lepší výkon pomocou nástroja Visual Explain.

## <span id="page-113-0"></span>**Informácie o odstraňovaní problémov v systéme DB2**

Na pomoc pri používaní produktov DB2® máte k dispozícii široký výber informácií o zisťovaní a odstraňovaní problémov.

### **Dokumentácia DB2**

Informácie o odstraňovaní problémov sa distribuujú na všetkých miestach služby DB2 Information Center, ako aj vo všetkých častiach PDF kníh, ktoré tvoria knižnicu DB2. Kompletný zoznam dokumentácie DB2 týkajúcej sa odstraňovania problémov nájdete vo vetve navigačného stromu služby DB2 Information Center s názvom ″Support and troubleshooting information″ (v ľavej časti okna vášho prehliadača).

### **Webové stránky DB2 Technical Support**

Ak máte problémy a pri hľadaní ich možných príčin a riešení potrebujete pomoc, pozrite si webové stránky DB2 Technical Support. Na stránkach Technical Support nájdete tiež odkazy na najnovšie publikácie o systéme DB2, dokumenty TechNotes, Authorized Program Analysis Reports (APAR), opravné balíky FixPak, na najnovšie výpisy kódov interných chýb DB2 a na ďalšie zdroje. Túto bázu poznatkov môžete prehľadávať a nájsť v nej možné riešenia svojich problémov.

Adresa webových stránok DB2 Technical Support je [http://www.ibm.com/software/data/db2/udb/winos2unix/support](http://www.ibm.com/software/data/db2/udb/support.html)

### **Edícia výukových programov DB2 Problem Determination Tutorial Series**

Pozrite sa na webové stránky DB2 Problem Determination Tutorial Series, kde nájdete informácie o spôsoboch rýchlej identifikácie a riešení problémov, s ktorými sa môžete pri práci s produktmi DB2 stretnúť. Jeden z výukových programov vám predstaví dostupné zariadenia a nástroje zisťovania problémov v systéme DB2 a pomôže vám tiež rozhodnúť sa, kedy ich treba použiť. Ďalšie výukové programy sú venované súvisiacim témam ako napríklad ″Database Engine Problem Determination″, ″Performance Problem Determination″ a ″Application Problem Determination″.

Celú sadu výukových programov o zisťovaní problémov v systéme DB2 nájdete na webových stránkach DB2 Technical Support na adrese [http://www.ibm.com/cgi](http://www.ibm.com/cgi-bin/db2www/data/db2/udb/winos2unix/support/tutorial_main.d2w/toc)[bin/db2www/data/db2/udb/winos2unix/support/tutorial\\_main.d2w/toc](http://www.ibm.com/cgi-bin/db2www/data/db2/udb/winos2unix/support/tutorial_main.d2w/toc)

### **Súvisiace koncepty:**

- v "DB2 [Information](#page-93-0) Center" na strane 86
- v "Úvod do identifikácie problému inštruktáž DB2 Technical Support" v príručke *Troubleshooting Guide*

# **Uľahčenie**

Funkcie zjednodušenia ovládania pomáhajú pri úspešnom používaní sofvérových produktov fyzicky hendikepovaným používateľom, napr. používateľom so zníženou pohyblivosťou alebo slabým zrakom. Nasledujúci zoznam uvádza hlavné funkcie zjednodušenia ovládania zakomponované do produktov DB2® Verzia 8:

- v Všetky funkcie DB2 možno ovládať prostredníctvom klávesnice bez použitia myši. Bližšie informácie nájdete v časti "Vstup klávesnice a [navigácia"](#page-114-0) na strane 107.
- v Veľkosti a farby písem na používateľských rozhraniach DB2 si môžete ľubovoľne prispôsobiť. Bližšie informácie nájdete v časti ["Viditeľnosť](#page-114-0) obrazovky" na strane 107.
- v Produkty DB2 podporujú aplikácie zjednodušenia ovládania koncipované na báze aplikačného programového rozhrania Java™ Accessibility. Bližšie informácie nájdete v časti "Kompatibilita s pomocnými [technológiami"](#page-114-0) na strane 107.

• Dokumentáciu DB2 poskytujeme v ľahko prístupnom formáte. Bližšie informácie nájdete v časti "Dostupná dokumentácia".

## <span id="page-114-0"></span>**Vstup klávesnice a navigácia**

### **Vstup klávesnice**

Na obsluhu nástrojov DB2 vám môže celkom postačiť klávesnica. Na vykonávanie operácií, ktoré sa inak bežne robia myšou, môžete využiť klávesy alebo klávesové kombinácie. Štandardné klávesové kombinácie prislúchajúce operačnému systému sú použité na ovládanie štandardných činností operačného systému.

Bližšie informácie o používaní klávesov a klávesových kombinácií slúžiacich na vykonávanie operácií nájdete tu: Klávesové skratky a akcelerátory: všeobecná pomoc ku grafickému používateľskému rozhraniu.

### **Navigácia pomocou klávesnice**

V používateľskom rozhraní nástrojov produktu DB2 sa môžete pohybovať pomocou klávesov a klávesových kombinácií.

### **Zameranie klávesnice**

V operačných systémoch typu UNIX je zvýraznená tá oblasť aktívneho okna, v ktorej sa prejaví účinok stláčania klávesov.

# **Viditeľnosť obrazovky**

Nástroje DB2 majú funkcie, ktoré zlepšujú viditeľnosť pre používateľov so slabým zrakom alebo inými zrakovými poruchami. Medzi tieto vylepšenia viditeľnosti patrí aj podpora prispôsobiteľných vlastností písma.

### **Nastavenia typov písma**

Pomocou poznámkového bloku Tools Settings si môžete vybrať farbu, veľkosť a typ písma textov v ponukách a dialógových oknách.

Bližšie informácie o nastaveniach písma nájdtete tu: Zmena typov písma v ponukách a texte: všeobecná pomoc ku grafickému používateľskému rozhraniu.

### **Nezávislosť od farieb**

Aby ste mohli používať ktorúkoľvek z funkcií tohto produktu, vôbec nemusíte rozlišovať farby.

### **Kompatibilita s pomocnými technológiami**

Rozhrania nástrojov DB2 podporujú aplikačné programové rozhranie Java Accessibility, ktoré vám s produktmi DB2 umožňuje používať čítače obrazovky a ďalšie pomocné technológie.

### **Dostupná dokumentácia**

Dokumentácia k produktu DB2 sa dodáva vo formáte XHTML 1.0, ktorý je kompatibilný s väčšinou prehliadačov internetových stránok. Formát XHTML vám umožňuje prezerať si dokumentáciu tak, ako si nastavíte svoj prehliadač. Umožňuje vám tiež používať čítače obrazovky a ďalšie pomocné technológie.

Schémy syntaxe poskytujeme vo formáte bodkových desiatkových čísel. S týmto formátom môžete pracovať iba vtedy, ak pristupujete k online dokumentácii pomocou čítača obrazovky.

### **Súvisiace koncepty:**

v "Bodkové [desiatkové](#page-115-0) schémy syntaxe" na strane 108

#### **Súvisiace úlohy:**

- v "Klávesové skratky a akcelerátory: všeobecná pomoc ku grafickému používateľskému rozhraniu"
- v "Zmena typov písma v ponukách a texte: všeobecná pomoc ku grafickému používateľskému rozhraniu"

### <span id="page-115-0"></span>**Bodkové desiatkové schémy syntaxe**

Pre používateľov, ktorí k službe Information Center pristupujú prostredníctvom čítača obrazovky, sa schémy syntaxe uvádzajú v bodkovom desiatkovom formáte.

V bodkovom desiatkovom formáte je každý prvok syntaxe zapísaný v samostatnom riadku. Ak sú dva alebo viac prvkov syntaxe prítomné vždy spolu (alebo vždy spolu chýbajú), môžu sa objavovať v tom istom riadku, pretože ich možno považovať za jeden zložený syntaktický prvok.

Každý riadok sa začína bodkovým desiatkovým číslom - napríklad číslom 3 alebo 3.1 alebo 3.1.1. Aby ste tieto čísla počuli v správnom tvare, uistite sa, či je váš čítač obrazovky nastavený tak, že bude vyslovovať aj interpunkčné znamienka. Všetky prvky syntaxe, ktoré obsahujú to isté bodkové desiatkové číslo (napríklad všetky prvky syntaxe, v ktorých sa nachádza číslo 3.1), sú vzájomne sa vylučujúcimi alternatívami. Ak počujete riadky 3.1 USERID a 3.1 SYSTEMID, viete, že vaša syntax môže obsahovať buď USERID alebo SYSTEMID, avšak nie oboje.

Úroveň bodkového desiatkového číslovania vyjadruje úroveň vnárania. Ak napríklad po prvku syntaxe s bodkovým desiatkovým číslom 3 nasleduje rad prvkov syntaxe s bodkovým desiatkovým číslom 3.1, potom všetky prvky syntaxe očíslované číslom 3.1 sú podriadené prvkom syntaxe očíslovaným číslom 3.

Vedľa bodkových desiatkových čísel sa za účelom pridania informácií o prvkoch syntaxe používajú isté slová a symboly. Príležitostne sa tieto slová a symboly môžu vyskytovať aj na začiatku samého prvku. Pre zjednodušenie identifikácie sa zaviedlo, že ak je slovo alebo symbol súčasťou prvku syntaxe, uvádza sa pred ním znak obrátenej lomky (\). Vedľa bodkového desiatkového čísla možno použiť symbol \*, ktorý vyjadruje, že daný prvok syntaxe sa opakuje. Napríklad, prvok syntaxe \*FILE s bodkovým desiatkovým číslom 3 bude mať formát 3 \\* FILE. Formát 3\* FILE tu naznačuje, že prvok syntaxe FILE sa opakuje. Formát 3\* \\* FILE naznačuje, že sa opakuje prvok syntaxe \* FILE.

Znaky ako čiarky, ktoré sa používajú na delenie reťazca prvkov syntaxe, sa v syntaxi uvádzajú tesne pred položkami, ktoré majú oddeliť. Tieto znaky sa môžu objavovať v tom istom riadku ako každá položka alebo aj v samostatnom riadku s tým istým bodkovým desiatkovým číslom ako príslušné položky. V takomto riadku sa môže uvádzať aj ďalší symbol poskytujúci informácie o prvkoch syntaxe. Napríklad, riadky 5.1\*, 5.1 LASTRUN a 5.1 DELETE znamenajú, že ak použijete viac ako jeden z prvkov syntaxe LASTRUN a DELETE, musíte tieto prvky oddeliť čiarkou. Ak sa neuvedie nijaký oddeľovač, implicitne sa predpokladá, že na oddelenie každého prvku syntaxe použijete medzeru.

Ak je pred prvkom syntaxe uvedený symbol %, naznačuje sa tak odkaz, ktorý je definovaný niekde inde. Reťazec nasledujúci po tomto symbole % je potom skôr názvom fragmentu syntaxe ako literálom. Riadok 2.1 %OP1 napríklad znamená, že by ste sa mali pozrieť na samostatný fragment syntaxe OP1.

Vedľa bodkových desiatkových čísel sa používajú nasledujúce slová a symboly:

v ? značí voliteľný prvok syntaxe. Bodkové desiatkové číslo, po ktorom nasleduje symbol ?, indikuje, že že všetky prvky syntaxe s korešpondujúcim bodkovým desiatkovým číslom a

tiež akékoľvek jemu podriadené prvky syntaxe sú voliteľné. Ak sa vyskytne iba jeden prvok syntaxe s bodkovým desiatkovým číslom, symbol ? sa zobrazí v tom istom riadku ako príslušný prvok syntaxe (napríklad 5? NOTIFY). Ak sa vyskytnú dva a viac prvkov syntaxe s bodkovým desiatkovým číslom, symbol ? sa zobrazí v riadku sám a za ním budú nasledovať prvky syntaxe, ktoré sú voliteľné. Napríklad, ak budete počuť riadky 5 ?, 5 NOTIFY a 5 UPDATE, budete vedieť, že prvky syntaxe NOTIFY a UPDATE sú voliteľné; to znamená, že si z nich môžete vybrať jeden alebo žiaden. Symbol ? je ekvivalentom obchádzkovej trasy v železničnej schéme.

- v ! znamená predvolený prvok syntaxe. Bodkové desiatkové číslo, po ktorom nasleduje symbol ! a prvok syntaxe indikuje, že tento prvok syntaxe je štandardnou voľbou pre všetky prvky syntaxe, ktoré zdieľajú to isté bodkové desiatkové číslo. Iba jeden z prvkov syntaxe, ktoré zdieľajú to isté bodkové desiatkové číslo, môže špecifikovať symbol !. Napríklad, ak počujete riadky 2? FILE, 2.1! (KEEP) a 2.1 (DELETE), viete, že (KEEP) je štandardnou voľbou pre kľúčové slovo FILE. Ak - v tomto príklade - zaradíte kľúčové slovo FILE, avšak nezadáte voľbu, použije sa štandardná voľba KEEP. Štandardná voľba sa tiež vzťahuje na najbližšie vyššie bodkové desiatkové číslo. Ak sa v tomto príklade kľúčové slovo FILE vynechá, ako štandard sa použije FILE(KEEP). Ak však budete počuť riadky 2? FILE, 2.1, 2.1.1! (KEEP) a 2.1.1 (DELETE), štandardná voľba KEEP sa bude vzťahovať iba na najbližšie vyššie bodkové desiatkové číslo, teda na 2.1 (ktoré nemá asociované kľúčové slovo), a nebude sa vzťahovať na položku 2? FILE. Ak je kľúčové slovo FILE vynechané, nepoužije sa nič.
- v \* znamená prvok syntaxe, ktorý možno opakovať 0 alebo viac ráz. Ak po bodkovom desiatkovom čísle nasleduje symbol \*, značí to, že tento prvok syntaxe možno použiť nula alebo viac ráz; to znamená, že je nepovinný a možno ho opakovať. Ak napríklad počujete riadok 5.1\* data area, viete, že môžete zaradiť jednu dátovú oblasť, viac ako jednu dátovú oblasť alebo nijakú dátovú oblasť. Ak počujete riadky 3\*, 3 HOST a 3 STATE, viete, že môžete zaradiť prvok HOST, STATE, obidva spolu alebo ani jeden.

### **Poznámky:**

- 1. Ak má bodkové desiatkové číslo vedľa seba hviezdičku (\*) a pri tomto bodkovom desiatkovom čísle je iba jedna položka, môžete tú samu položku opakovať viac ako jeden raz.
- 2. Ak má bodkové desiatkové číslo vedľa seba hviezdičku a toto bodkové desiatkové číslo prislúcha viacerým položkám, môžete zo zoznamu použiť viac ako jednu položku, avšak každú z položiek môžete použiť najviac jeden raz. V predošlom príklade ste mohli napísať HOST STATE, no nemohli ste napísať HOST HOST.
- 3. Symbol \* je ekvivalentom riadka slučky v schéme železničnej syntaxe.
- v + znamená prvok syntaxe, ktorý sa musí zaradiť jeden alebo viac ráz. Ak po bodkovom desiatkovom čísle nasleduje symbol +, značí to, že tento prvok syntaxe sa musí zaradiť jeden alebo viac ráz; inak povedané, najmenej jedenkrát sa zaradiť musí a možno ho opakovať. Napríklad, ak počujete riadok 6.1+ data area, musíte zaradiť najmenej jednu dátovú oblasť. Ak počujete riadky 2+, 2 HOST a 2 STATE, viete, že musíte zaradiť prvok HOST, STATE alebo oba. Podobne ako symbol \*, aj symbol + môže opakovať konkrétnu položku iba vtedy, ak ide o jedinú položku s daným bodkovým desiatkovým číslom. Symbol +, podobne ako symbol \*, je ekvivalentom slučky v schéme železničnej syntaxe.

### **Súvisiace koncepty:**

v ["Uľahčenie"](#page-113-0) na strane 106

### **Súvisiace úlohy:**

v "Klávesové skratky a akcelerátory: všeobecná pomoc ku grafickému používateľskému rozhraniu"

### **Súvisiace odkazy:**

v "Ako čítať diagramy syntaxe" v *SQL Reference, Volume 2*

# **Certifikácia produktov DB2 Universal Database podľa všeobecných kritérií**

Vo verzii 8.2 DB2 Universal Database (DB2 UDB) sa produkty certifikujú podľa všeobecných kritérií EAL4 [\(http://niap.nist.gov/cc-scheme/\)](http://niap.nist.gov/cc-scheme/). Nasledovné produkty sú certifikované na nižšie uvedené operačné systémy:

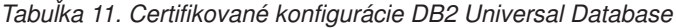

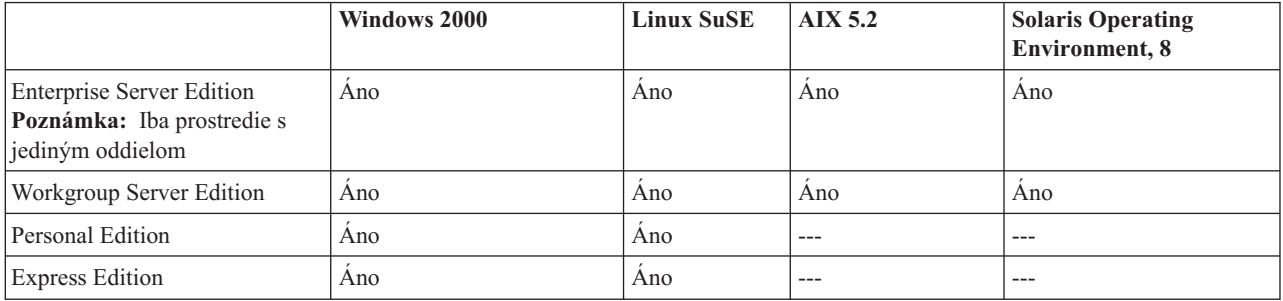

### **Poznámky:**

- 1. Konfigurácie DB2 UDB sú certifikované podľa všeobecných kritérií iba pre 32-bitový hardvér. 64-bitové konfigurácie nie sú certifikované.
- 2. Konfigurácie DB2 UDB v prostredí Linux SuSE sú certifikované podľa všeobecných kritérií iba pre hardvér na báze procesorov Intel.
- 3. V prostredí DB2 UDB certifikovanom podľa všeobecných kritérií majú klienti DB2 UDB podporu na nasledujúcich operačných systémoch:
	- $\bullet$  Windows 2000
	- Linux SuSE
	- $\bullet$  AIX 5.2
	- Solaris Operating Environment, 8

Informácie o inštalácii a konfigurácii systému DB2 UDB, ktorý zodpovedá Všeobecným kritériám EAL4, nájdete v týchto knihách:

- v *DB2 Universal Database Common Criteria Certification: Installing DB2 Universal Database Enterprise Server Edition and DB2 Universal Database Workgroup Server Edition*
- v *DB2 Universal Database Common Criteria Certification: Installing DB2 Universal Database Personal Edition*
- v *DB2 Universal Database Common Criteria Certification: Installing DB2 Universal Database Express Edition*
- v *DB2 Universal Database Common Criteria Certification: Administration and User Documentation*

Tieto knihy sú k dispozícii vo formáte PDF na webových stránkach DB2 [Information](http://www.ibm.com/software/data/db2/library/) [Management](http://www.ibm.com/software/data/db2/library/) Library.

# **Príloha B. Oznamy**

Je možné, že nie všetky z produktov, služieb alebo komponentov, ktorými sa zaoberá tento dokument, ponúka IBM vo všetkých krajinách. Informácie o produktoch a službách, ktoré sú v súčasnosti k dispozícii vo vašej oblasti, vám poskytne miestny zástupca IBM. Akékoľvek odkazy na produkt, program alebo službu IBM nemajú byť chápané ako výslovná či mlčky predpokladaná povinnosť použiť jedine tento produkt, program alebo službu. Namiesto produktov IBM možno použiť akýkoľvek funkčne ekvivalentný produkt, program alebo službu, ktoré neporušujú nijaké práva IBM na duševné vlastníctvo. Zodpovednosť za zhodnotenie a overenie funkčnosti akéhokoľvek produktu alebo programu iného než IBM alebo služby inej než IBM však nesie sám používateľ.

Na témy a predmety, o ktorých pojednáva tento dokument, môže mať IBM patenty alebo podané patentové prihlášky. Skutočnosť, že vám poskytujeme tento dokument, vám ešte nedáva nijakú licenciu na tieto patenty. Otázky týkajúce sa licencií môžete písomne zasielať na adresu:

IBM Director of Licensing IBM Corporation North Castle Drive Armonk, NY 10504-1785 U.S.A.

V prípade, že pôjde o otázky týkajúce sa informácií o double-byte (DBCS), spojte sa s pracoviskom IBM Intellectual Property Department vo vašej krajine/regióne alebo nám svoje otázky pošlite písomne na adresu:

IBM World Trade Asia Corporation Licensing 2-31 Roppongi 3-chome, Minato-ku Tokyo 106, Japan

**Nasledujúci odsek sa netýka Veľkej Británie ani žiadnej inej krajiny, kde sú takéto vyhlásenia nezlučiteľné s miestnym zákonom:** SPOLOČNOSŤ INTERNATIONAL BUSINESS MACHINES POSKYTUJE TÚTO PUBLIKÁCIU "TAK AKO JE", BEZ AKÝCHKOĽVEK VÝSLOVNÝCH ALEBO MLČKY PREDPOKLADANÝCH ZÁRUK, VRÁTANE, ALE BEZ OBMEDZENIA NA ZÁRUKY NEPORUŠENIA PRÁV, PREDAJNOSTI ALEBO VHODNOSTI NA KONKRÉTNY ÚČEL. Niektoré štáty nepovoľujú zrieknutie sa výslovných ani mlčky predpokladaných záruk v určitých operáciách, preto sa na vás toto vyhlásenie nemusí vzťahovať.

V týchto informáciách sa môžu vyskytnúť aj technické nepresnosti alebo typografické chyby. V informáciách uvedených v tomto dokumente sa robia pravidelné zmeny; tieto zmeny za zapracúvajú do nových vydaní publikácie. IBM môže do produktov a/alebo programov popísaných v tejto publikácii zapracovať akékoľvek vylepšenia a/alebo zmeny, a to kedykoľvek a bez predchádzajúceho upovedomenia.

Akékoľvek odkazy v tejto publikácii na iné webové stránky, než stránky firmy IBM, sú poskytované len pre vaše pohodlie a v žiadnom prípade neslúžia ako súhlas s týmito webovými stránkami. Materiály uvádzané na takých stránkach nepatria medzi materiály týkajúce sa tohto produktu IBM a použitím takýchto webových stránok podstupujete svoje vlastné riziko.

IBM smie použiť alebo distribuovať akékoľvek informácie, ktoré spoločnosti poskytnete vy, a to akýmkoľvek spôsobom, ktorý IBM považuje za vhodný a bez toho, aby tak pre IBM vznikli akékoľvek záväzky voči vám.

Držitelia licencie na tento program, ktorí si želajú mať o ňom informácie za účelom: (i) výmeny informácií medzi nezávisle vytvorenými programami a inými programami (vrátane tohto) a (ii) obojstranného využitia informácií získaných takouto výmenou, musia nadviazať kontakt na adrese:

IBM Canada Limited Office of the Lab Director 8200 Warden Avenue Markham, Ontario L6G 1C7 CANADA

Takéto informácie je možné získať pod podmienkou dodržania príslušných podmienok; v niektorých prípadoch môžu byť tieto informácie i spoplatnené.

Licenčný program popísaný v tomto dokumente a vo všetkých licenčných materiáloch, ktoré sú preň k dispozícii, poskytuje IBM za podmienok definovaných v dokumentoch IBM Customer Agreement, IBM International Program License Agreement, prípadne v inej ekvivalentnej zmluve uzavretej medzi nami.

Všetky údaje o výkone uvedené v tomto dokumente za zisťovali v riadenom prostredí. Je teda možné, že výsledky získané v iných prevádzkových prostrediach môžu značne kolísať. Niektoré výsledky meraní sa mohli dosiahnuť aj na systémoch, ktoré sa ešte nachádzali vo vývojovom štádiu, a preto nejestvuje nijaká záruka, že také isté výsledky sa dosiahnu aj pri meraniach na bežne dostupných systémoch. Okrem toho, niektoré hodnoty môžu byť tiež výsledkom odhadu extrapoláciou. Skutočné výsledky môžu byť odlišné. Používatelia tohto dokumentu by si teda príslušné údaje mali vo svojom vlastnom prostredí preveriť.

Informácie týkajúce sa produktov iných než IBM boli získané od dodávateľov týchto produktov, z ich publikovaných správ, prípadne z iných verejne dostupných zdrojov. Spoločnosť IBM tieto produkty netestovala a nemôže potvrdiť správnosť funkcie, kompatibilitu, ani nijaké iné tvrdenia týkajúce sa produktov firiem iných ako IBM. Otázky týkajúce sa kompatibility produktov spoločností iných než IBM je potrebné adresovať dodávateľom týchto produktov.

Vecný obsah všetkých konštatovaní týkajúcich sa budúceho smerovania alebo zámerov IBM sa môže zmeniť, resp. môže byť celkom zrušený bez upozornenia; tieto konštatovania predstavujú iba ciele a plány.

Tieto informácie môžu obsahovať príklady údajov a správ, ktoré sa používajú pri každodenných pracovných činnostiach. Aby boli tieto príklady čo najúplnejšími ilustráciami, uvádzajú sa v nich mená jednotlivcov a názvy spoločností, značiek a produktov. Všetky tieto mená a názvy sú fiktívne a každá prípadná podobnosť so skutočnými menami alebo názvami a adresami používanými skutočnými obchodnými podnikmi je čisto náhodná.

### LICENCIA NA AUTORSKÉ PRÁVA:

Tieto informácie môžu obsahovať vzorové aplikačné programy v zdrojovom jazyku, ktoré ilustrujú techniky programovania na rôznych operačných platformách. Tieto vzorové programy môžete bezplatne a v akejkoľvek forme kopírovať, upravovať a distribuovať, a to za účelom vývoja, použitia, predaja alebo distribúcie aplikačných programov zodpovedajúcich aplikačnému programovému rozhraniu operačnej platformy, pre ktorú sú tieto vzorové

programy napísané. Tieto príklady neboli dôkladne testované vo všetkých podmienkach a preto IBM nemôže výslovne ani implicitne zaručiť ich spoľahlivosť, použiteľnosť alebo funkčnosť.

Každá kópia týchto programov alebo každá ich časť alebo akékoľvek od nich odvodené dielo musí obsahovať nasledujúcu poznámku o autorských právach:

© (*názov vašej spoločnosti*) (*rok*). Časti tohto kódu sú odvodené od vzorových programov spoločnosti IBM Corp. © Copyright IBM Corp. \_*zadajte rok alebo roky*\_. Všetky práva vyhradené.

## **Ochranné známky**

Nasledujúce pojmy, použité v minimálne jednom z dokumentov dokumentačnej knižnice DB2 UDB, sú ochrannými známkami spoločnosti International Business Machines Corporation v Spojených štátoch alebo iných krajinách.

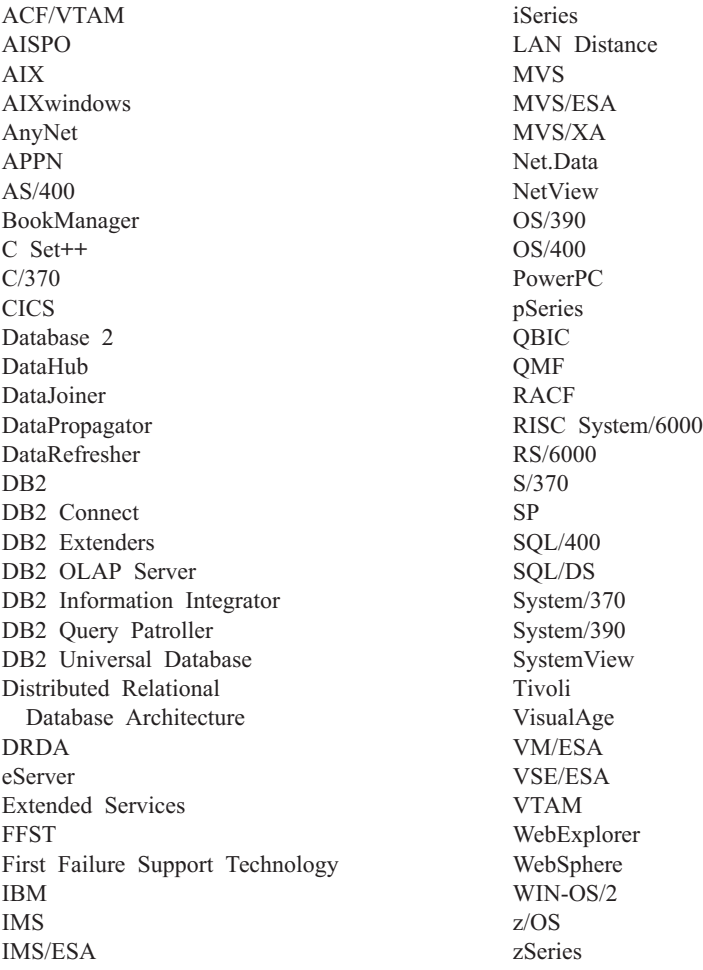

Nasledujúce pojmy sú ochrannými známkami alebo registrovanými ochrannými známkami iných spoločností a sú použité v minimálne jednom z dokumentov dokumentačnej knižnice DB2 UDB:

Microsoft, Windows, Windows NT a logo Windows sú ochrannými známkami spoločnosti Microsoft Corporation v Spojených štátoch alebo iných krajinách.

Intel a Pentium sú ochranné známky spoločnosti Intel Corporation v Spojených štátoch alebo iných krajinách.

Java a všetky s ňou súvisiace ochranné známky sú ochranné známky spoločnosti Sun Microsystems, Inc. chránenými v Spojených štátoch alebo iných krajinách.

UNIX je registrovanou ochrannou známkou spoločnosti The Open Group v Spojených štátoch a iných krajinách.

Iné názvy spoločností, produktov alebo služieb môžu byť ochranné známky alebo známky služieb iných spoločností.

# **Index**

# **Numerické**

64-bitová podpora DB2 Connect Linux [zSeries](#page-83-0) 76

# **A**

aktualizácia [dokumentácia](#page-102-0) HTML 95 asynchrónny I/O, výkon procesu page cleaner [Linux](#page-80-0) 73

# **B**

bodkové [desiatkové](#page-115-0) diagramy syntaxe 108 Business Intelligence Power Pack [inštalácia](#page-76-0) 69, [72](#page-79-0)

# **D**

DB2 Connect Linux zSeries [64-bitová](#page-83-0) podpora 76 DB2 [Information](#page-93-0) Center 86 [vyvolanie](#page-20-0) 13, [72,](#page-79-0) [94](#page-101-0) DB2 Universal Database zabránenie prístupu k [systémovým](#page-90-0) súborom DB2 na [platformách](#page-90-0) [Windows](#page-90-0) 83 dokumentácia [zobrazovanie](#page-101-0) 94 dokumentácia HTML [aktualizácia](#page-102-0) 95 dostupnosť bodkové [desiatkové](#page-115-0) diagramy [syntaxe](#page-115-0) 108 [funkcie](#page-113-0) 106

# **G**

Geodetic Extender nový [komponent](#page-83-0) 76

# **I**

informačné centrum [inštalácia](#page-94-0) 87, [90,](#page-97-0) [92](#page-99-0) inštalácia Business [Intelligence](#page-76-0) Power Pack 69, [72](#page-79-0) [informačné](#page-94-0) centrum 87, [90,](#page-97-0) [92](#page-99-0) [inštruktáže](#page-112-0) 105 [odstraňovanie](#page-113-0) problémov a určovanie [problémov](#page-113-0) 106 [inštruktáže](#page-112-0) DB2 105 iSeries Java, uložené [procedúry](#page-70-0) 63

# **J**

Java, uložené [procedúry](#page-70-0) pre iSeries 63

# **K**

klávesové skratky [podpora](#page-113-0) pre 106 klienti DB2 [Run-Time](#page-66-0) Client Lite 59, [71](#page-78-0) knihy DB2 tlačenie [súborov](#page-108-0) PDF 101

# **L**

Linux [asynchrónny](#page-80-0) I/O, výkon procesu page [cleaner](#page-80-0) 73 [podpora](#page-82-0) zSeries 75 Linux zSeries DB2 Connect [64-bitová](#page-83-0) podpora 76

# **N**

[nespôsobilosť](#page-113-0) 106

# **O**

[objednávanie](#page-109-0) kníh DB2 102 odstraňovanie problémov [inštruktáže](#page-113-0) 106 online [informácie](#page-113-0) 106 online [import](#page-74-0) 67 [pomoc,](#page-110-0) prístup k 103

# **P**

podpora pre 64 bitov Query [Patroller](#page-80-0) 73 podpora zSeries [Linux](#page-82-0) 75 pomoc k príkazom [vyvolanie](#page-111-0) 104 k príkazom SQL [vyvolanie](#page-112-0) 105 k správam [vyvolanie](#page-111-0) 104 [zobrazovanie](#page-101-0) 94, [96](#page-103-0) pomoc k príkazom [vyvolanie](#page-111-0) 104 pomoc k príkazom SQL [vyvolanie](#page-112-0) 105 pomoc k správam [vyvolanie](#page-111-0) 104 pomocný program IMPORT [online](#page-74-0) 67

príkaz db2look [vylepšenia](#page-29-0) 22 príkazy db2look [vylepšenia](#page-29-0) 22

# **Q**

Query Patroller [podpora](#page-80-0) pre 64 bitov 73

# **R**

[Run-Time](#page-66-0) Client Lite 59, [71](#page-78-0) RUNSTATS so [vzorkovaním](#page-32-0) údajov 25, [67](#page-74-0)

# **S**

Spatial Extender zmeny v [udeľovaní](#page-83-0) licencií 76 Spatial Index Advisor [vylepšenia](#page-83-0) 76

# **Š**

štatistický súbor so [vzorkovaním](#page-32-0) údajov 25, [67](#page-74-0)

# **T**

tlačené knihy, [objednávanie](#page-109-0) 102 tlačenie [súbory](#page-108-0) PDF 101

# **U**

uložené [procedúry,](#page-70-0) Java 63 určovanie problémov [inštruktáže](#page-113-0) 106 online [informácie](#page-113-0) 106

# **V**

vyvolanie DB2 [Information](#page-20-0) Center 13, [72](#page-79-0) pomoc k [príkazom](#page-111-0) 104 pomoc k [príkazom](#page-112-0) SQL 105 pomoc k [správam](#page-111-0) 104 vzorkovanie so [štatistickým](#page-32-0) súborom 25, [67](#page-74-0)

# **Kontakty na IBM**

V Spojených štátoch sa môžete s IBM kontaktovať na niektorom z týchto telefónnych čísel:

- v 1-800-IBM-SERV (1-800-426-7378), ak potrebujete zákaznícky servis
- v 1-888-426-4343, ak sa potrebujete opýtať na dostupné možnosti servisu
- v 1-800-IBM-4YOU (426-4968), ak potrebujete volať pracovisko odbytu DB2

V Kanade sa môžete s IBM kontaktovať na niektorom z týchto telefónnych čísel:

- v 1-800-IBM-SERV (1-800-426-7378), ak potrebujete zákaznícky servis
- v 1-800-465-9600, ak sa potrebujete opýtať na dostupné možnosti servisu
- v 1-800-IBM-4YOU (1-800-426-4968), ak potrebujete volať pracovisko odbytu DB2

Ak potrebujete vyhľadať kanceláriu IBM vo vašej krajine alebo regióne, pozrite sa do adresára IBM's Directory of Worldwide Contacts na webových stránkach <http://www.ibm.com/planetwide>

## **Informácie o produktoch**

Informácie týkajúce sa produktov systému DB2 Universal Database môžete získať po telefóne alebo na internetových stránkach http://www.ibm.com/software/data/db2/udb,

Táto webová lokalita obsahuje najnovšie informácie o technickej knižnici, objednávaní kníh, možnosti stiahnutia produktov, diskusné skupiny, opravné balíkoch, správy a odkazy ďalšie zdroje na internete.

Ak žijete v USA, môžete zatelefonovať na niektoré z nasledujúcich čísel:

- v 1-800-IBM-CALL (1-800-426-2255), ak si želáte objednať produkt alebo získať všeobecné informácie;
- 1-800-879-2755, ak si želáte objednať publikácie;

Bližšie informácie o spôsoboch kontaktu s IBM mimo územia USA získate na webových stránkach IBM [www.ibm.com/planetwide.](http://www.ibm.com/planetwide)

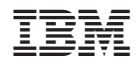

Vytlačené v USA

SA12-7425-01

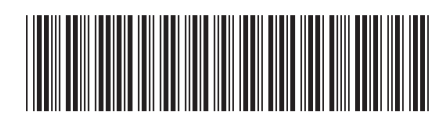

Spine information: Spine information:

 IBM® DB2 Universal Database™ Čo je nové *Verzia 8.2*Čo je nové IBM®DB2 Universal Database

||:||||<br>||····||

البرراا<br>ا<sup>اااا</sup>اا

Verzia 8.2